# Commercial Wholesale Web Portal 2

### Providing Caltrans' Traveler Information Data to Third Party Developers

Sean Campbell

California Department of Transportation

Division of Research, Innovation and System Information

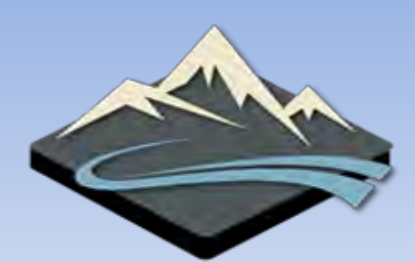

[sean.campbell@dot.ca.gov](mailto:sean.campbell@dot.ca.gov)

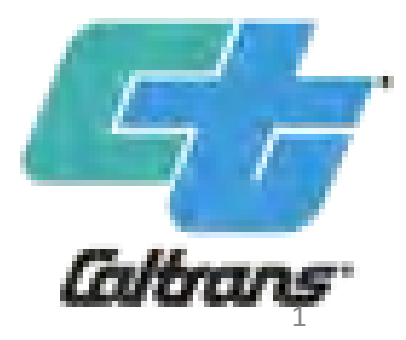

### Western States Forum Presentations - 2006 to 2013

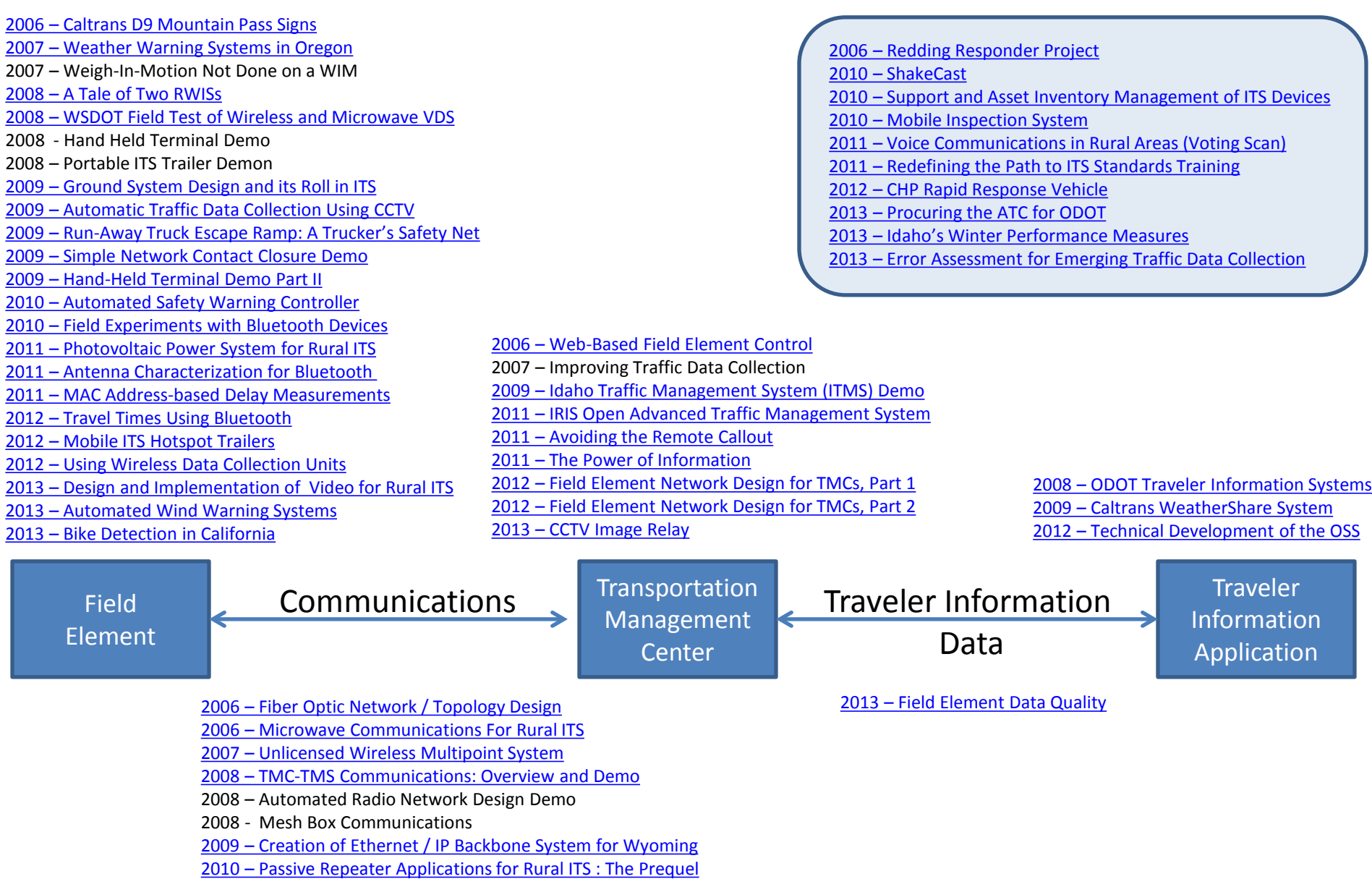

[2010 – Passive Repeater Applications for Rural ITS](http://westernstatesforum.org/Documents/2010/Fawndale Reflector_Beals_Final.pdf)

## What are the limitations of the CWWP

- Three Big Ones
	- Documentation
		- What traveler information is there?
		- When is the traveler information updated?
	- Data Integration
		- How is traveler information going to be distributed?
		- Who is going to use this traveler information?
		- Why should this traveler information be used?
	- Geospatial
		- Where does the traveler information go on a map?

## What are the limitations of the CWWP

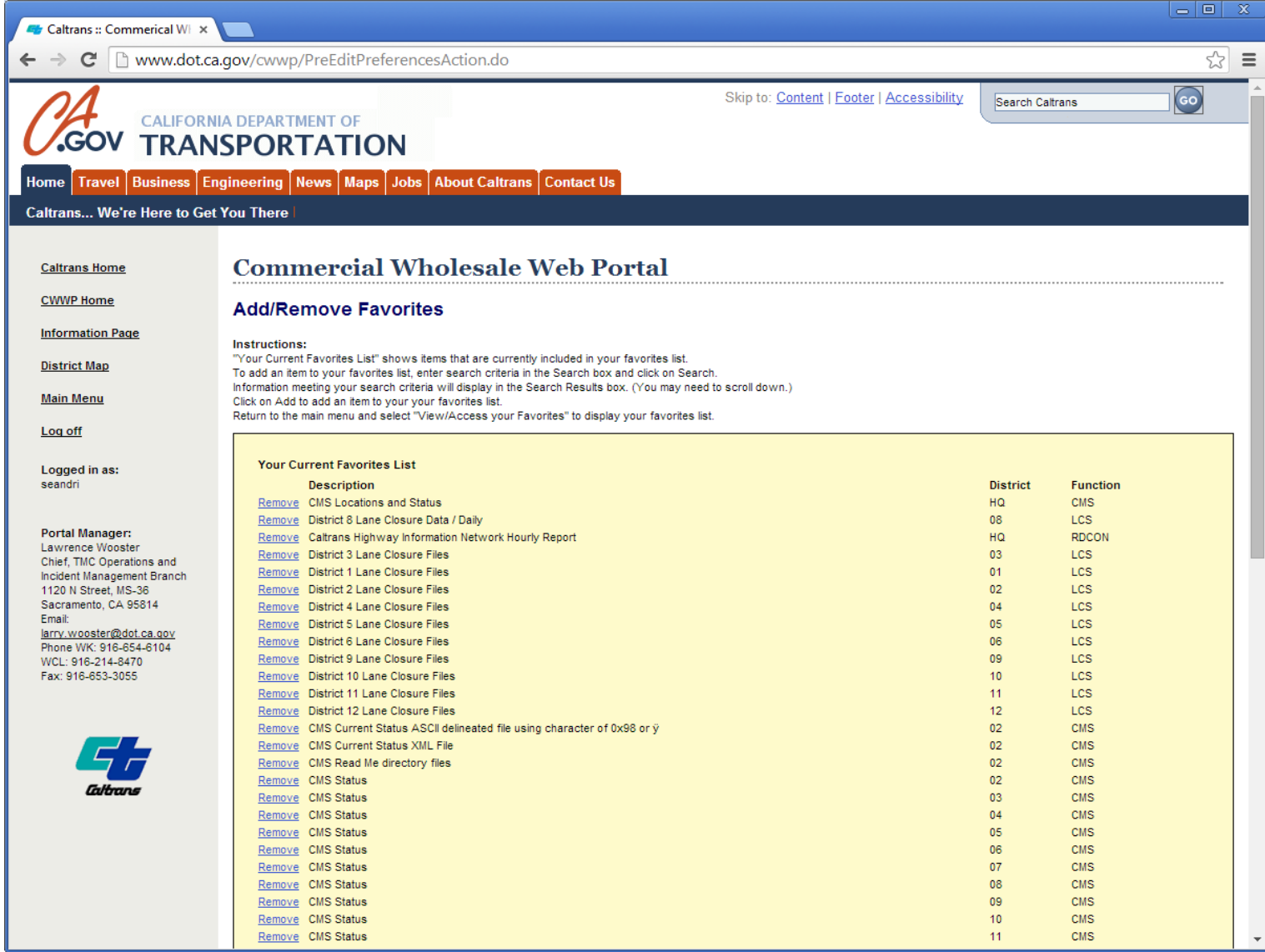

## What are the limitations of the CWWP Documentation

- There is very little or no documentation to describe the data
- Not a good way to determine what information is available or not available
- There is not a good indication of when the data updates or when it was last updated

## What are the limitations of the CWWP Data Integration

- Location and status information is typically separated into two files
- Mix mash of data sets and links to images
- Data is not easily integrated into third party applications
- The data sets were not set up to provide easy "machine to machine" integration
- Data is spread out all over the Caltrans website
- Multiple formats for data sets

# Limitations of the CWWP Data Integration

- Changeable Message Signs
	- 12 District data sets
	- 5 different formats
		- ATMS D3, D8, D11, D12
		- IRIS D1, D2, D5, D10
		- $\bullet$  SOCCS D6, D9
		- ATMS  $D4 D4$
		- ATMS D7 via LA Metro D7
	- 12 data sets available via the CWWP
		- D3, D8, D11, D12 via the ATMS
		- D1, D4, D5, D6, D7, D9, D10 via Sean and his efforts
		- D2 via Keith and his efforts

## What are the limitations of the CWWP **Geospatial**

- Not all of the field elements have geospatial information
- Some of the geospatial information is difficult to use
- What coordinate system is being used
- Not all of the geospatial information is correct

## Sidebar about Longitude and Latitude

- Accuracy
	- The measurement tolerance which defines the limits of the errors made when the device is used in normal operating conditions
	-
	-
	-
	-
- Google Maps 30+ feet or 10+ meters
- Cell Phone 30 feet or 10 meters
- Commercial GPS 3 feet or 1 meter
- Surveying GPS sub foot or centimeter
- Precision
	- the degree to which repeated measurements under unchanged conditions show the same results

### Degrees to Distance Conversion At -122, 41

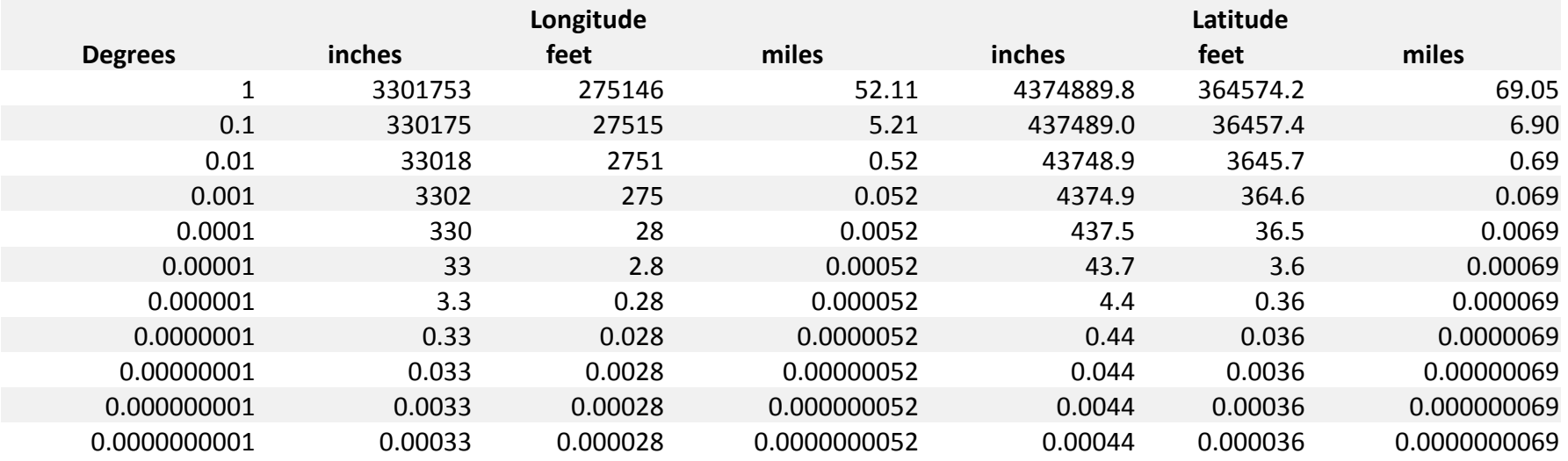

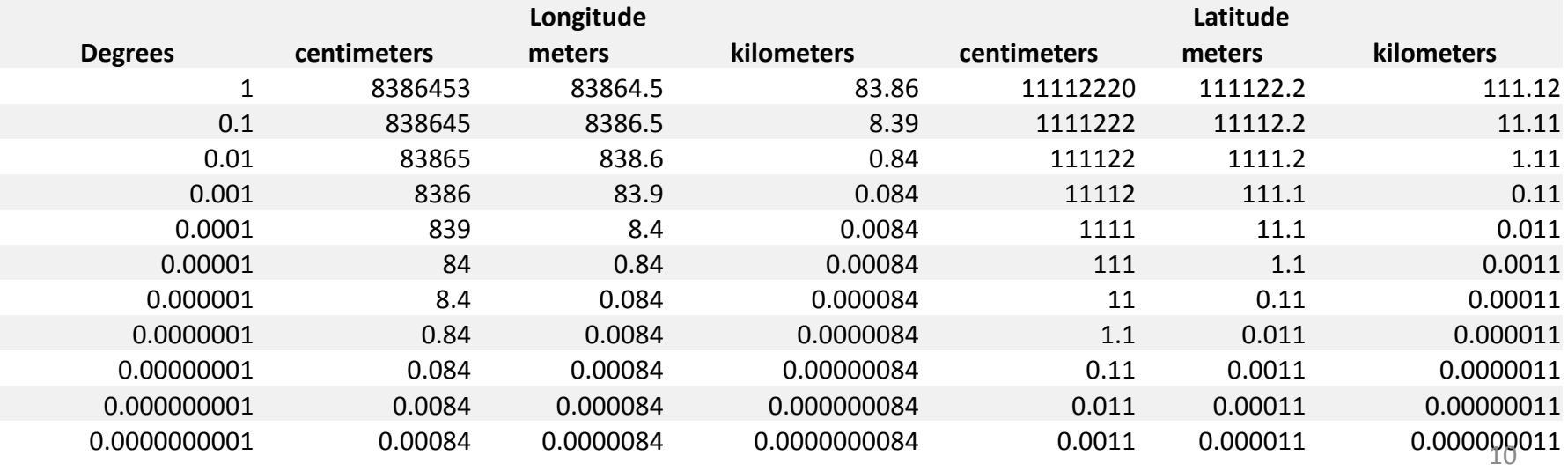

### Longitude, Latitude Precision – 6 Decimal Places 41.738757, -122.626588 • Longitude ±3.3 in, 8.4 cm

Latitude  $±4.3$  in, 11.1 cm

• ± 0.000001 degree

0 in or 0 cm from ground zero

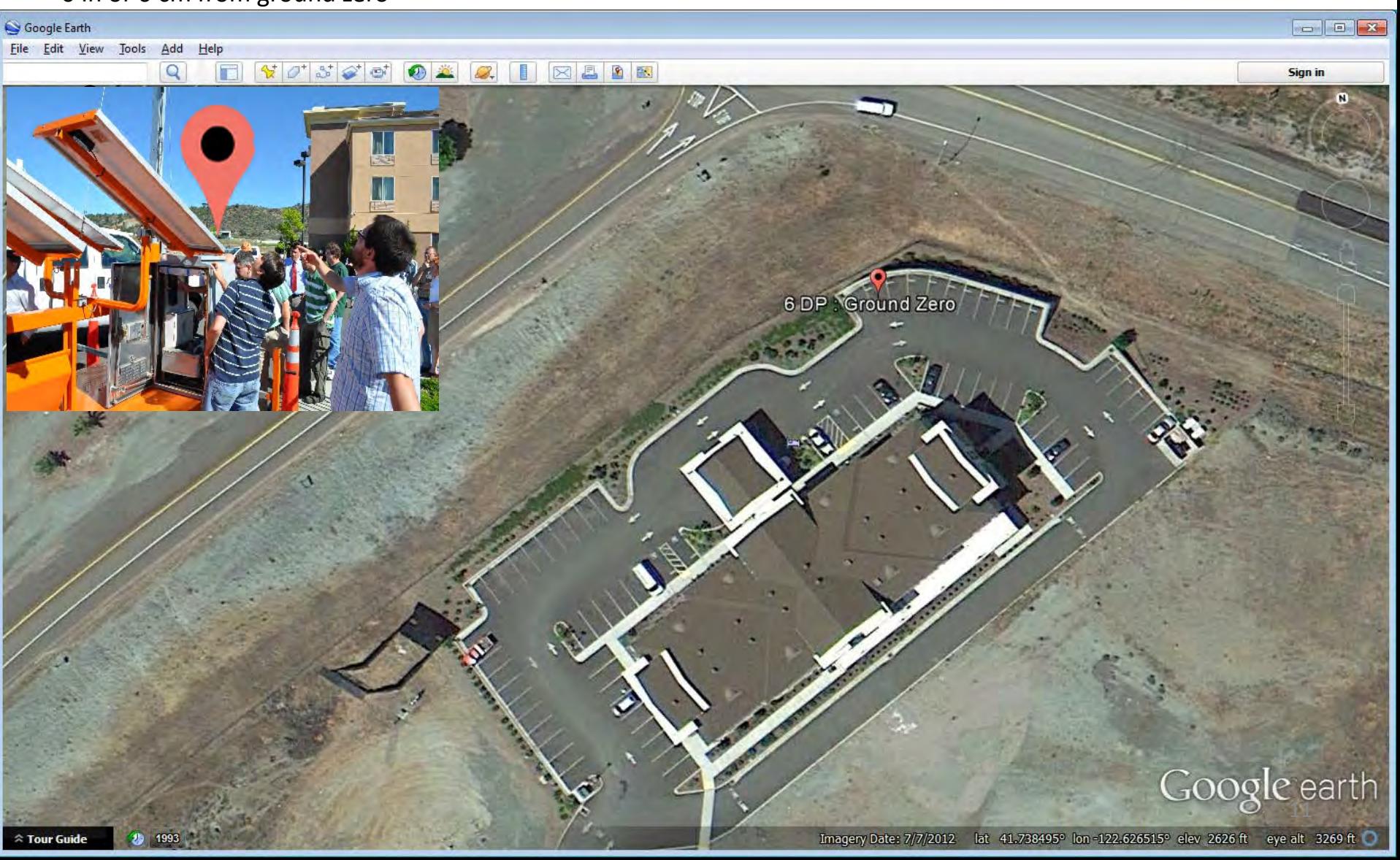

### Longitude, Latitude Precision – 6 Decimal Places 41.738757, -122.626588 • Longitude ±3.3 in, 8.4 cm

Latitude ±4.3 in, 11.1 cm

• ± 0.000001 degree

0 in or 0 cm from ground zero

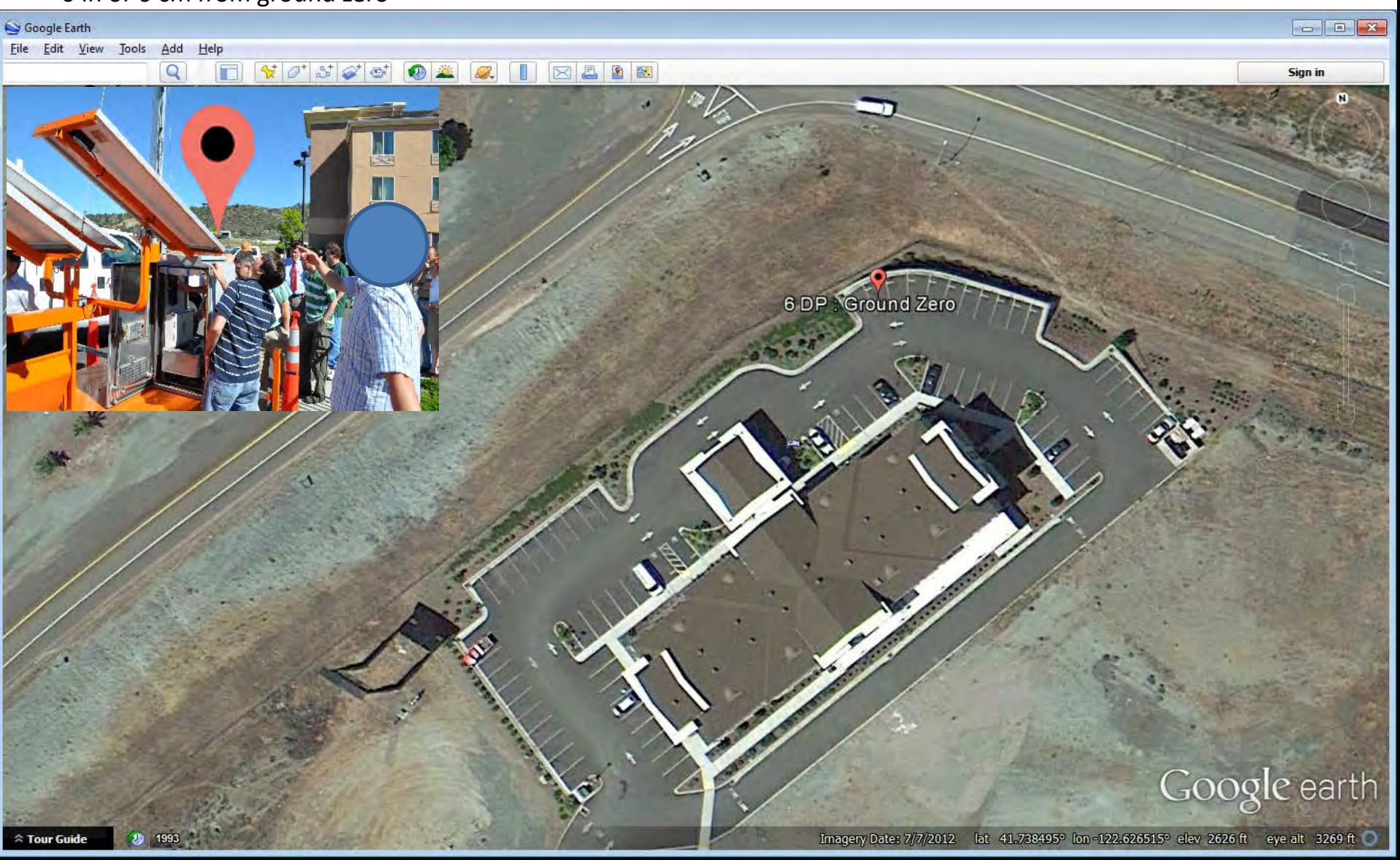

### Longitude, Latitude Precision – 5 Decimal Places ± 0.00001 degree<br>Longitude ±33.0 in or 83.9 cm<br>
41.73875, -122.62658 • Longitude ±33.0 in or 83.9 cm

- Latitude ±43.7 in or 111 cm
- 38.4 in or 97.5cm away from ground zero

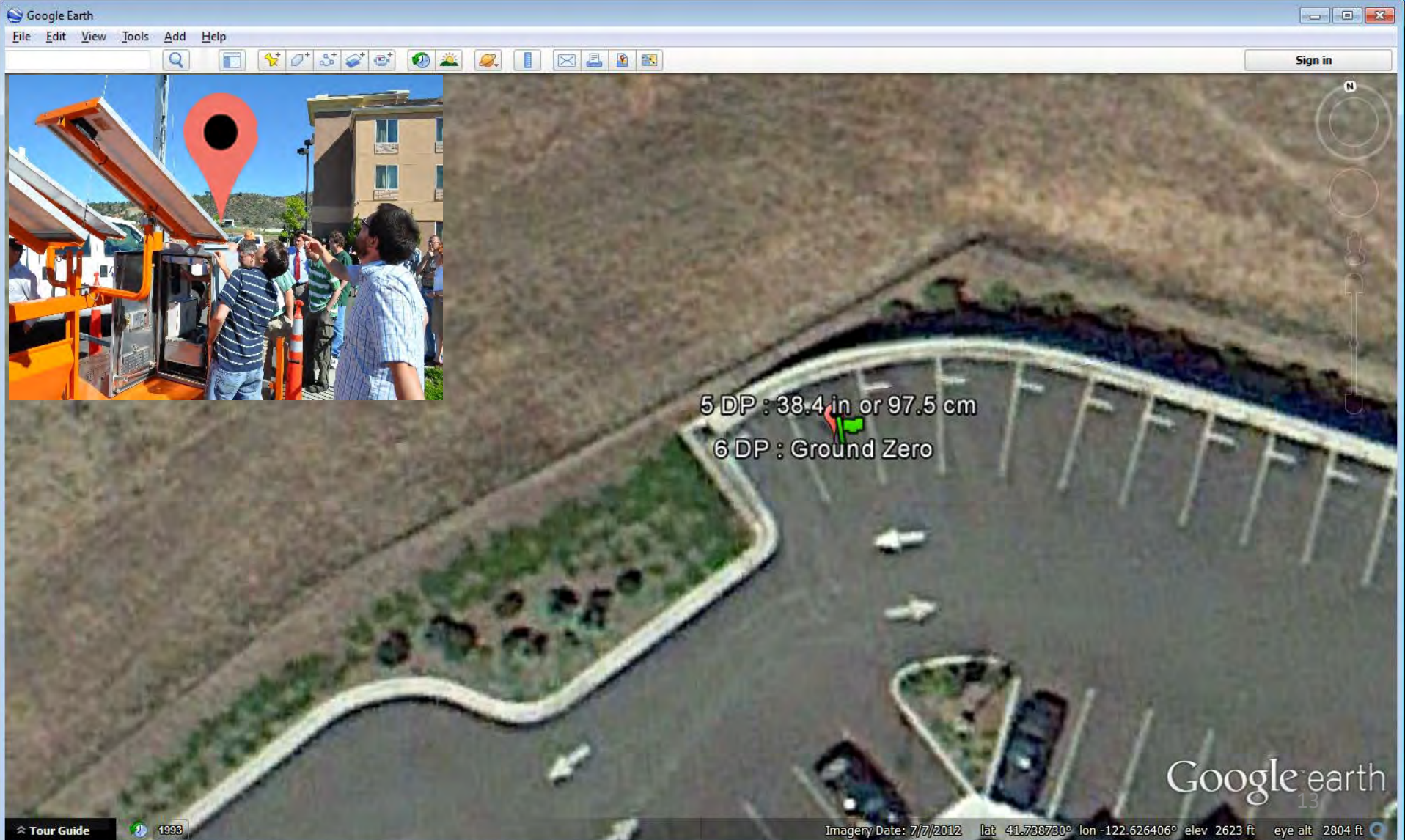

#### Longitude, Latitude Precision – 4 Decimal Places  $\frac{10.0001 \text{ degree}}{27.5 \text{ ft}, 8.39 \text{ m}}$  and the set of 1.7387, -122.6265 • Longitude ±27.5 ft, 8.39 m

- Latitude ±36.5 ft, 11.1 m
- 32 ft or 9.8 m away from ground zero

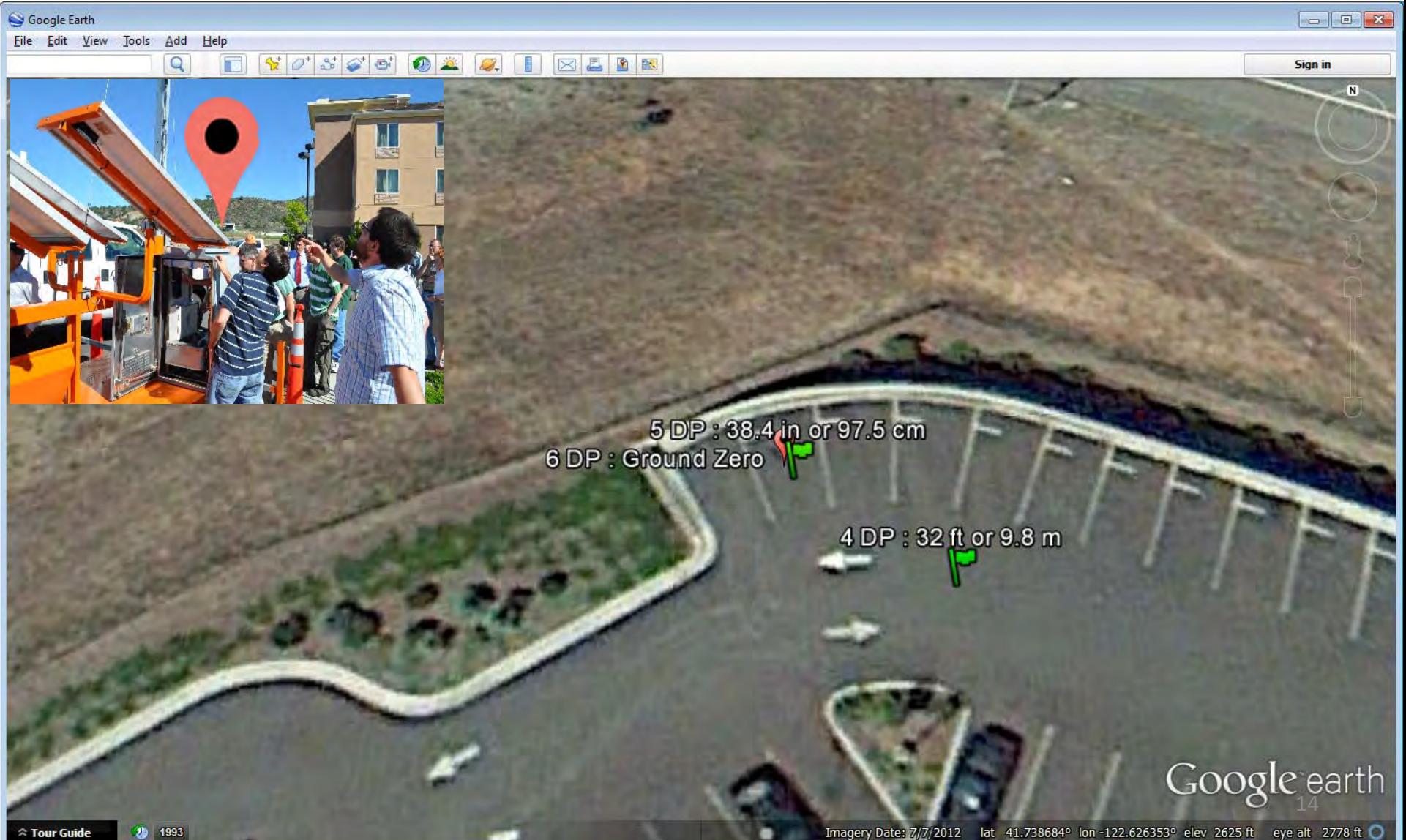

### Longitude, Latitude Precision – 3 Decimal Places ± 0.001 degree<br>Longitude ±275 ft, 83.9 m<br>
41.738, -122.626 • Longitude ±275 ft, 83.9 m

- Latitude ±364 ft, 111 m
- 320 ft or 97.5 m away from ground zero

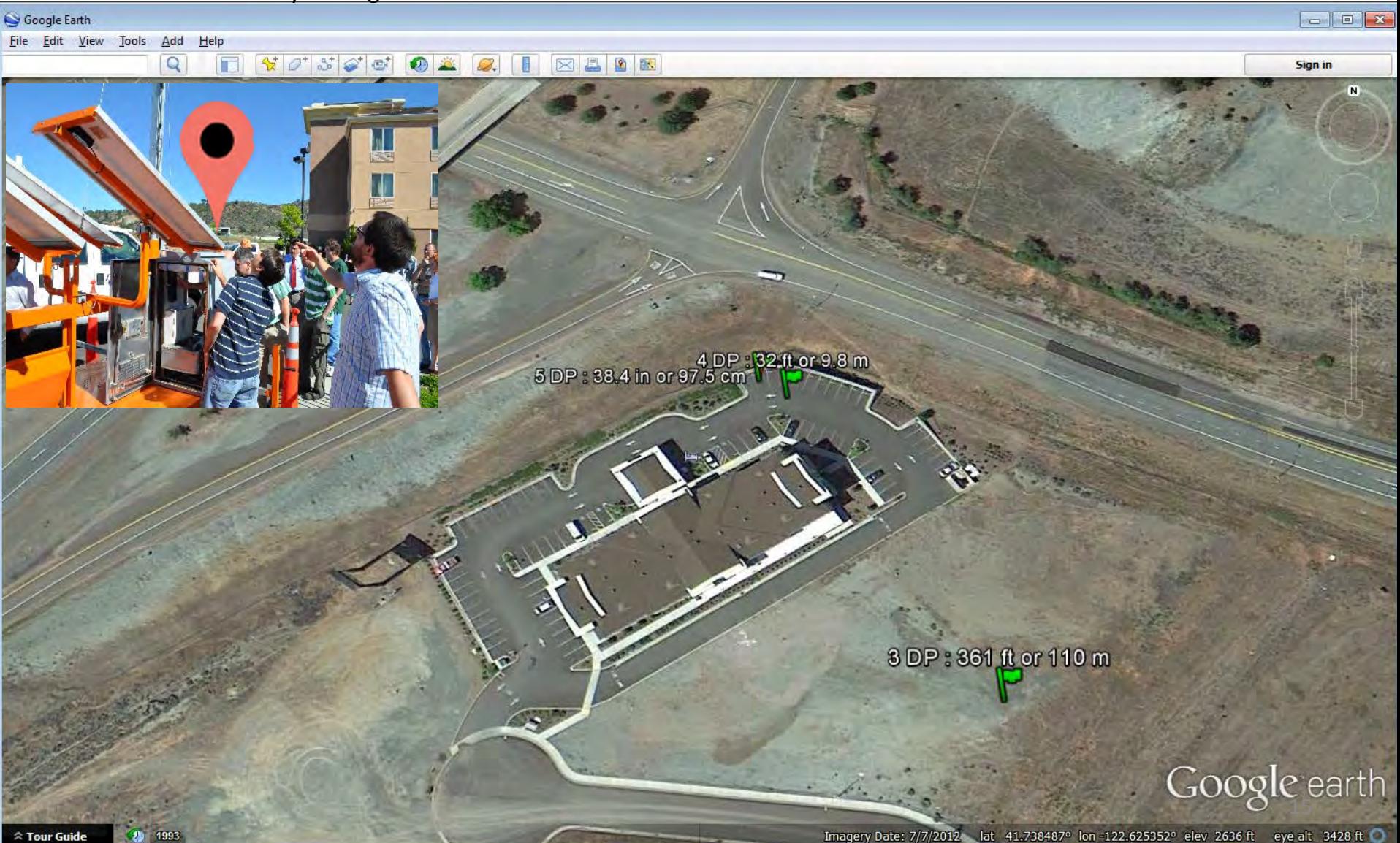

### Longitude, Latitude Precision – 2 Decimal Places  $\frac{10.01 \text{ degree}}{2551 \text{ ft}}$   $\frac{338 \text{ m}}{2551 \text{ ft}}$   $\frac{338 \text{ m}}{2551 \text{ ft}}$   $\frac{41.73}{41.73}$   $\frac{-122.62}{41.73}$ • Longitude ±2751 ft, 838 m

- Latitude ±3645 ft, 1111 m
- 3665 ft or 1117 m away from ground zero

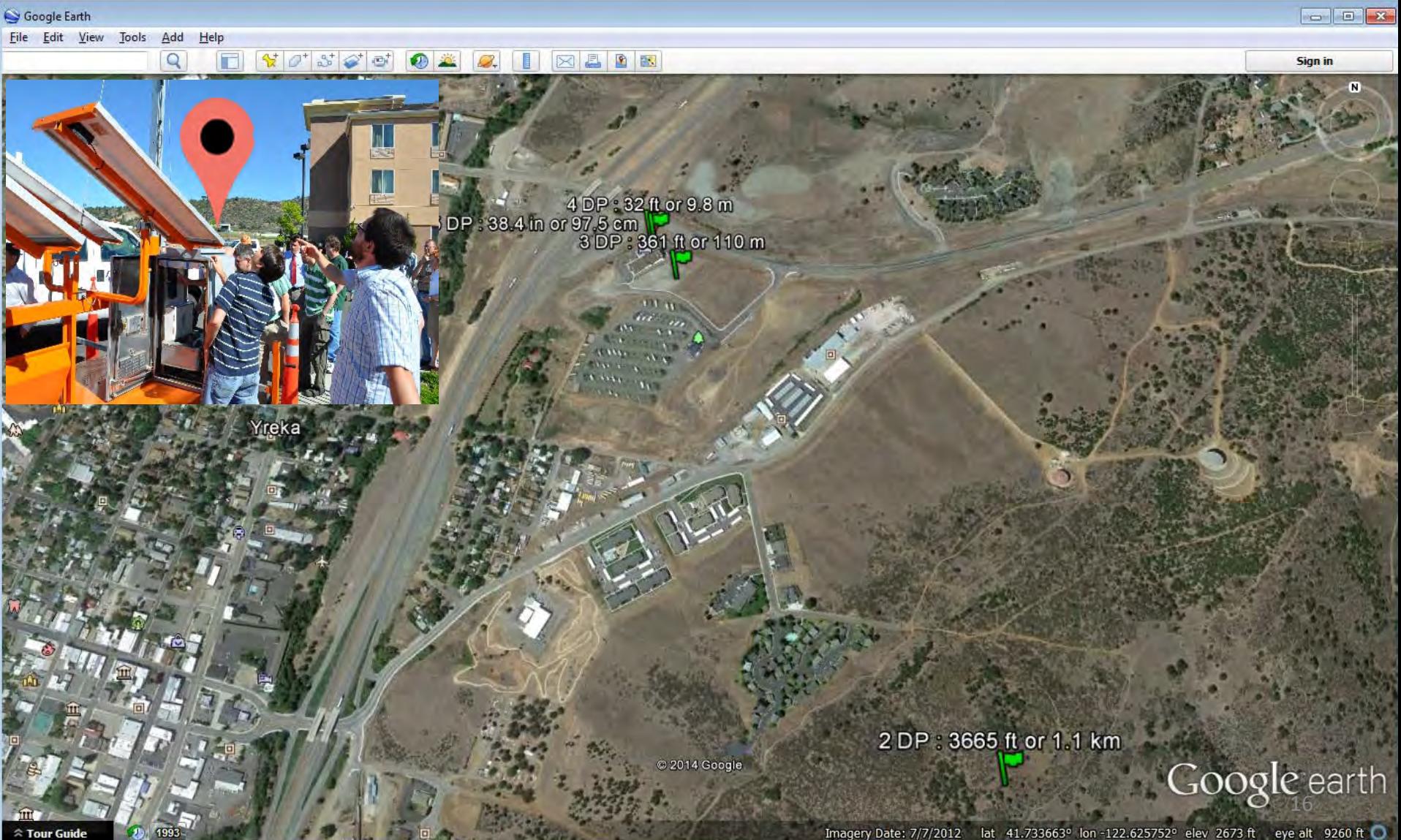

#### Longitude, Latitude Precision – 1 Decimal Places  $\frac{10.1 \text{ degree}}{2.5.21 \text{ m}}$ <br>Longitude ±5.21 mi or 8.39km<br>**41.7, -122.6** • Longitude ±5.21 mi or 8.39km

- Latitude  $\pm 6.90$  mi or 11.10 km
- 3.01 mi or 4.84 km away from ground zero

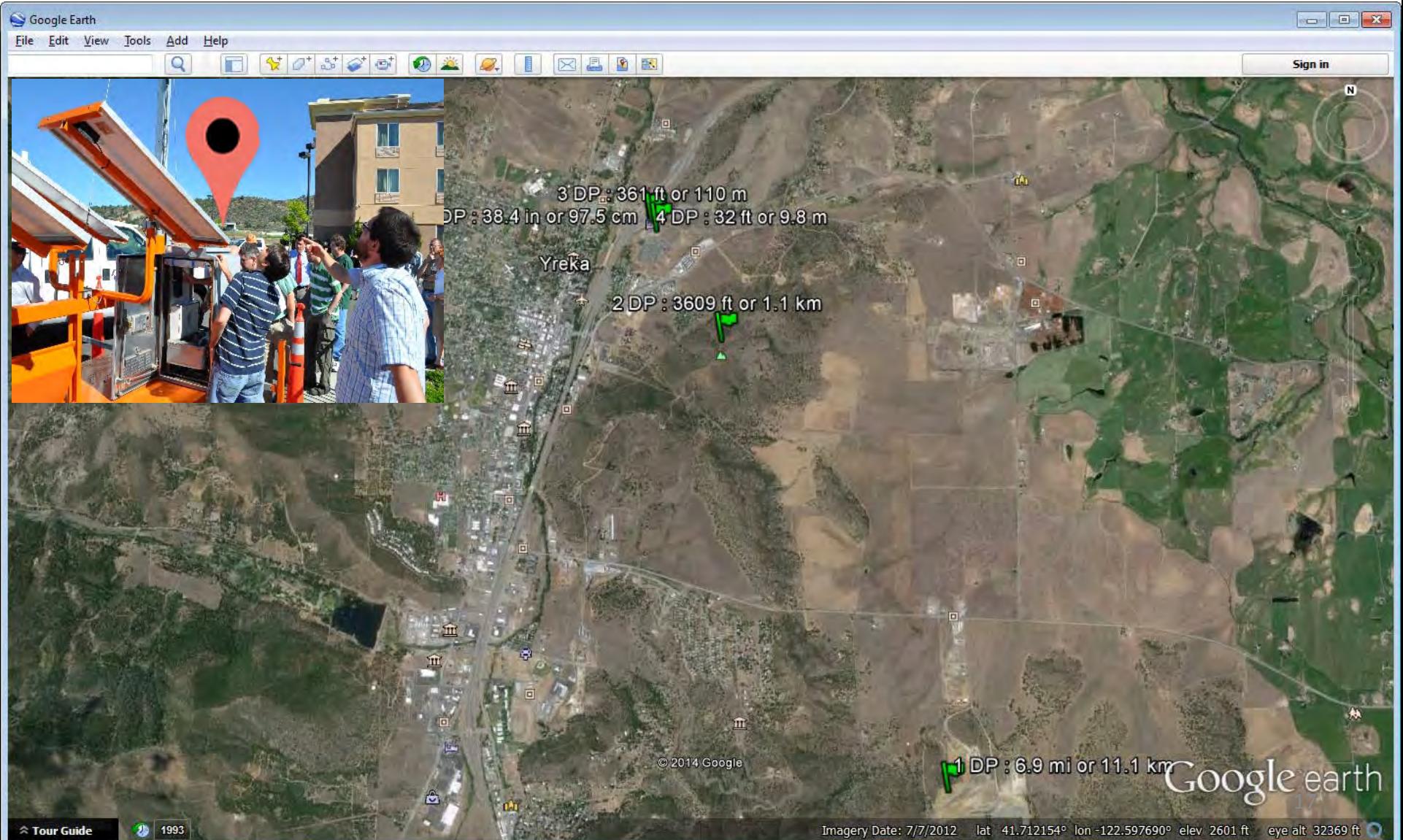

### Longitude, Latitude Precision – 0 Decimal Places •  $\pm$  1 degree<br>• Longitude  $\pm$ 52.1 mi or 83.9km<br>• Lotitude JCO 1 mi or 111 km

- 
- 
- Latitude ±69.1 mi or 111 km
- 60.5 mi or 97.4 km away from ground zero

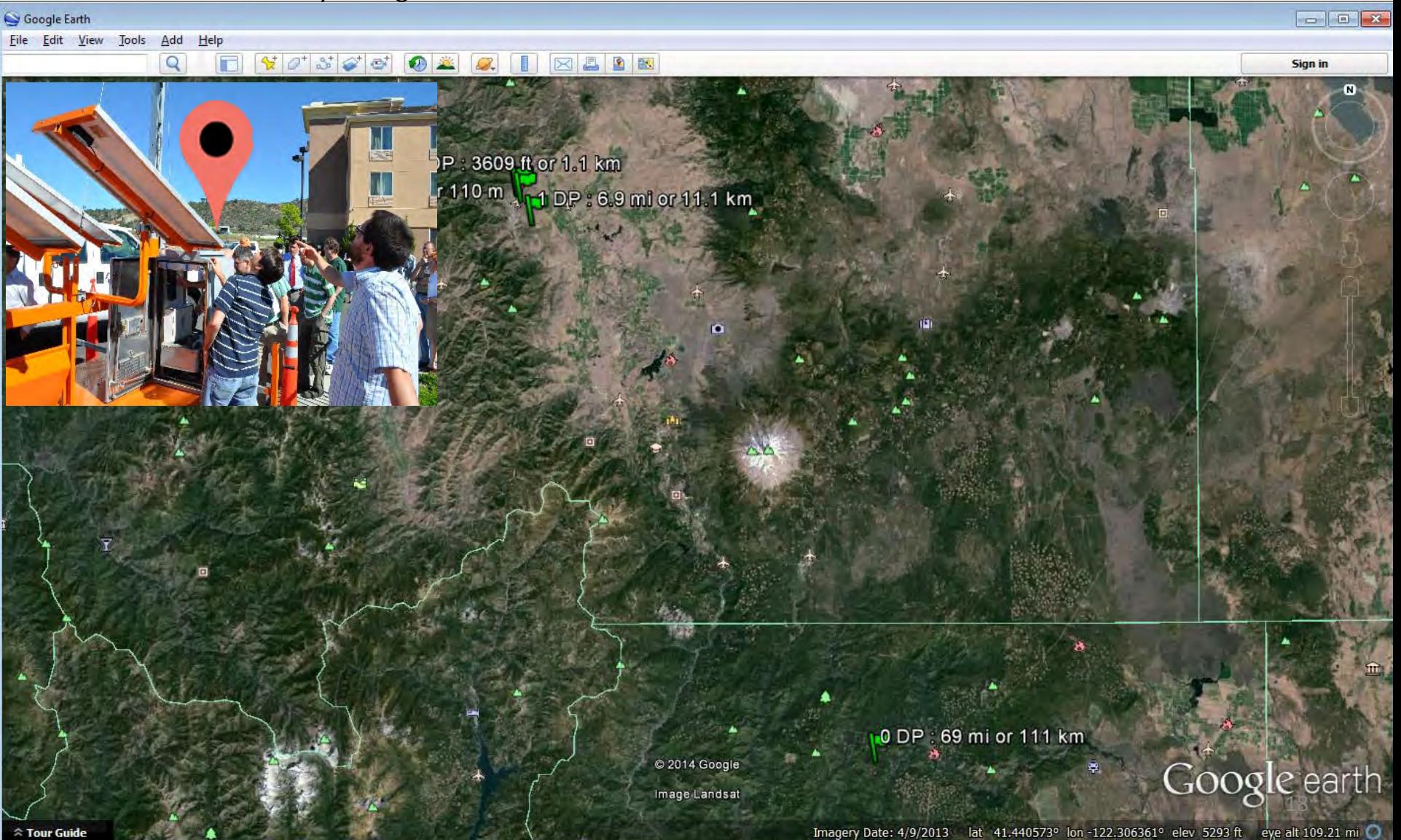

### 41.738757, -122.626588 vs 41.738757, 122.626588

- 28,439,294 ft away from ground zero
- 5386.23 mi away from ground zero

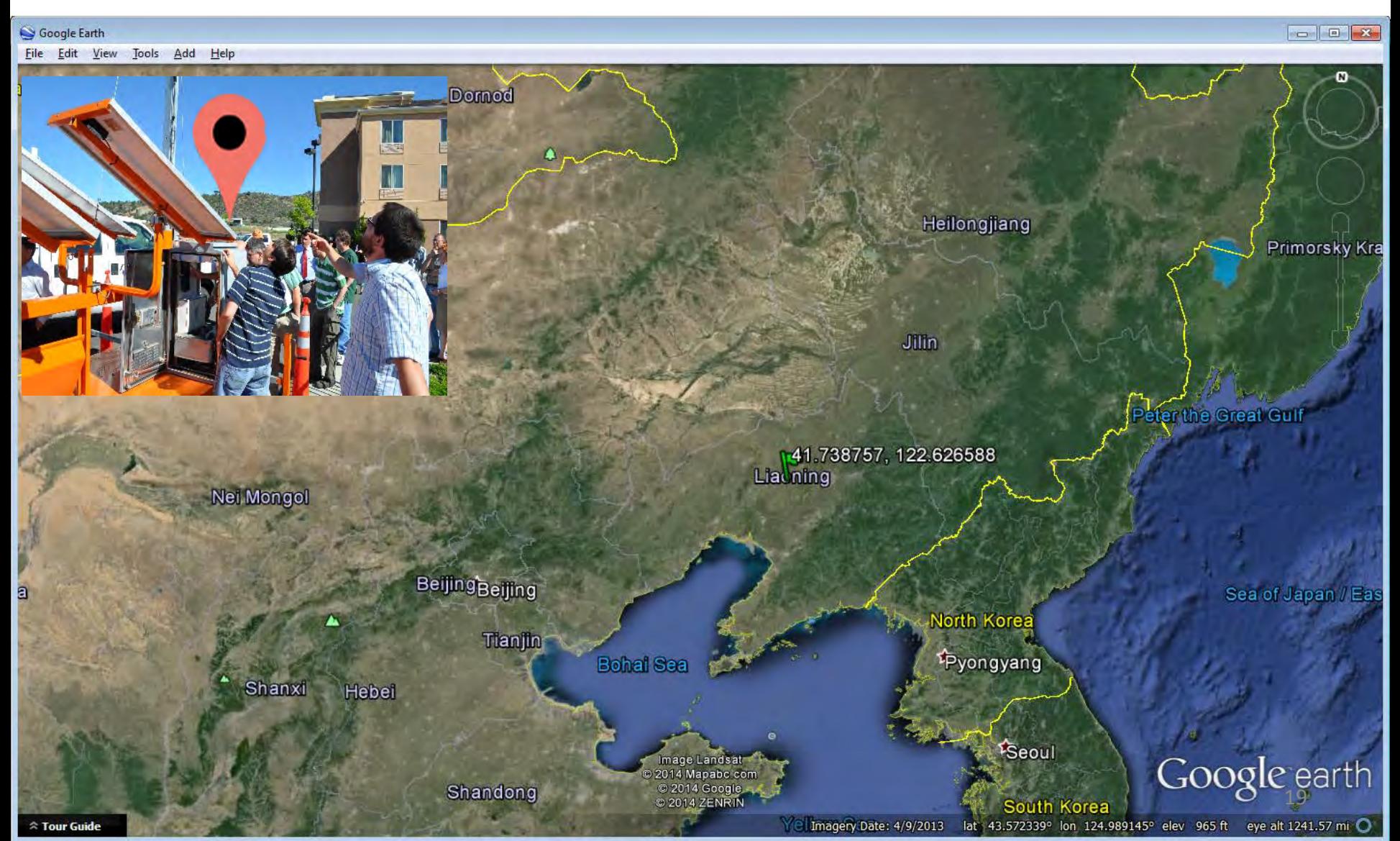

# Philosophy of the CWWP2

- Eliminate the CWWP limitations
	- Documentation, Data Integration, Geospatial
- Retrieve the District status data as close to the source as possible
- Provide accurate geospatial information
- Standardize the output of the CWWP2 to useful formats so that others can integrate this data into their applications
- Simplify data retrieval by third parties as much as possible
- Minimize or eliminate the use of private data sets
- Convert current applications to use CWWP2 data

# Designing the CWWP2

- Which data sets should we consider?
- Where does the traveler information come from?
- One massive all traveler information data set or individual field elements?
- One massive statewide file or individual District files?
- What information should be included in each dataset?
- What formats should the datasets be in?
- How often to update the datasets?
- Where to put the finished products?

# Designing the CWWP2

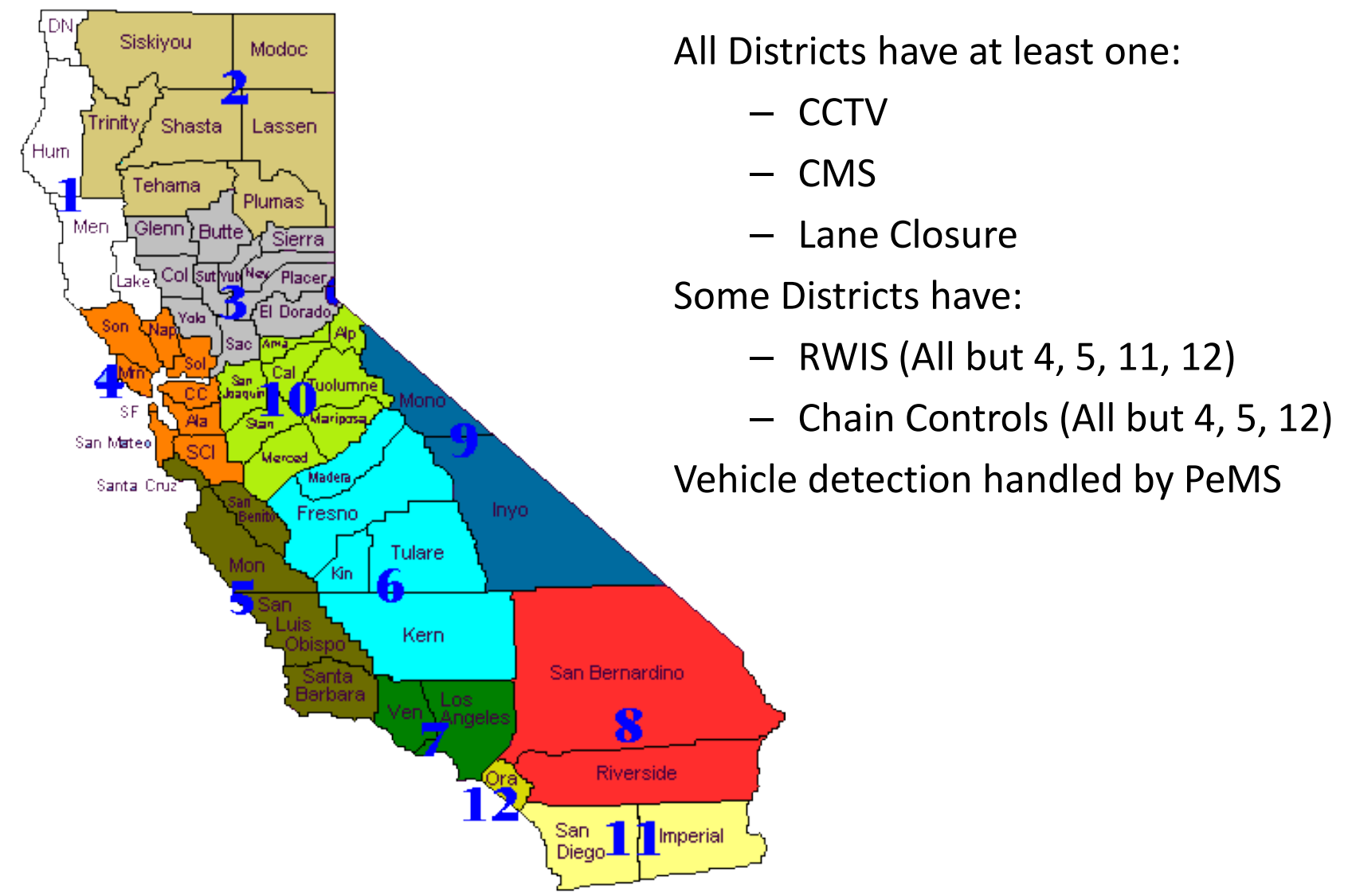

## CMS Data Flow

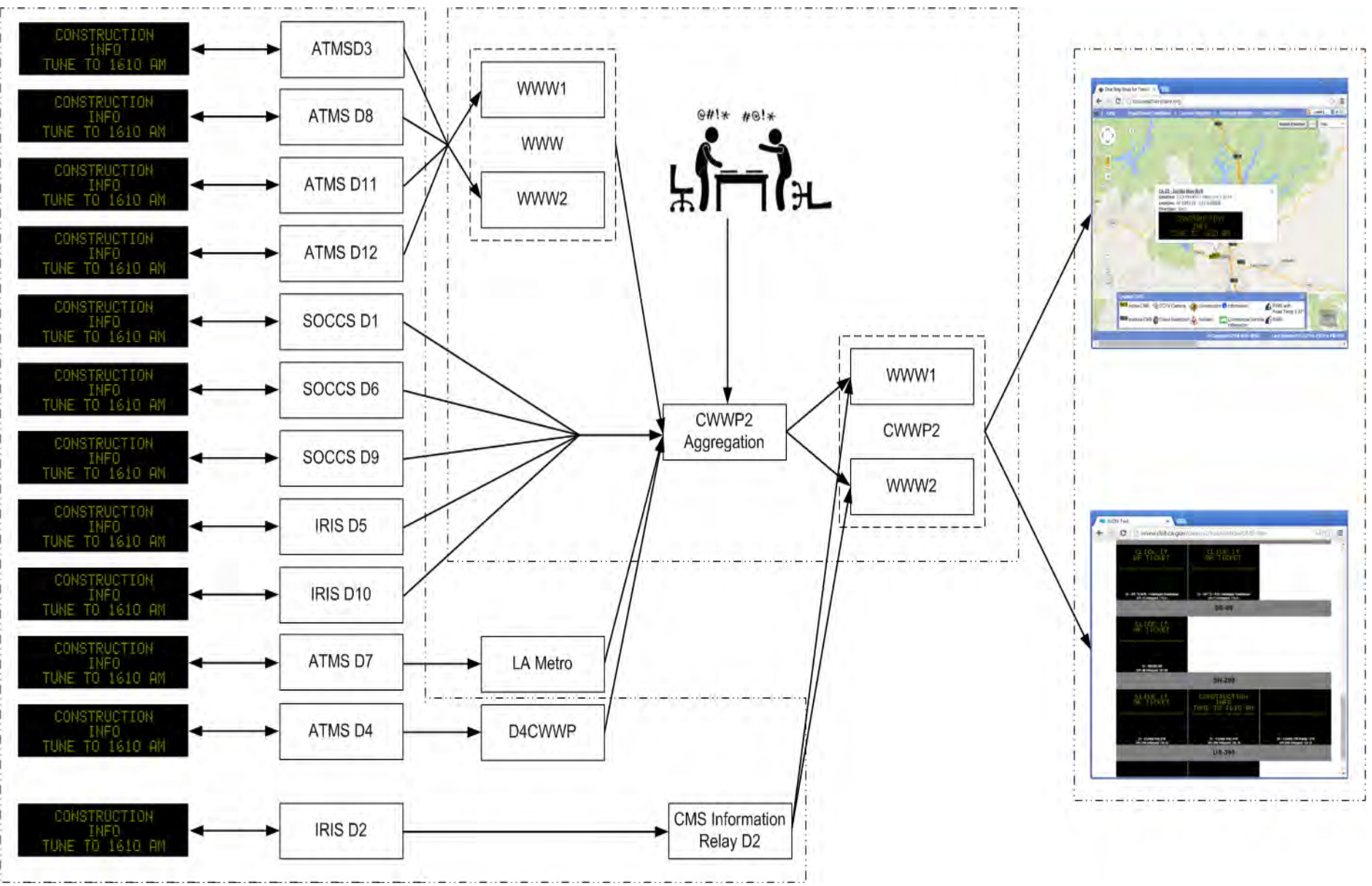

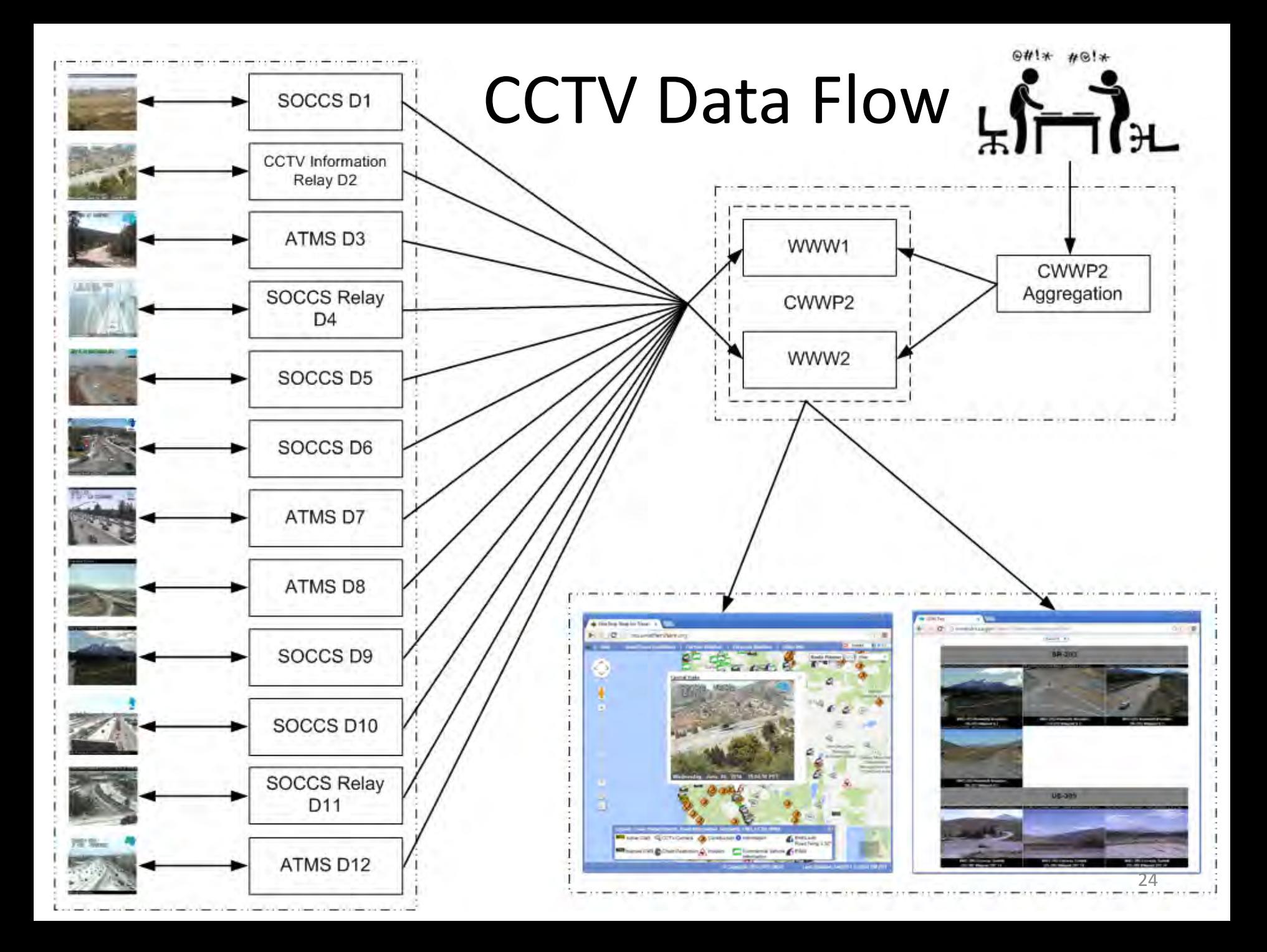

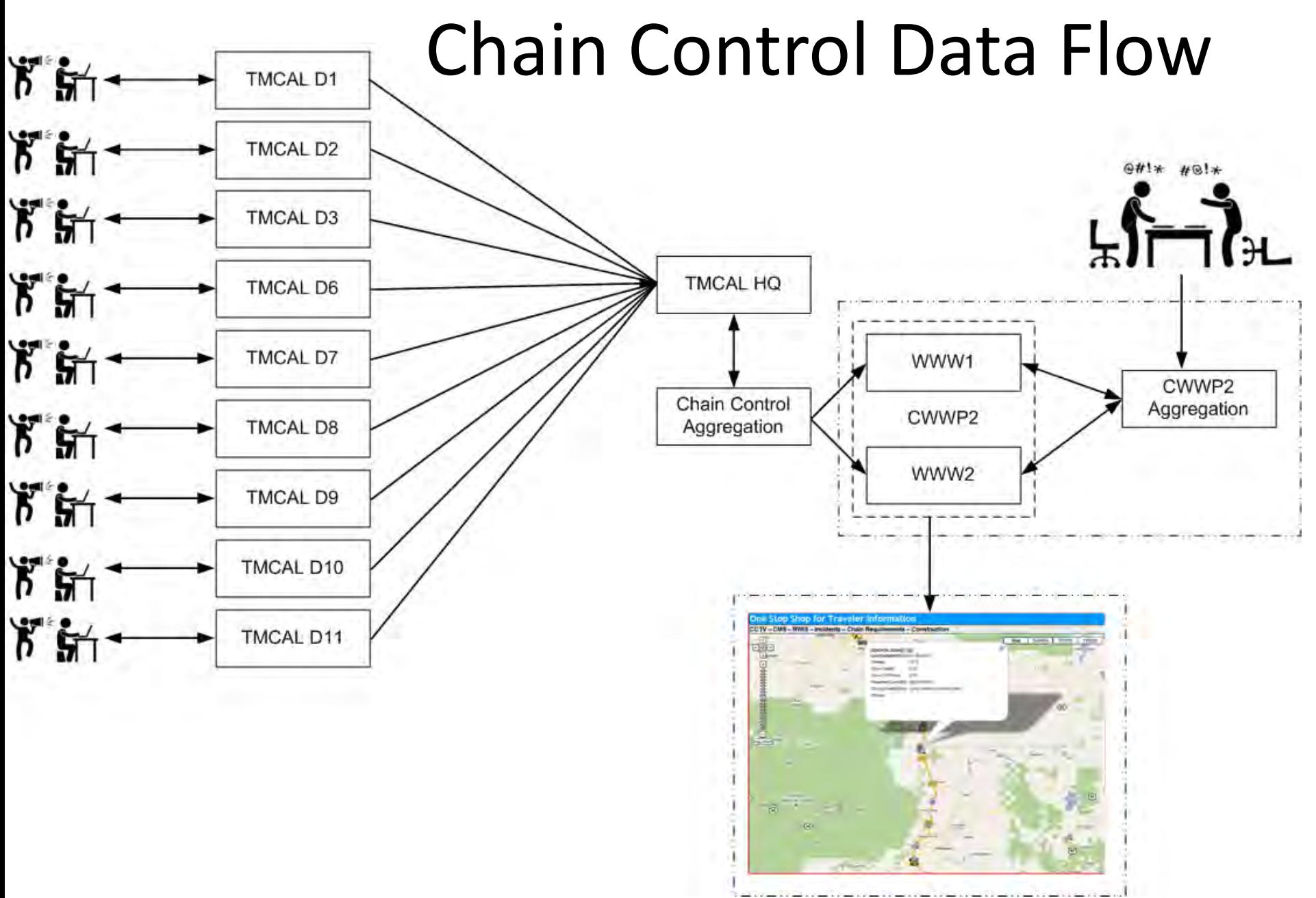

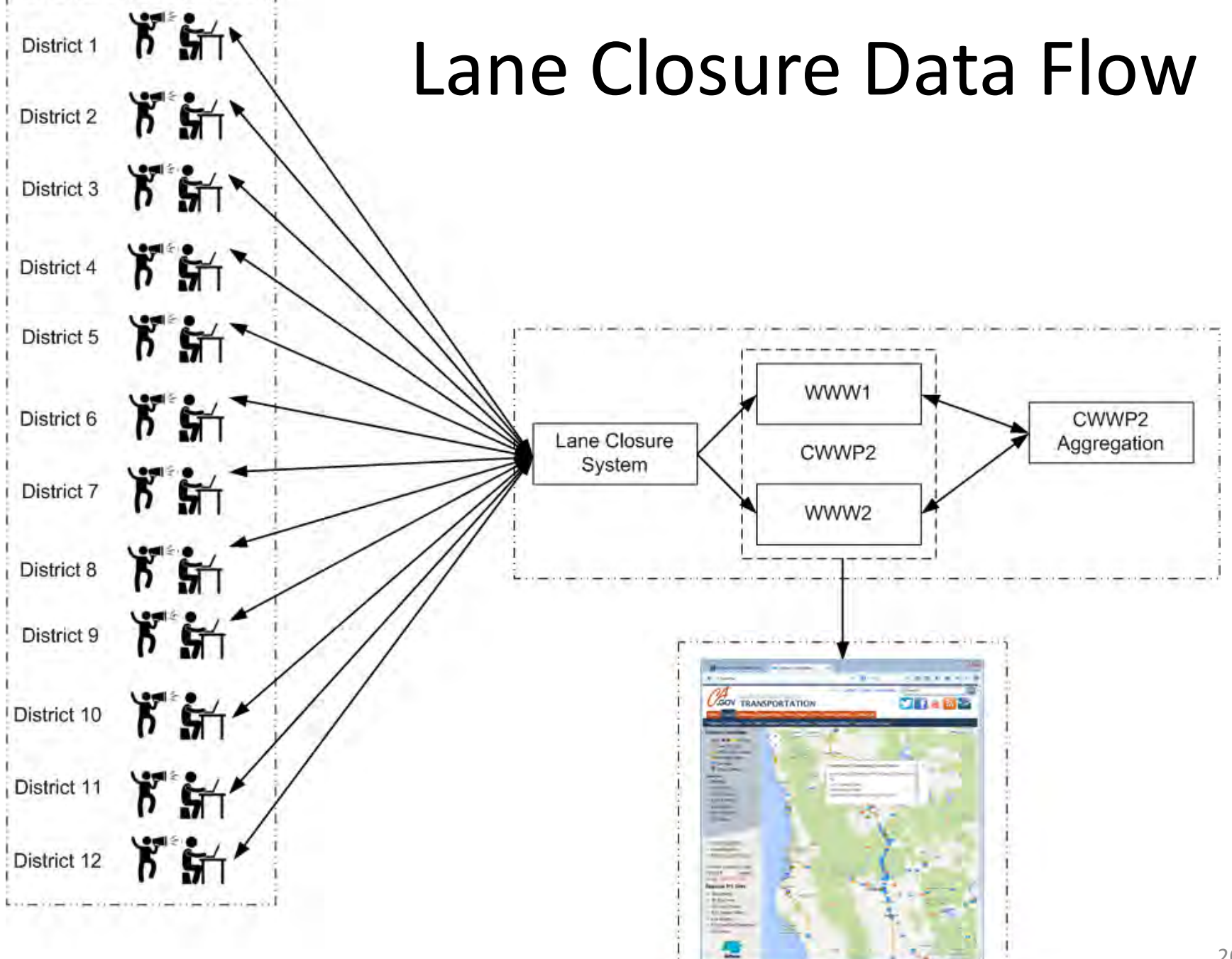

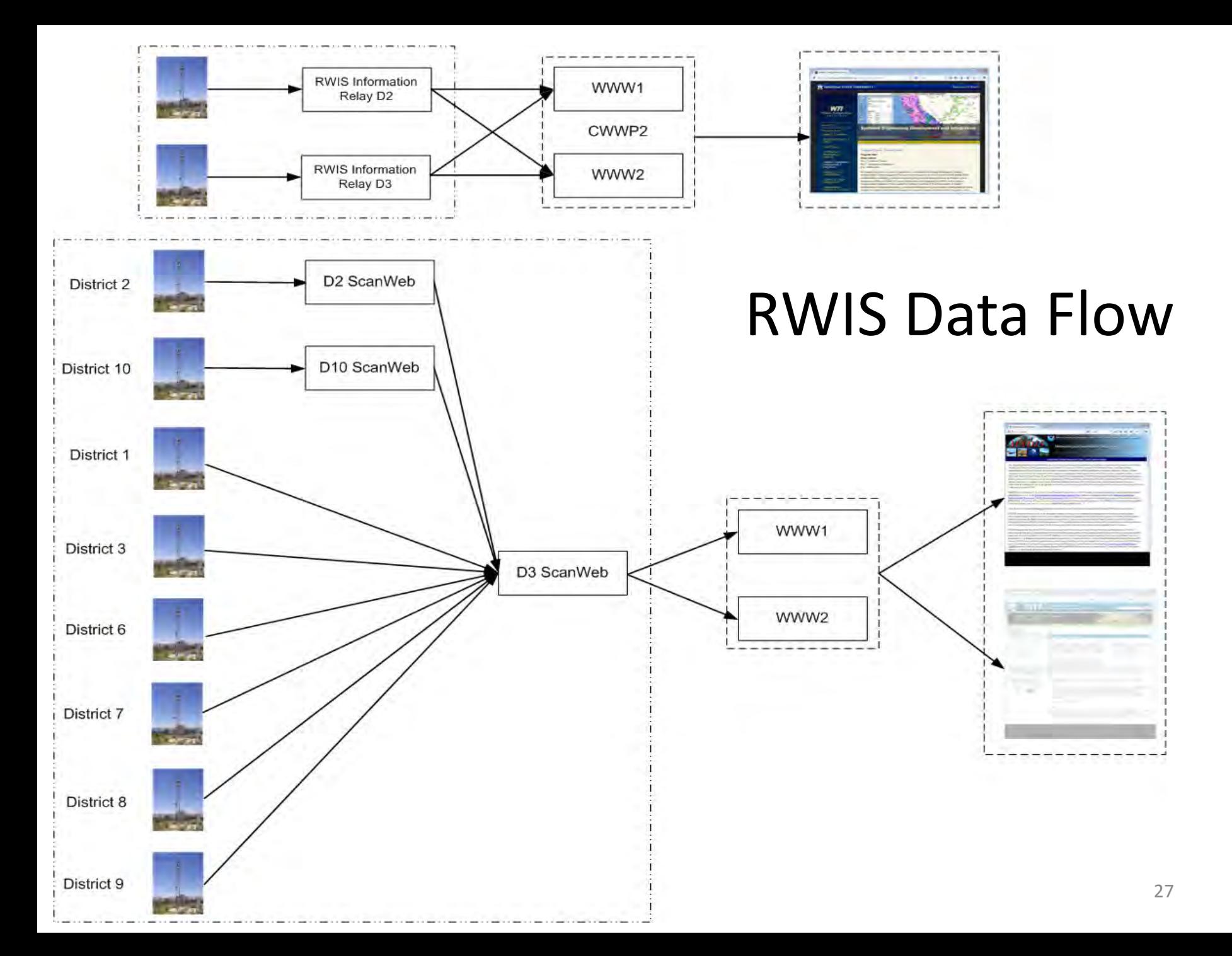

# Designing the CWWP2

- Each type of traveler information should have its own unique data set
- Keep information separated by Districts
- Data sets should contain the following subsets of information in each record:
	- Record Data
	- Location Data
	- Status Data

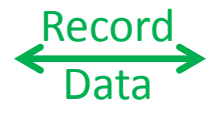

index recordDate recordTime

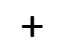

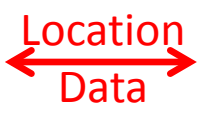

+

district locationName nearbyPlace longitude latitude elevation direction county route routeSuffix postmilePrefix postmile alignment

milepost

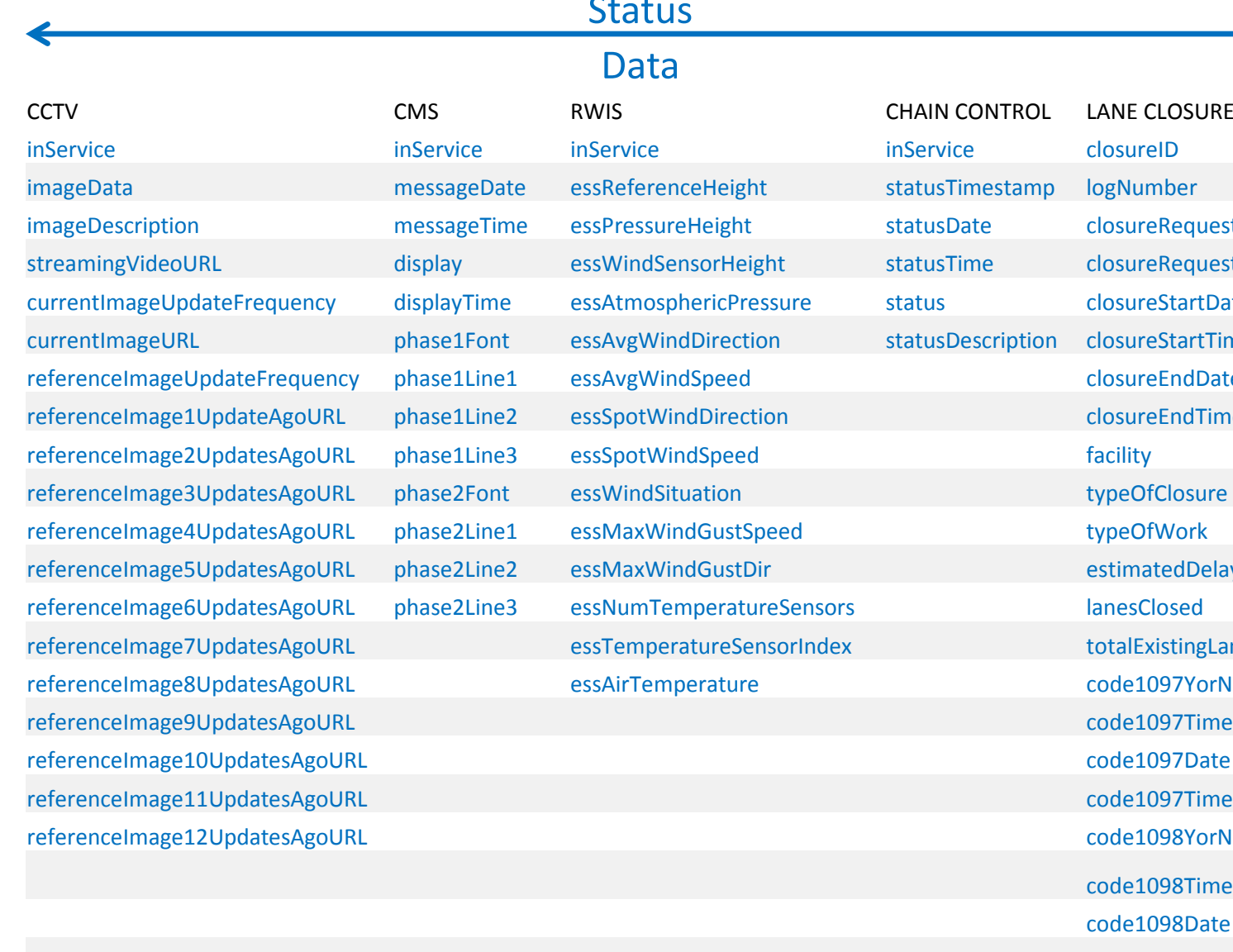

### **Status**

#### Data

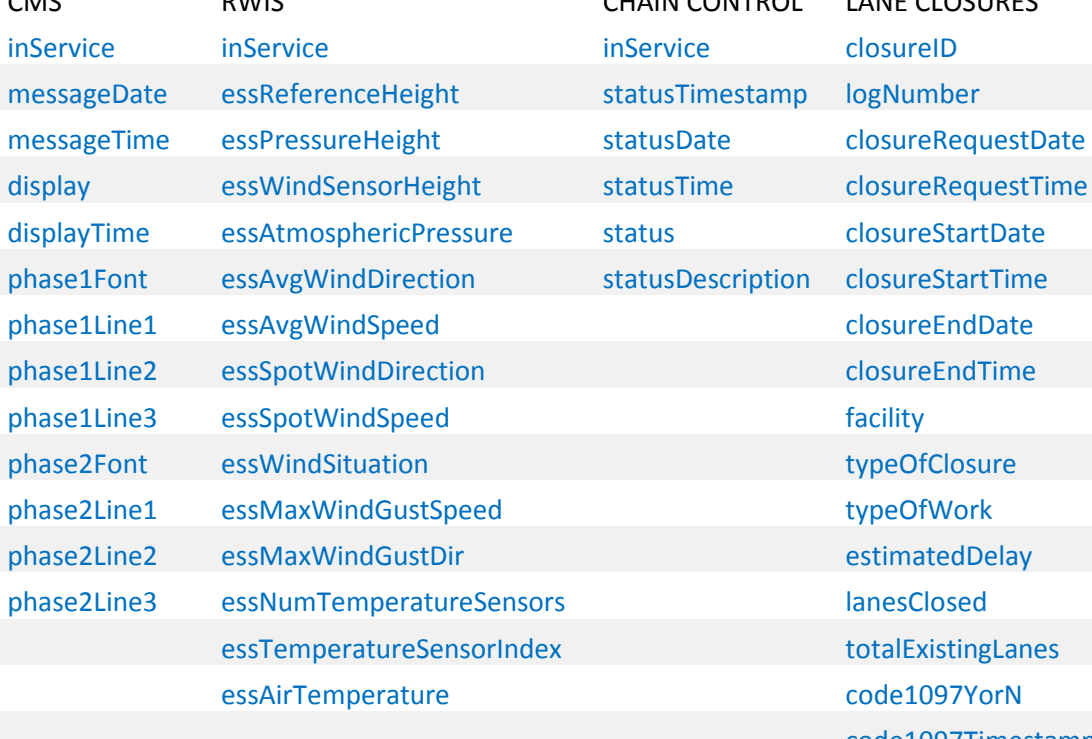

CMS RWIS RWIS CHAIN CONTROL LANE CLOSURES

totalExistingLanes code1097Timestamp code1098Timestamp code1098Date code1098Time code1022YorN

code1022Timestamp

 $\mathsf{code1022Dqte}$ code1022Time

# Designing the CWWP2

- Four output formats were chosen:
	- CSV Comma-Separated Values
	- TXT Text Delimited
	- JSON JavaScript Object Notation
	- XML Extensible Markup Language
- Each format contains the exactly the same traveler information
- Simplifies the integration into third party applications
- Simplified access to data set via third parties access via HTTP, with no authentication required

# Designing the CWWP2

- Simplified access to data sets to third parties via HTTP GET Request, with no authentication required
- Uses existing Caltrans website
- Current CWWP2 Traveler Information can be found here:

– CMS

- <http://www.dot.ca.gov/cwwp2/documentation/cms/cms.htm>
- CCTV
	- http://www.dot.ca.gov/cwwp2/documentation/cctv/cctv.htm
- RWIS
	- <http://www.dot.ca.gov/cwwp2/documentation/rwis/rwis.htm>
- CC
	- <http://www.dot.ca.gov/cwwp2/documentation/cc/cc.htm>
- LCS
	- <http://www.dot.ca.gov/cwwp2/documentation/lcs/lcs.htm>

## Introducing the CWWP2

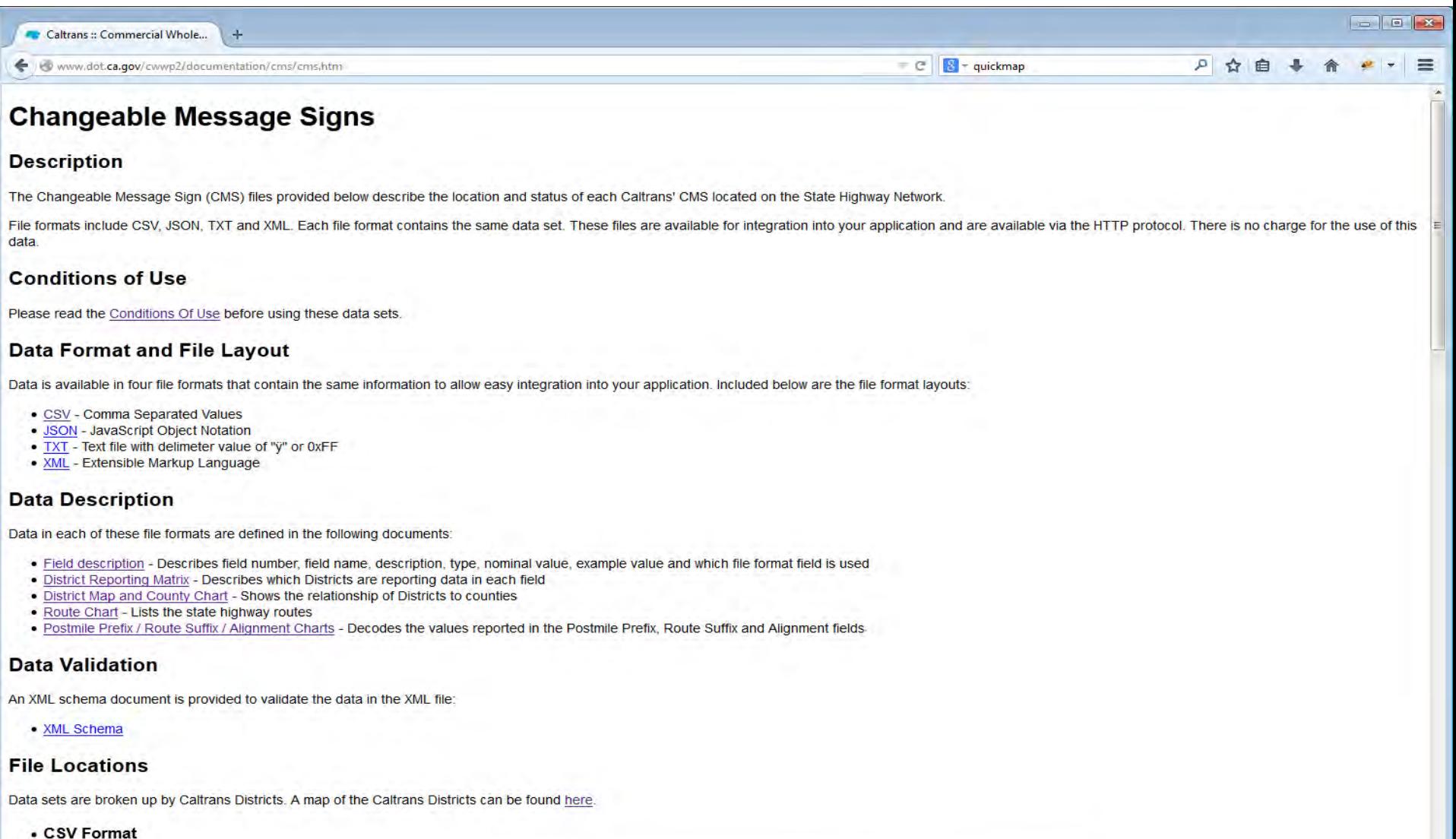

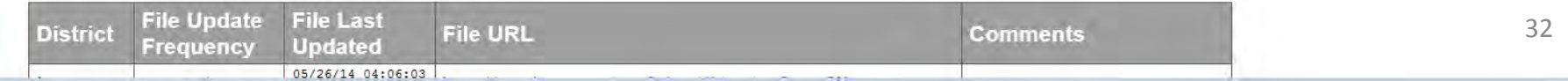

## Back to the beginning…

Now that the data requirements for the CWWP2 have been defined, what data is coming in from the Districts?

Lets use the CMS datasets as a case study...

- CMS are controlled by the following systems
	- ATMS : Advanced Traffic Management System
	- IRIS : Intelligent Roadway Information System
	- SOCCS : Satellite Operation Center Command System
- The districts that use each system

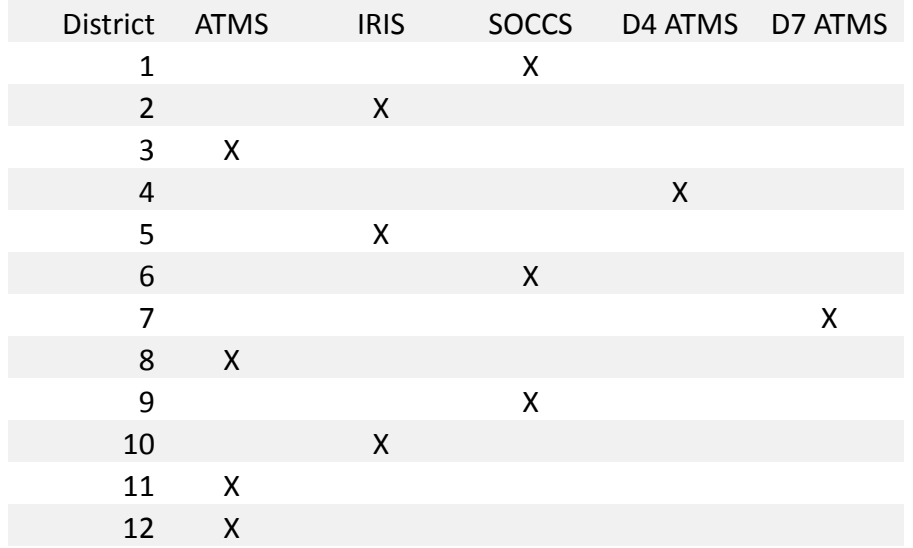

• Each system produces a uniquely formatted data set

### The ATMS data set consists of two files

- webinit.txt file provides location data
- webupdate.txt file provides status data

### webinit.txt has the following format: CMS 318286 Twin Cities Rd 5 N 1.552 6717.90804 1862.86798 -121.45576 38.27618 webupdate.txt has the following format: CMS 318286 "EAST 50 TRAFFIC " " EXPECT DELAYS " " USE ALT ROUTE Record Data -> Green Location Data -> Red

Status Data -> Blue

### The IRIS data set consists of one file

– cmsfeed.xml file provides both location and status data

```
cmsfeed.xml has the following format:
```

```
<?xml version="1.0" encoding="UTF-8"?>
<data>
    <list>
      <CMS
         ID = "V65" LOCATION="NB I5 S of Eight Mile Rd"
          DATE="2014-05-10"
          TIME="19:30:14"
          STATUS="Deployed"
          FONT_1="Single Stroke"
         PAGE 1A="EAST 50 SAC"
         PAGE 1B="EXPECT DELAY"
          PAGE_1C="USE 99 NORTH"
          FONT_2="Single Stroke"
         PAGE 2A=""
         PAGE 2B=""
         PAGE 2C = " " FLASH_RATE="0.0"
          COM_TYPE="Network"
          MODEL="500"
          LATITUDE="38.031683"
          LONGITUDE="-121.363628"
          />
   </list>
    <TIMESTAMP TIMESTAMP_DATE="2014-05-15" TIMESTAMP_TIME="11:34:06" />
</data>
                                                                               Record Data -> Green
                                                                               Location Data -> Red
                                                                               Status Data -> Blue
```
# The SOCCS data set consists of one file

- cmsdata.txt file provides location data
- cmsnow.txt file provides status data

# cmsdata.txt has the following format:

15ÿ15 - SR 203 EB - Mammothÿ15ÿModel 500ÿDial Upÿ917605551212ÿÿ 60ÿ-118.936612ÿ37.638458ÿ20ÿTrueÿTrue

# cmsnow.txt has the following format:

15ÿ15 - SR 203 EB - Mammothÿ 5/12/2014ÿ11:08:36ÿ192.168.0.1ÿ1 Page (Normal)ÿ Single StrokeÿSHARE THE ROADÿLOOK TWICE FORÿMOTORCYCLISTSÿ0.0ÿSingle StrokeÿÿÿÿTMC

Record Data -> Green Location Data -> Red Status Data -> Blue

# The D4 ATMS data set consists of two files

- cmscfg.xml file provides location data
- cms.xml file provides status data

# cmscfg.xml has the following format:

```
\epsilon?xml version ='1.0' ?>
<cmss xmlns:xsi='http://www.w3.org/…'>
   <datetime>Thu May 15 12:28:31 PDT 2014</datetime> 
   <agency>Caltrans-District-4</agency>
      <cms> 
            <elementType>CMS</elementType> 
           <Id>15</Id>
            <location>
                 <route>US101 S</route>
                 <crossStreet>BRITTAN AVE</crossStreet> 
                 <logmile>7.65</logmile> 
                 <county>SAN MATEO</county>
                 <geoLocation> 
                       <latitude>37.5052</latitude>
                      <longitude>-122.2467</longitude>
                      <statePlaneX>6055.0176</statePlaneX> 
                      <statePlaneY>2011.1656</statePlaneY> 
                 </geoLocation> 
            </location>
     \langle \zeta / \zeta ms \ge
```

```
\langle \zeta / \zeta \zeta \zeta
```
## cms.xml has the following format:

```
\epsilon?xml version ='1.0' ?>
<dms xmlns:xsi='http://www.w3.org/…'>
   <datetime>Thu May 15 11:37:31 PDT 2014</datetime> 
   <agency>Caltrans-District-4</agency>
  <cms <dotId>15</dotId> 
      <messageActive>2</messageActive> 
      <message>
            <Phase1Line1>PALO ALTO 8 MIN</Phase1Line1>
            <Phase1Line2>RTE 237 13 MIN</Phase1Line2>
           <i>FR</i><i>EMONT</i> <Phase2Line1></Phase2Line1>
            <Phase2Line2></Phase2Line2>
            <Phase2Line3></Phase2Line3>
       </message>
  \langle / \zeta \sim \sqrt{2}
```

```
\langle dms>
```
Record Data -> Green Location Data -> Red Status Data -> Blue

# The D7 ATMS data set consists of two files

– inventory.xml file provides location data

Status Data -> Blue

– realtime.xml file provides status data

# inventory.xml has the following format:

```
</head>
Record Data -> Green
<?xml version="1.0" encoding="UTF-8"?>
<informationResponse xmlns:xsi="http://...">
    <messageHeader> 
       <sender>
          <agencyName>Caltrans-D7</agencyName> 
       </sender>
       <messageID>1400186572460</messageID> 
       <responseTo>87654321</responseTo> 
       <timeStamp> 
          <date>20140515</date>
          <time>13425200</time>
       </timeStamp> 
    </messageHeader> 
    <responseGroups> 
       <responseGroup> 
          <head>
             <updateTime> 
                <date>20140513</date>
               <time>11163700</time>
             </updateTime> 
          </head>
       </responseGroup> 
       <localResponseGroup> 
          <dmsListInventory> 
             <dmsInventory> 
                <head>
                  <id>8</id>
                </head>
                                   Location Data -> Red
```
## realtime.xml has the following format:

```
<?xml version="1.0" encoding="UTF-8"?>
<informationResponse xmlns:xsi="http://www.w3.org...">
    <messageHeader> 
       <sender>
           <agencyName>Caltrans-D7</agencyName> 
       </sender>
       <messageID>1400179143326</messageID> 
       <responseTo>87654321</responseTo> 
       <timeStamp> 
           <date>20140515</date>
           <time>11390300</time>
       </timeStamp> 
    </messageHeader> 
    <responseGroups> 
       <responseGroup> 
           <head>
              <updateTime> 
                 <date>20140515</date>
                <time>11380200</time>
              </updateTime> 
           </head>
       </responseGroup> 
       <localResponseGroup> 
           <dmsListDeviceStatus> 
              <dmsDeviceStatus> 
                 <head>
                 <id>8</id>
```
# The D7 ATMS data set consists of two files - Continued

### inventory.xml has the following format:

<location>

```
 <crossStreets> 
    <crossStreetsLink> 
       <onStreetInfo> 
         <sub>name>101</sub><sub>/name></sub></sub>
       </onStreetInfo> 
      <fromStreetInfo> 
          <name>WOODMAN AVE</name>
       </fromStreetInfo> 
      <toStreetInfo> 
          <name></name>
       </toStreetInfo> 
      <startGeoLocation> 
          <latitude>34155734</latitude>
         <longitude>-118433820</longitude>
       </startGeoLocation> 
      <direction>0</direction>
      <adminArea1>
          <city>LOS ANGELES</city>
       </adminArea1>
      <postmile>15.03</postmile> 
    </crossStreetsLink> 
 </crossStreets> 
                                       realtime.xml has the following format: <dms-device-status>OK</dms-device-status>
                                                        <dmsState>Sign Display</dmsState> 
                                                        <dmsCurrentMessage> 
                                                            <dmsMessageTimestamp> 
                                                               <date>20140515</date>
                                                              <time>11252000</time>
                                                            </dmsMessageTimestamp> 
                                                           <phase1Line1>MINUTES TO</phase1Line1>
                                                            <phase1Line2>TOPANGA CYN. 13</phase1Line2>
                                                           <phase1Line3>RTE 23...... 30</phase1Line3>
                                                           <phase2Line1></phase2Line1>
                                                           <phase2Line2></phase2Line2>
                                                           <phase2Line3></phase2Line3>
                                                        </dmsCurrentMessage> 
                                                     </dmsDeviceStatus> 
                                                  </dmsListDeviceStatus> 
                                               </localResponseGroup> 
                                           </responseGroups> 
                                       </informationResponse>
```
 </dmsInventory> </dmsListInventory>

</location>

</localResponseGroup>

</responseGroups>

</informationResponse>

Record Data -> Green Location Data -> Red Status Data -> Blue

```
\langle 2 \times 1 \rangle version ='1.0' ?>
<cmss xmlns:xsi='http://www.w3.org/…'>
   <datetime>Thu May 15 12:28:31 PDT 2014</datetime> 
   <agency>Caltrans-District-4</agency>
       <cms> 
             <elementType>CMS</elementType> 
            <Id>15</Id>
             <location>
                   <route>US101 S</route>
                   <crossStreet>BRITTAN AVE</crossStreet> 
                   <logmile>7.65</logmile> 
                   <county>SAN MATEO</county>
                   <geoLocation> 
                         <latitude>37.5052</latitude>
                        <longitude>-122.2467</longitude>
                        <statePlaneX>6055.0176</statePlaneX> 
                        <statePlaneY>2011.1656</statePlaneY> 
                   </geoLocation> 
             </location>
      \langle / \zeta \lesssim \angle \zeta \lesssim \geq
```

```
</cmss>
```
By working through each District location and status Dataset, the following matrix is established

```
 
 <datetime>Thu May 15 11:37:31 PDT 2014</datetime> 
<?xml version ='1.0' ?>
<dms xmlns:xsi='http://www.w3.org/…'>
   <agency>Caltrans-District-4</agency>
  <cms <dotId>15</dotId> 
      <messageActive>2</messageActive> 
      <message>
           <Phase1Line1>PALO ALTO 8 MIN</Phase1Line1>
           <Phase1Line2>RTE 237 13 MIN</Phase1Line2>
           <Phase1Line3>FREMONT 20 MIN</Phase1Line3>
           <Phase2Line1></Phase2Line1>
           <Phase2Line2></Phase2Line2>
           <Phase2Line3></Phase2Line3>
       </message>
  \langle / \text{cms}\langle dms>
                                          Record Data -> Green
                                          Location Data -> Red
                                          Status Data -> Blue
```
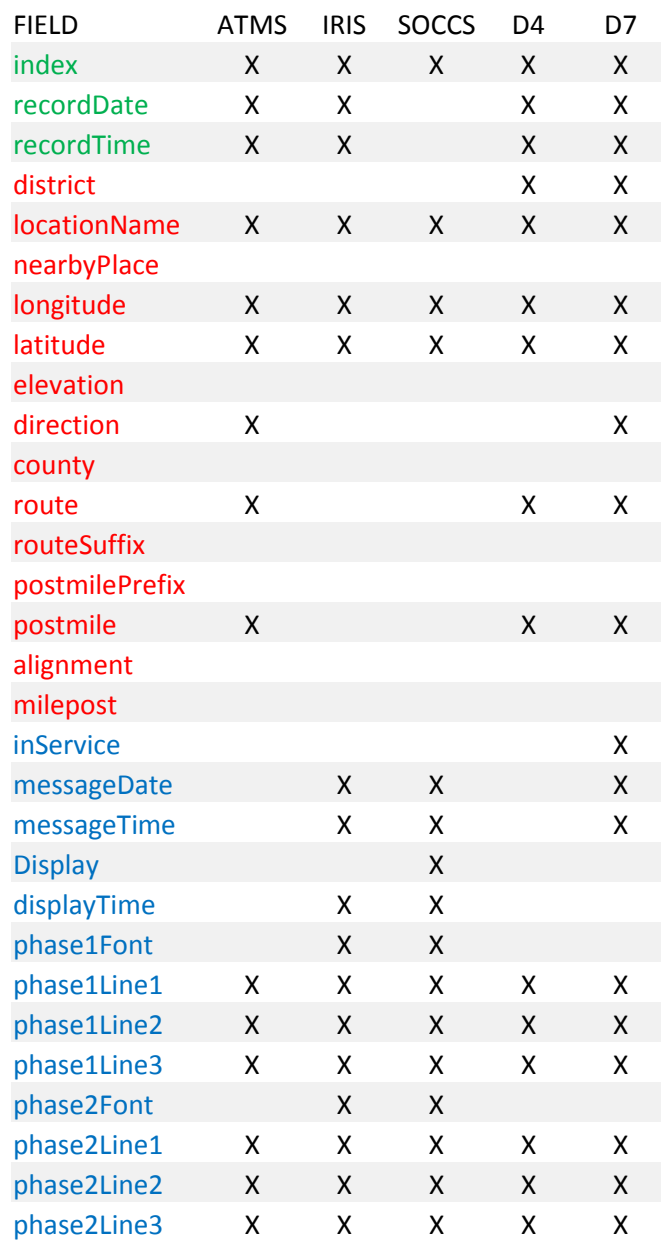

```
41
```
After looking at the data from the districts, it is obvious that we have location data holes for every district.

In order to fill in the location data holes, we need to develop for each District a master location list that can be used to merge into the status data.

Again, lets use the CMS datasets as a case study...

- Each District has a District Master Location CSV File
	- There are 12 Districts in California
- Each Field Element Type has a District Master Location CSV File
	- Field Element Types include CCTV, CMS, CC, RWIS and LCS
- District Master Location CSV Files contains verified Location Data from the District, Caltrans GIS and other geospatial webservices
- The District Master Location CSV File is first populated by the District Location Data as much as possible…but there are holes

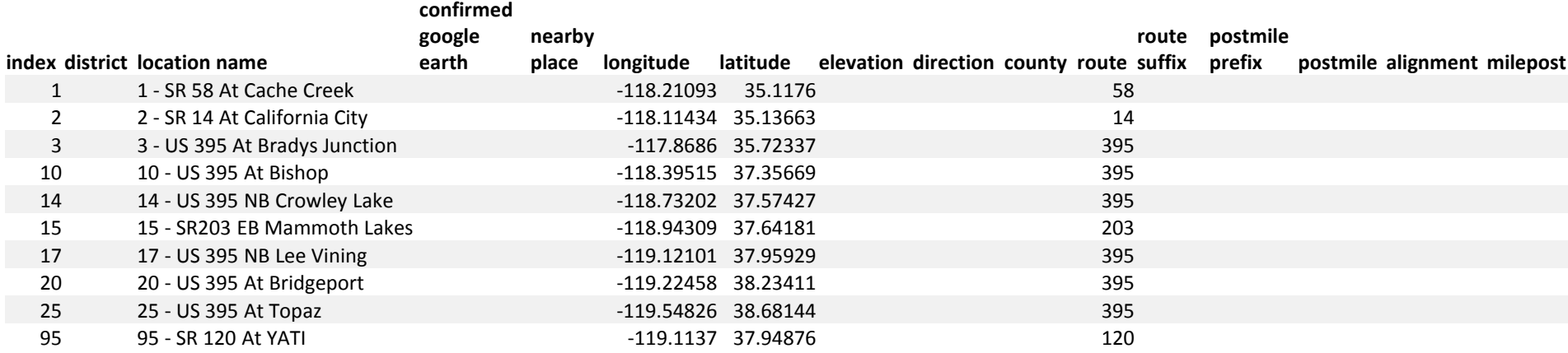

- We matrixed available District Location Data
- Great, but how do we fill in the blank fields?
- Need to look at available tools as examples

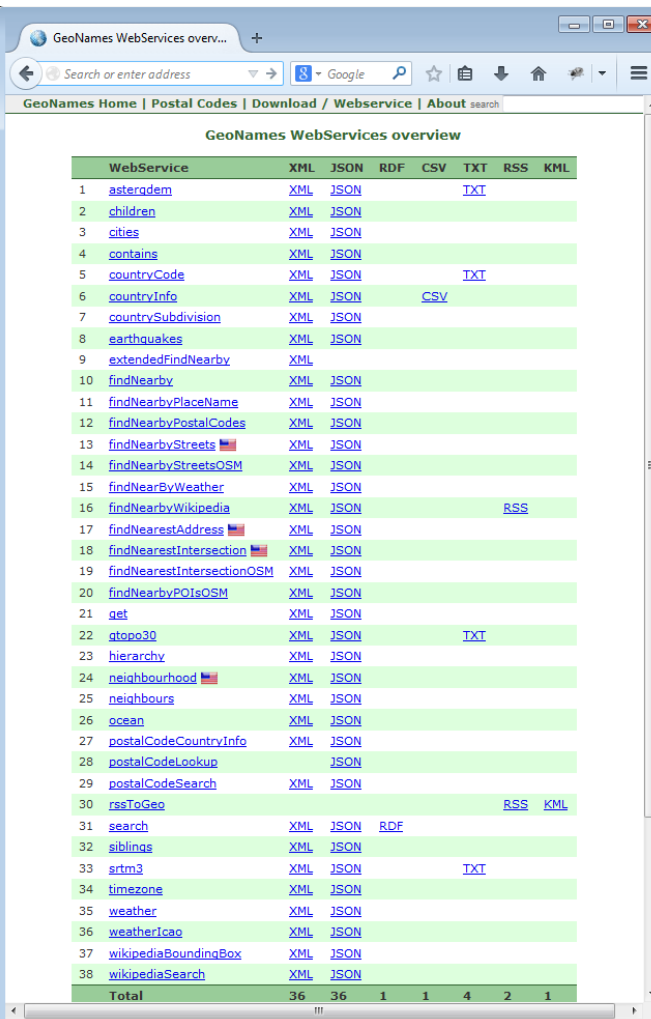

F(longitude, latitude) => nearbyPlace F(longitude, latitude) => elevation <http://www.geonames.org/export/ws-overview.html>

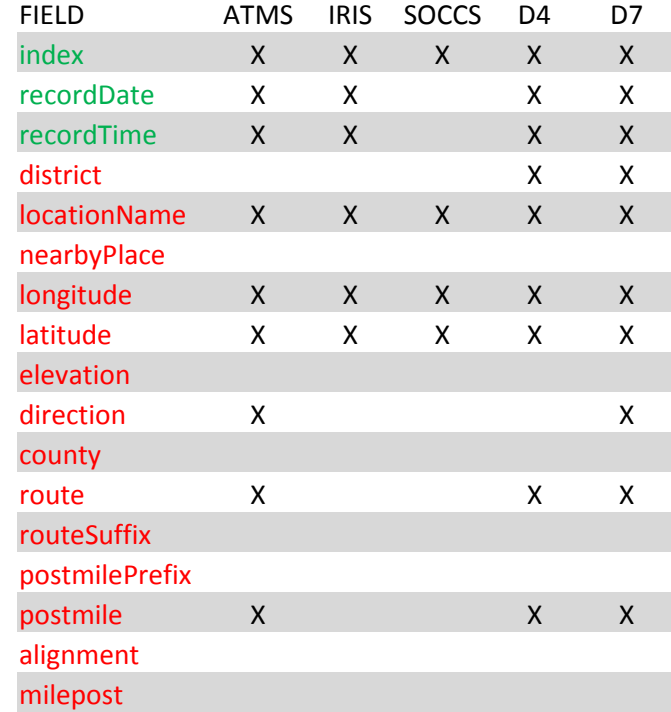

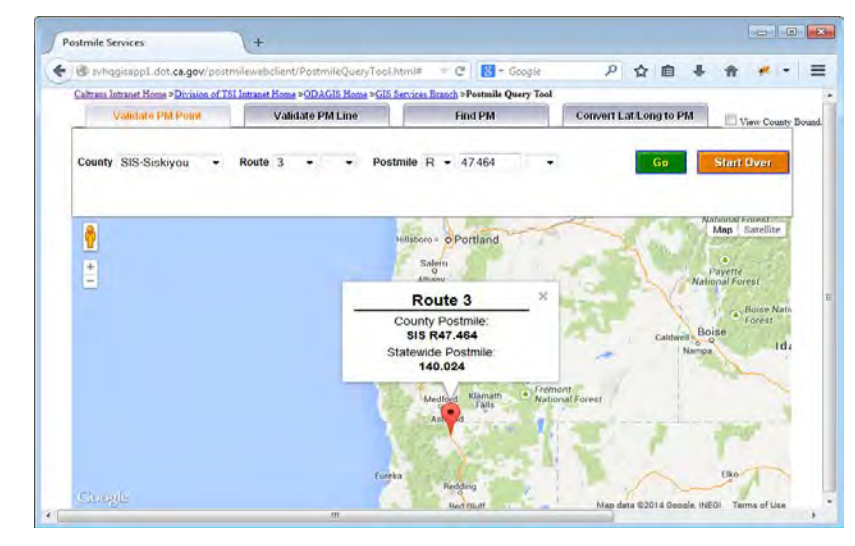

F(longitude, latitude) => county, route, routeSuffix, postmilePrefix, postmile, alignment, milepost F(county, route, routeSuffix, postmilePrefix, postmile, alignment) => milepost <http://svhqgisapp1.dot.ca.gov/postmilewebclient/PostmileQueryTool.html> 44

# Using the geonames.org interface - Elevation

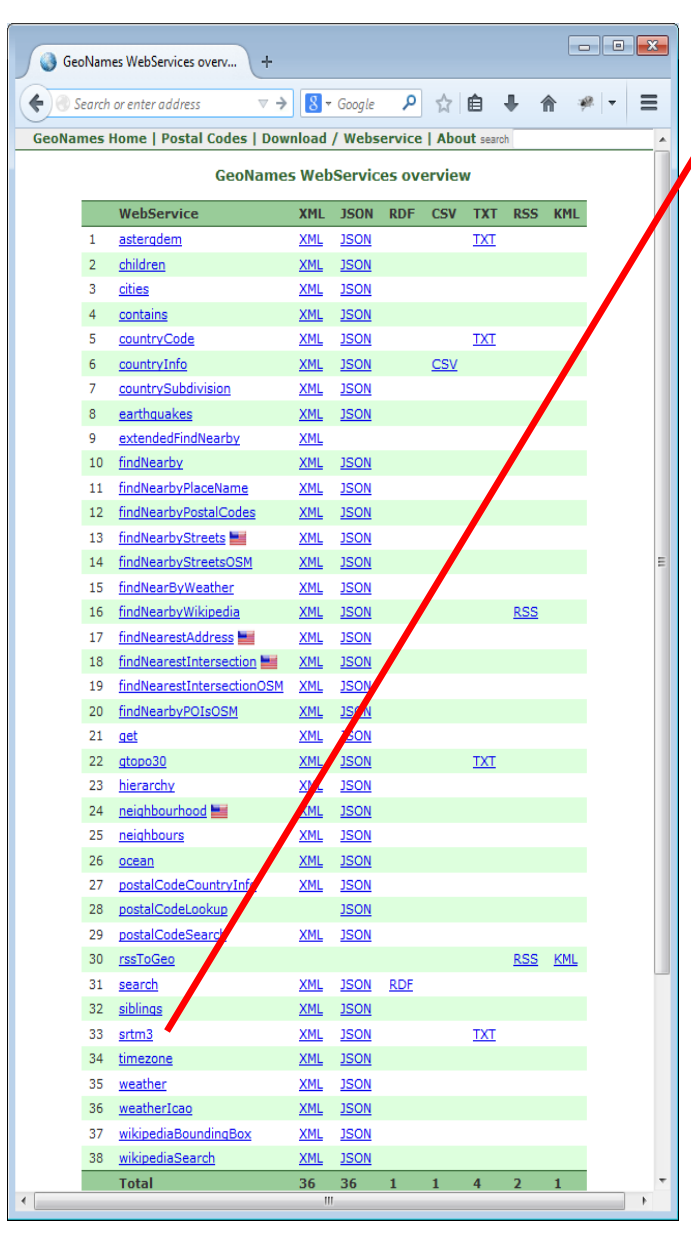

### **Elevation - SRTM3**

<http://www.geonames.org/export/web-services.html#srtm3>

•Shuttle Radar Topography Mission (SRTM) elevation data. SRTM consisted of a specially modified radar system that flew onboard the Space Shuttle Endeavour during an 11-day mission in February of 2000.

•The dataset covers land areas between 60 degrees north and 56 degrees south.

•This web service is using SRTM3 data with data points located every 3-arc-second (approximately 90 meters) on a latitude/longitude grid.

### •Example

•[http://](http://api.geonames.org/srtm3?lat=50.01&lng=10.2&username=demo) [api.geonames.org/srtm3XML?lat=41.738757&lng=-122.626588&username=demo](http://api.geonames.org/srtm3XML?lat=41.738757&lng=-122.626588&username=demo)

•Result is an xml formatted number giving the elevation in **meters** according to srtm3, ocean areas have been masked as "no data" and have been assigned a value of -32768

### <geonames>

<srtm3>**796**</srtm3> <lat>41.73875</lat> <lng>-122.62658</lng> </geonames>

Conversion from meters to feet: 1 Meter = 3.28 Feet 796 Meters \* 3.28 Feet /Meter = 2612 Feet

F(longitude, latitude) => elevation <http://www.geonames.org/export/ws-overview.html>

# Using the geonames.org interface - nearbyPlace

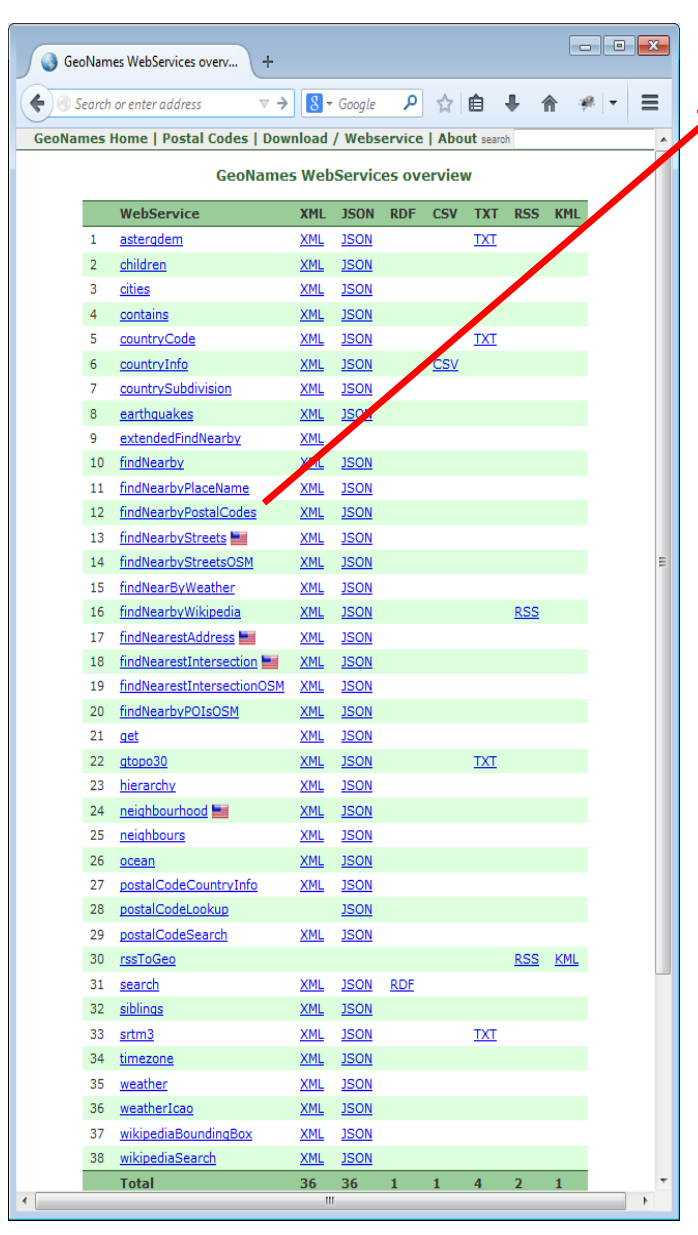

**nearbyPlace - Find nearby postal codes / reverse geocoding** <http://www.geonames.org/export/web-services.html#findNearbyPostalCodes>

•Given a longitude latitude pair, returns list of places for the given postal code -> ZIP code

### •Example

<http://api.geonames.org/findNearbyPostalCodes?lat=41.73875&lng=-122.62658&username=demo>

•Result is an xml formatted list of places for the given postalcode, sorted by postalcode, placename

#### <geonames>

scode></code>

- <postalcode>96097</postalcode>
- <name>Yreka</name>
- <countryCode>US</countryCode>
- <lat>41.73875</lat>
- <lng>-122.62658</lng>
- <adminCode1>CA</adminCode1>
- <adminName1>California</adminName1>
- <adminCode2>093</adminCode2>
- <adminName2>Siskiyou</adminName2>
- <adminCode3/><adminName3/>
- <distance>0</distance>

</code>

</geonames>

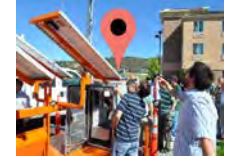

# Reverse Engineering the Caltrans' GIS Postmile Services Website

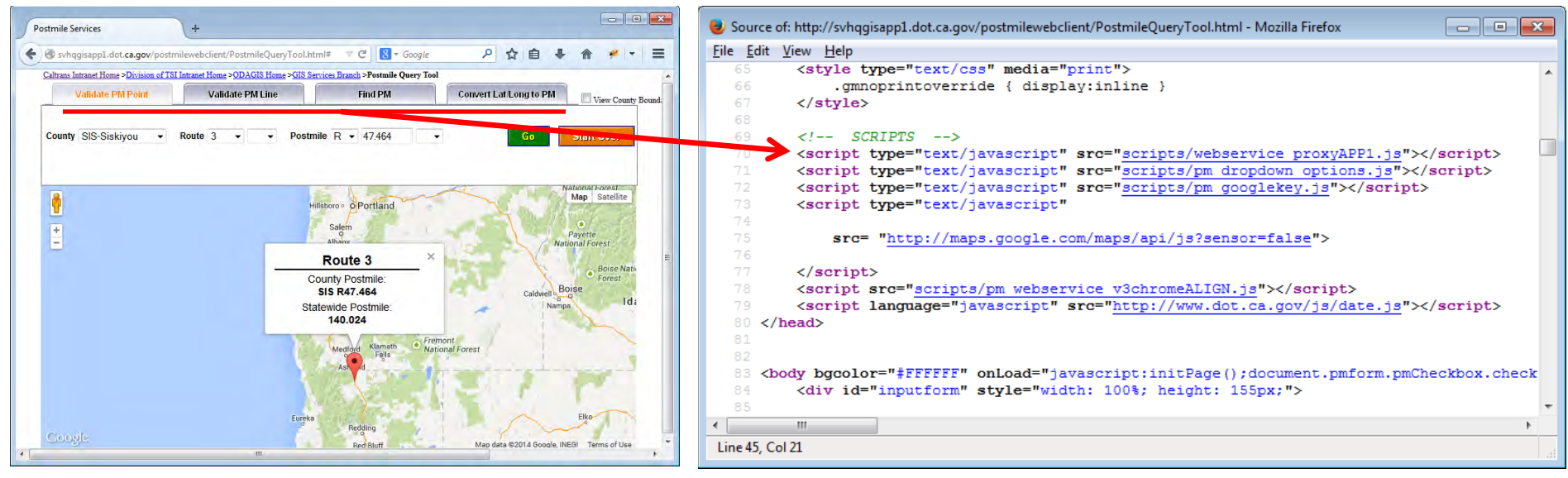

F(longitude, latitude) => [ county, route, routeSuffix, postmilePrefix,

postmile, alignment, milepost ]

<http://svhqgisapp1.dot.ca.gov/postmilewebclient/PostmileQueryTool.html>

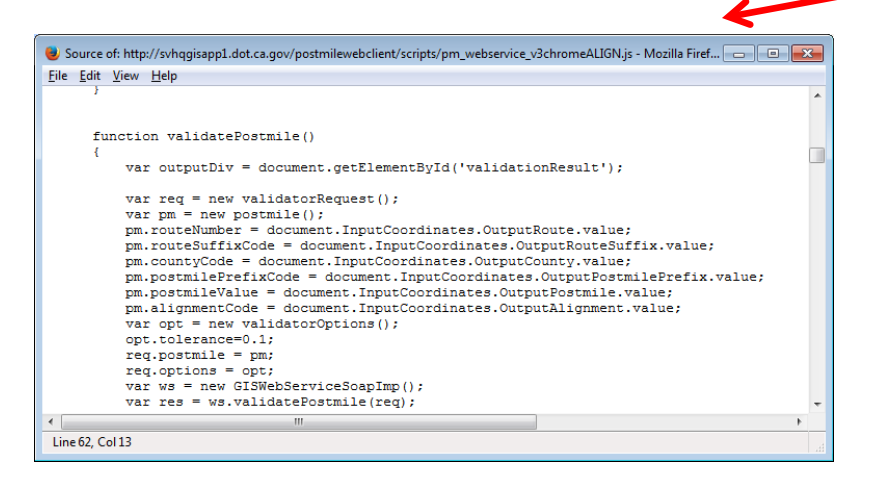

### What data is needed for each tab and what data will be returned

### Looking at the HTML source code yields these two javascripts

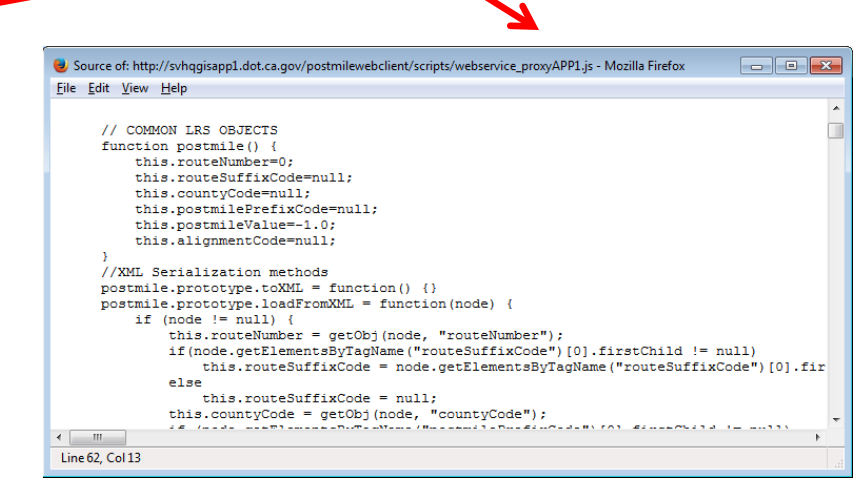

### How to send and receive the request from the Postmile webservice

## Reverse Engineering the Caltrans' GIS Postmile Services Website

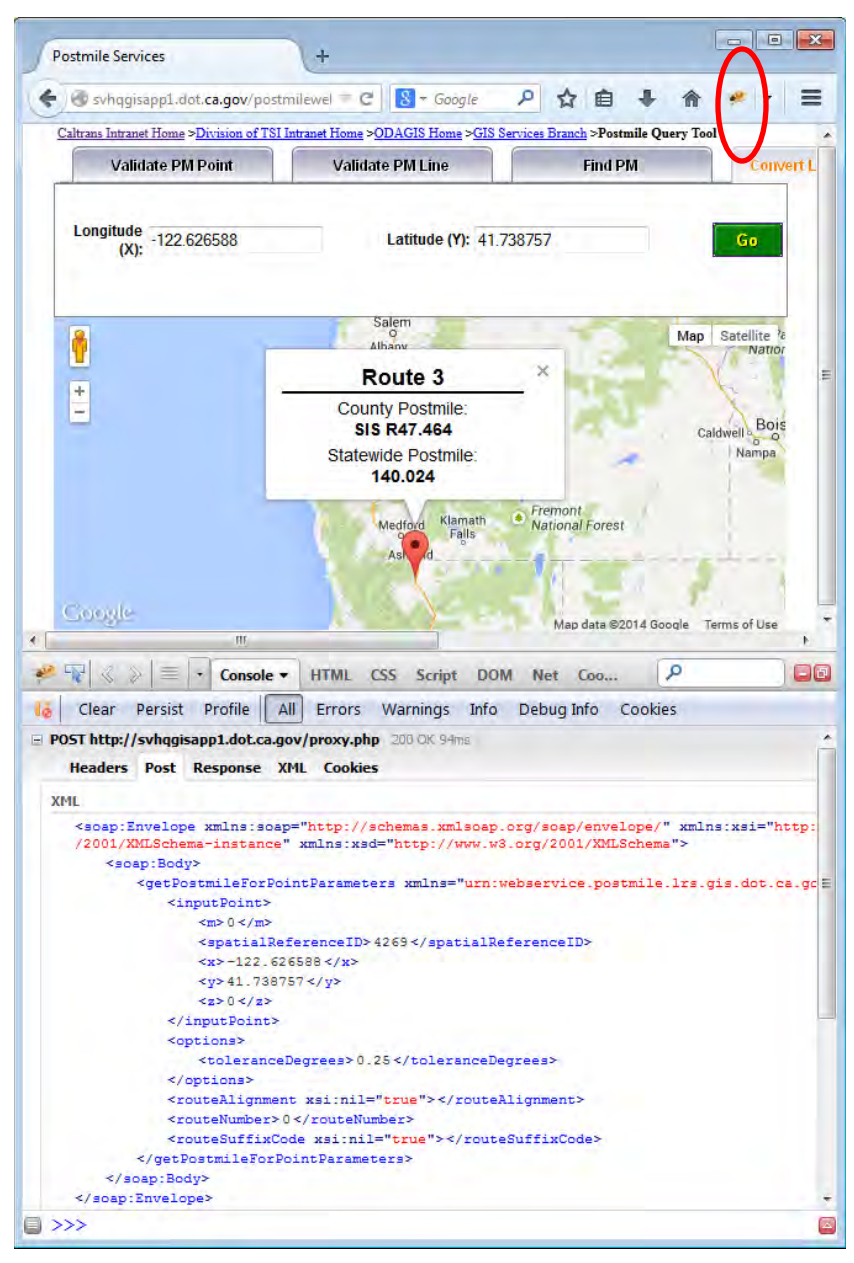

**Postmile Services** A. R  $\equiv$  $\leftarrow$  evhaqisapp1.dot.ca.gov/postmilewel =  $\left|C\right|$  $8 - Google$ ☆ 自 Caltrans Intranet Home >Division of TSI Intranet Home >ODAGIS Home >GIS Services Branch >Postmile Query Too  $\overline{ }$ **Validate PM Point Validate PM Line Find PM Convert L** Longitude -122.626588 Latitude (Y): 41.738757 Go  $(X)$ : Salen i Map Satellite Nation Route 3  $\overline{+}$ **County Postmile Bois SIS R47.464** Caldwell<sup>c</sup> ం Nampa **Statewide Postmile** 140.024  $F$ remont Klamath Medford **National Forest** Falls Coogle Map data @2014 Google Terms of Use HTML CSS Script DOM Net Coo... م ا Do Console -病 Clear Persist Profile | All Errors Warnings Info Debug Info Cookies F POST http://svhqgisapp1.dot.ca.gov/proxy.php 200 OK 94ms webser...APP1.js (line 299 ^ **Headers Post Response XML Cookies** <soapenv:Envelope xmlns:soapenv="http://schemas.xmlsoap.org /soap/envelope/" xmlns:xsd="http://www.w3.org/2001/XMLSchema" xmlns:xsi="http: //www.w3.org/2001/XMLSchema-instance"> <soapenv:Body> <getPostmileForPointReturn xmlns="urn:webservice.postmile.lrs.gis.dot.ca.gov"> <distanceFromRoute>105 0</distanceFromRoute> <nearestRoutePoint xsi:nil="true"></nearestRoutePoint> <outputPostmile> <alignmentCode xsi:nil="true"></alignmentCode> <countyCode>SIS</countyCode> <postmilePrefixCode>R</postmilePrefixCode> <postmileValue>47.464</postmileValue> <routeNumber>3</routeNumber> <routeSuffixCode xsi:nil="true"></routeSuffixCode> </outputPostmile> </getPostmileForPointReturn> </soapenv:Body> </soapenv:Envelope> F POST http://svhqgisapp1.dot.ca.gov/proxy.php 200 OK 16ms Headers Post Resnonse XMI Cookies | ■ >>>

## Using the geo.dot.ca.gov interface – getPostmileForPointParameters

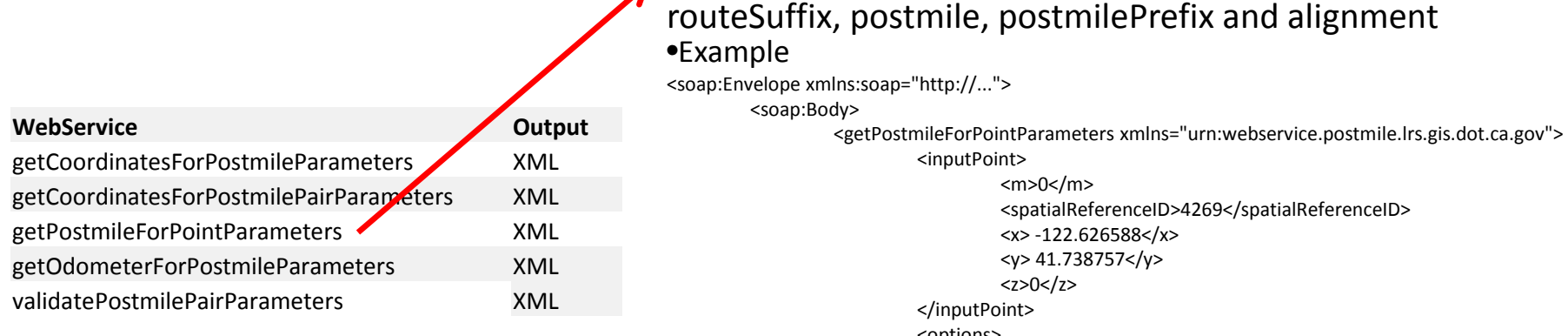

F(longitude, latitude) => county, route, routeSuffix, postmile, postmilePrefix, alignment <http://geo.dot.ca.gov/pmws/services/PostmileWebService>

<options> <toleranceDegrees>0.25</toleranceDegrees> </options> <routeAlignment xsi:nil="true"></routeAlignment>

<routeNumber>0</routeNumber>

Given a longitude, latitude pair, returns county, route,

<routeSuffixCode xsi:nil="true"></routeSuffixCode>

</getPostmileForPointParameters>

</soap:Body>

</soap:Envelope>

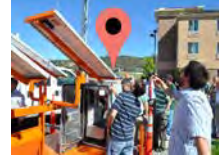

•Result is an XML formatted SOAP response containing county, route, routeSuffix, postmile, postmilePrefix and alignment

<soapenv:Envelope xmlns:soapenv="http://...">

<soapenv:Body>

<getPostmileForPointReturn xmlns="urn:webservice.postmile.lrs.gis.dot.ca.gov"> <distanceFromRoute>105.0</distanceFromRoute>

> <nearestRoutePoint xsi:nil="true"></nearestRoutePoint> <outputPostmile>

> > <alignmentCode xsi:nil="true"></alignmentCode>

<countyCode>SIS</countyCode>

<postmilePrefixCode>R</postmilePrefixCode>

<postmileValue>47.464</postmileValue>

<routeNumber>3</routeNumber>

<routeSuffixCode xsi:nil="true"></routeSuffixCode>

</outputPostmile>

</getPostmileForPointReturn>

</soapenv:Body>

</soapenv:Envelope>

# Using the geo.dot.ca.gov interface – getOdometerForPostmileParameters

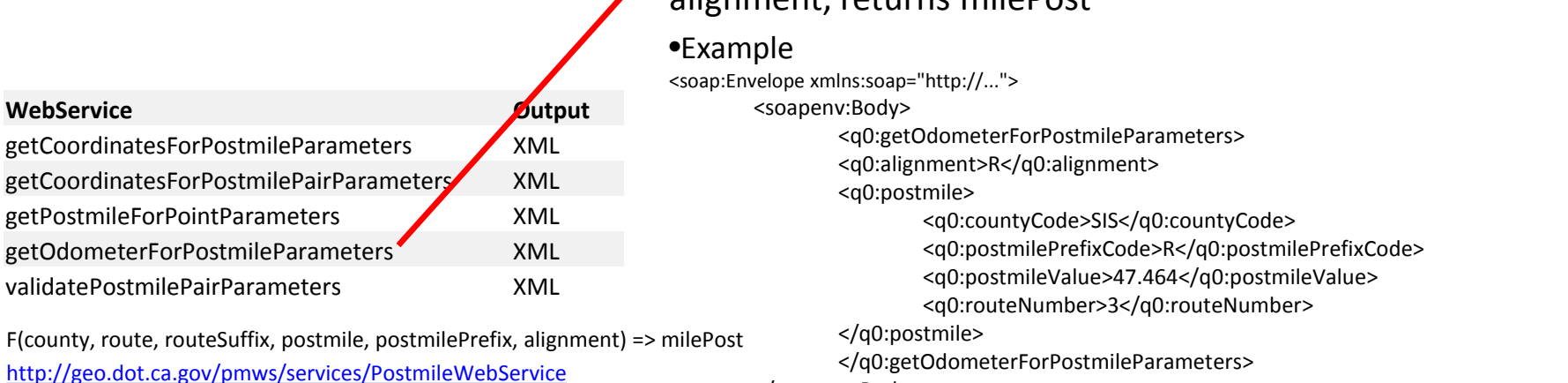

Given county, route, routeSuffix, postmile, postmilePrefix and alignment, returns milePost

<http://geo.dot.ca.gov/pmws/services/PostmileWebService>

</soapenv:Body>

</soap:Envelope>

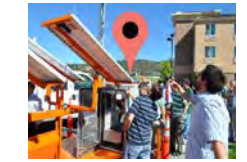

•Result is an XML formatted SOAP response containing county, route, routeSuffix, postmile, postmilePrefix and alignment

<soapenv:Envelope xmlns:soapenv="http://..."> <soapenv:Body> <getOdometerForPostmileReturn xmlns="urn:webservice.postmile.lrs.gis.dot.ca.gov"> <odometer>140.024</odometer> </getOdometerForPostmileReturn> </soapenv:Body> </soapenv:Envelope>

There are tools available to fill in the missing location data fields. However, by themselves they are cumbersome and can be tedious to use manually.

Is there a way to integrate these tools into an interface that a user can easily use?

# Tool Built for Augmenting Location Data

# • geospatialTools.pm

- perl module that calls geospatial webservices
	- [http://www.geonames.org](http://www.geonames.org/)
	- <http://geo.dot.ca.gov/pmws/services/PostmileWebService>
- Contains the methods to do the following:

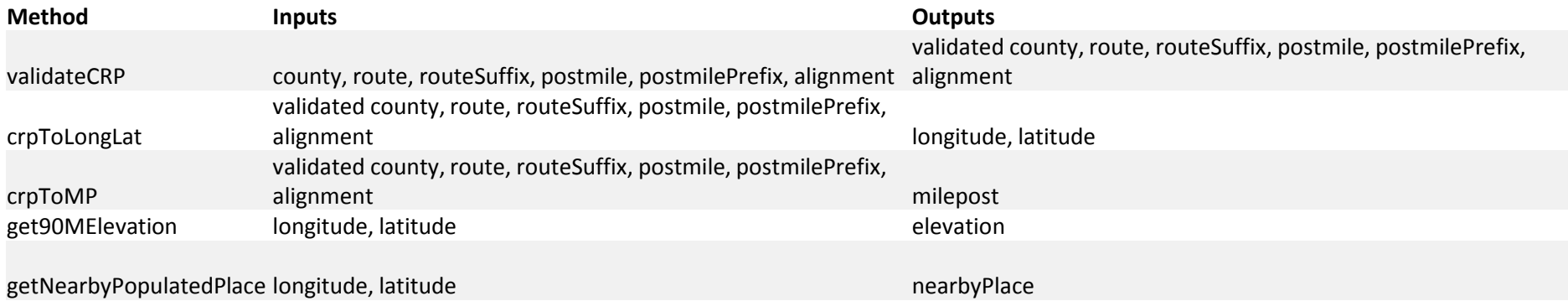

# Tools Built for Augmenting Location Data

R Field Element List :: At 13: X

 $\Leftrightarrow$   $\rightarrow$   $CQ$ 

#### Administration | Field Element List :: At 13:08:05 On 6/16/2014

#### Showing 1 to 11 of 11 entries

Index District **Description Google Maps Verified?** Nearest Place Longitude Latitude Elevation Direction County Route Route Suffix **Postmile Prefix** Postmile Alignment Milepost 1 - SR 58 At Cache Creek Mojave 118.210926 35.117597 3405 **KER** 58 107.08 163.29  $\mathbf{1}$ true  $\overline{2}$  $\overline{2}$ 2 - SR 14 At California City Mojave 35.136644 2765 **KER**  $14$ 22.23 75.68 **lg** true 118 11437  $\overline{3}$ 395  $\mathbf{R}$ lq 3 - US 395 At Bradys Junction true Inyokern 117 868595 35 72337 2516 N. **KER** P. 31.65 100.06 10 10 la 10 - US 395 At Bishop true **Bishop**  $-118.395061$ 37.356771 4146 N. **INY** 395 115.07 219.78  $12|12$ ь **Yreka Demo Site** 37.574281  $14$  14 14 - US 395 NB Crowley Lake Mammoth Lakes -118.731954 6899 Ñ 395 R. 13.54 247.79 **g** true **MNO** 15 15 15 - SR203 EB Mammoth Lakes **Mammoth Lakes** 118.943086 37.641805 7657 **MNO** 203 7.05 7.73 false F 17 - US 395 NB Lee Vining  $-119$  121025 37 959277 395 51.56 285 17  $17$  17 **q** Lee Vining 6774 M. **MNO** true 20 20 20 - US 395 At Bridgeport Bridgeport  $-119.224516$ 74.83 la true 38.234126 6496 ls. **MNO** 395 308.4  $25$  25 25 - US 395 At Topaz  $-119.548218$ 38.681441 **MNO** 395 120.08 353.64 true Topaz 5065 <sub>S</sub> 37.948762 95 95 95 - SR 120 At YATI 120 106.85 true Lee Vining 119.113698 6863 **MNO** b. 11.94 **Index District Description Google Maps Verified? Nearest Place** Longitude Latitude **Elevation Direction County Route Route Suffix Postmile Prefix** Postmile Alignment **Milepost** 

53

 $=$  $|$ a  $|$  x

Search:

 $\equiv$ 

# Tools Built for Augmenting Location Data

R Field Element Geospatial F X

 $C^{\alpha}$ 

 $\Delta$ 

#### Field Element List | 20 - US 395 At Bridgeport Geospatial Parameter Input

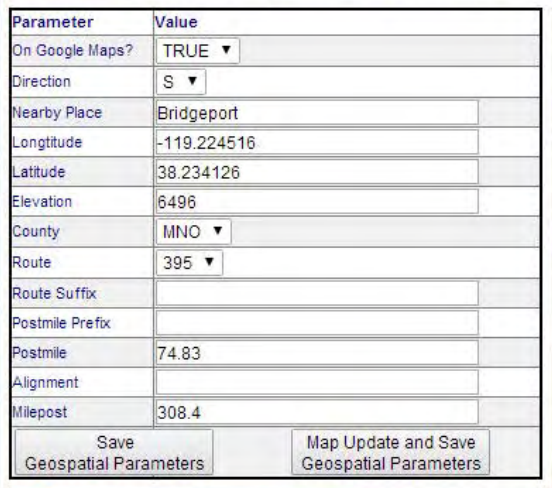

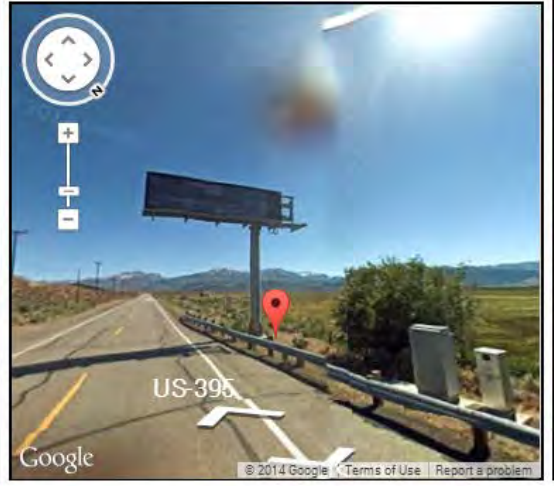

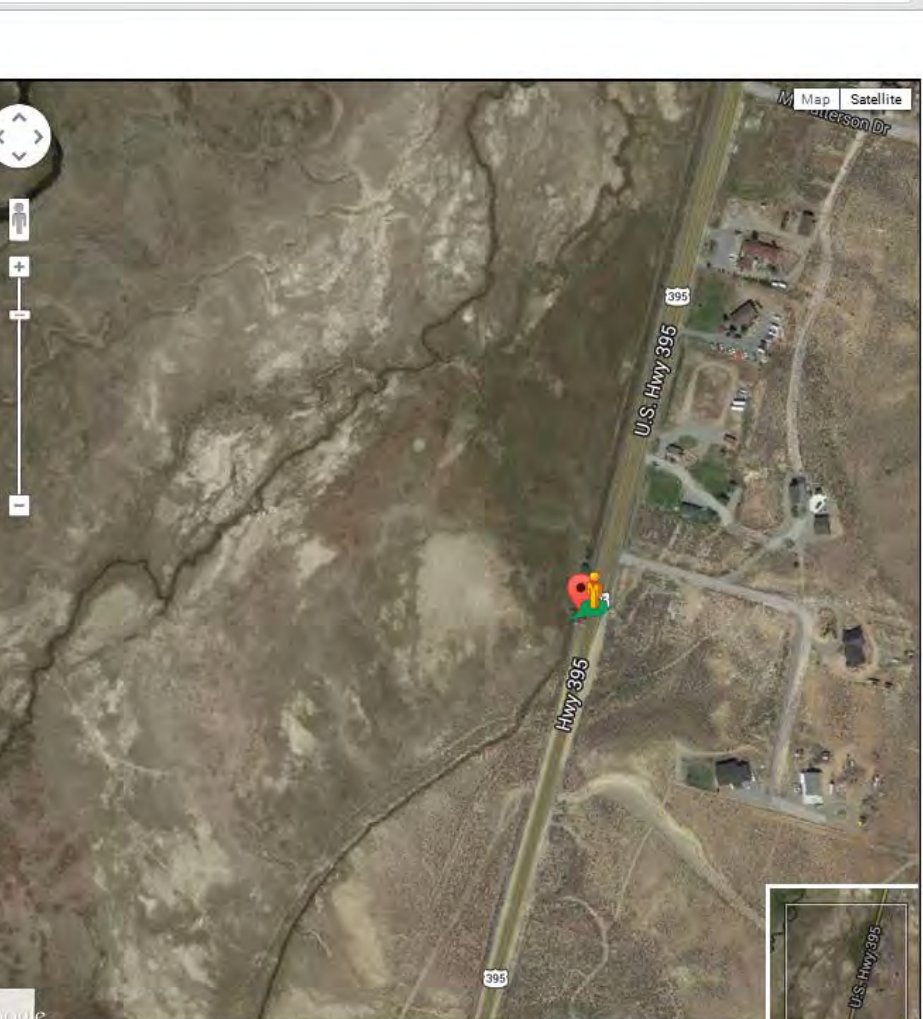

egery @2014, DigitalGlobe, USDA Farm Service Agenc Terms of Use  $=$  $\boxed{0}$ 

 $\mathbf{x}$ 

 $\equiv$ 

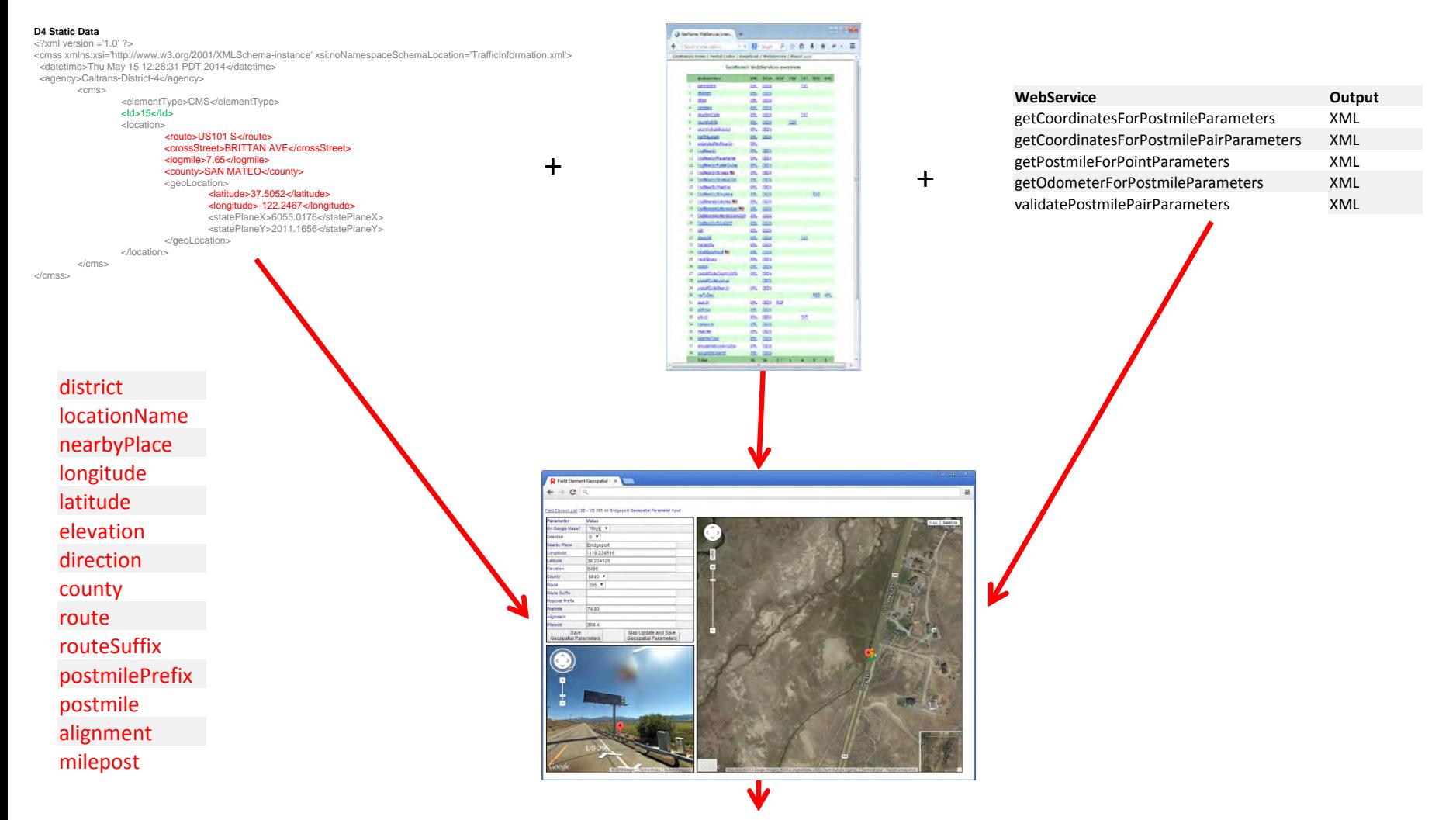

### The CWWP2 Master Location CSV File – 1 for each District, 1 for each Field Element Type

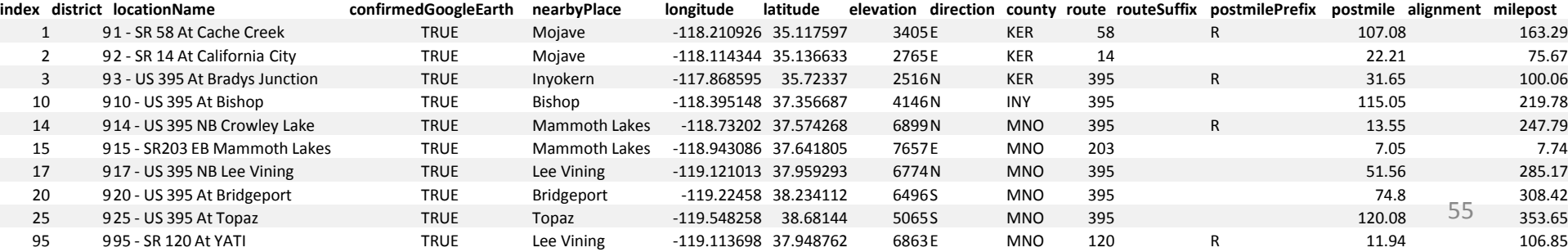

Now each District has a fully populated master location list.

How are the different district status data formats converted into the CWWP2 format?

Again, lets use the CMS datasets as a case study...

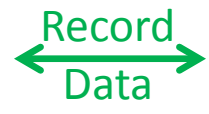

index recordDate recordTime

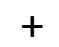

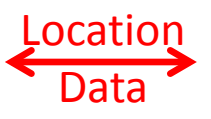

+

district locationName nearbyPlace longitude latitude elevation direction county route routeSuffix postmilePrefix postmile alignment

milepost

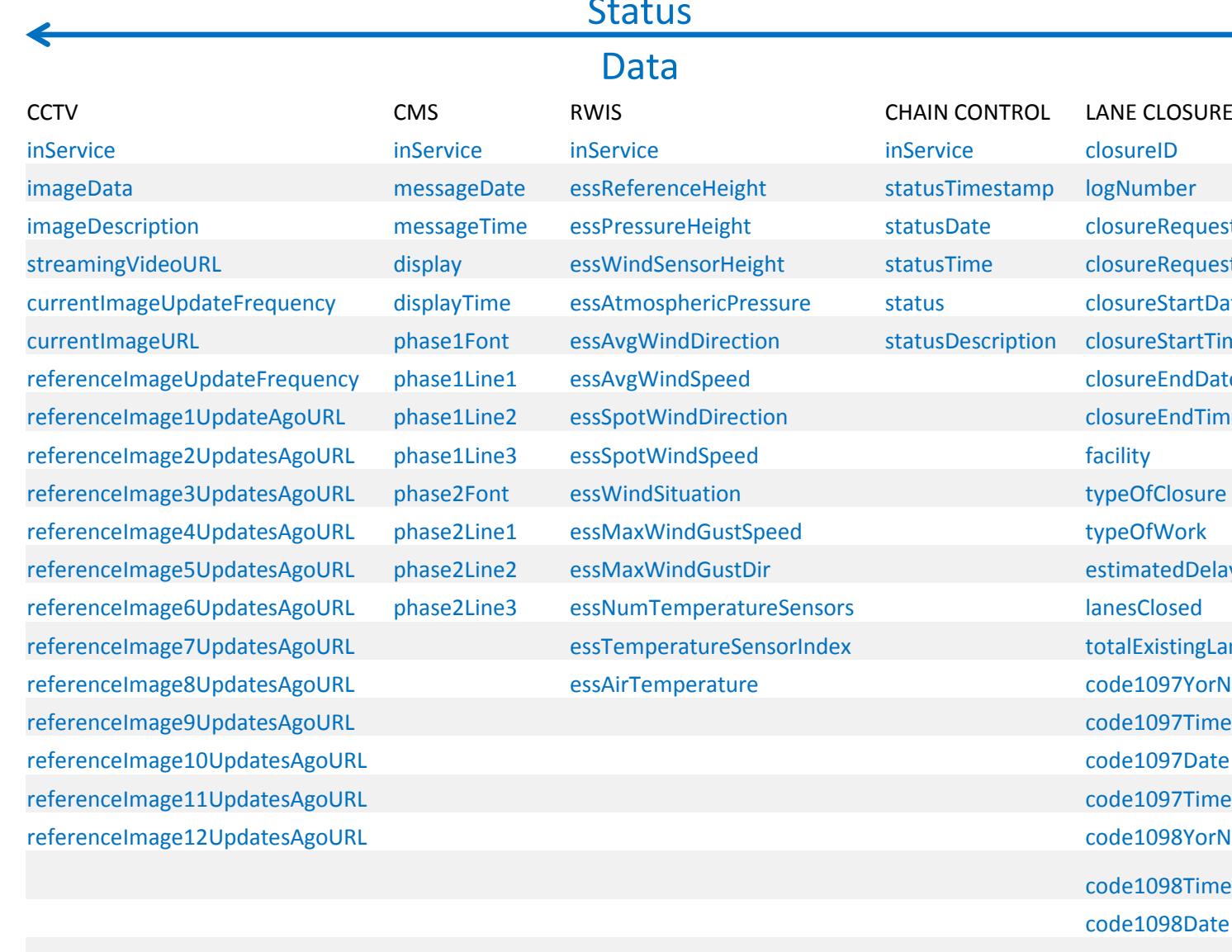

# **Status**

### Data

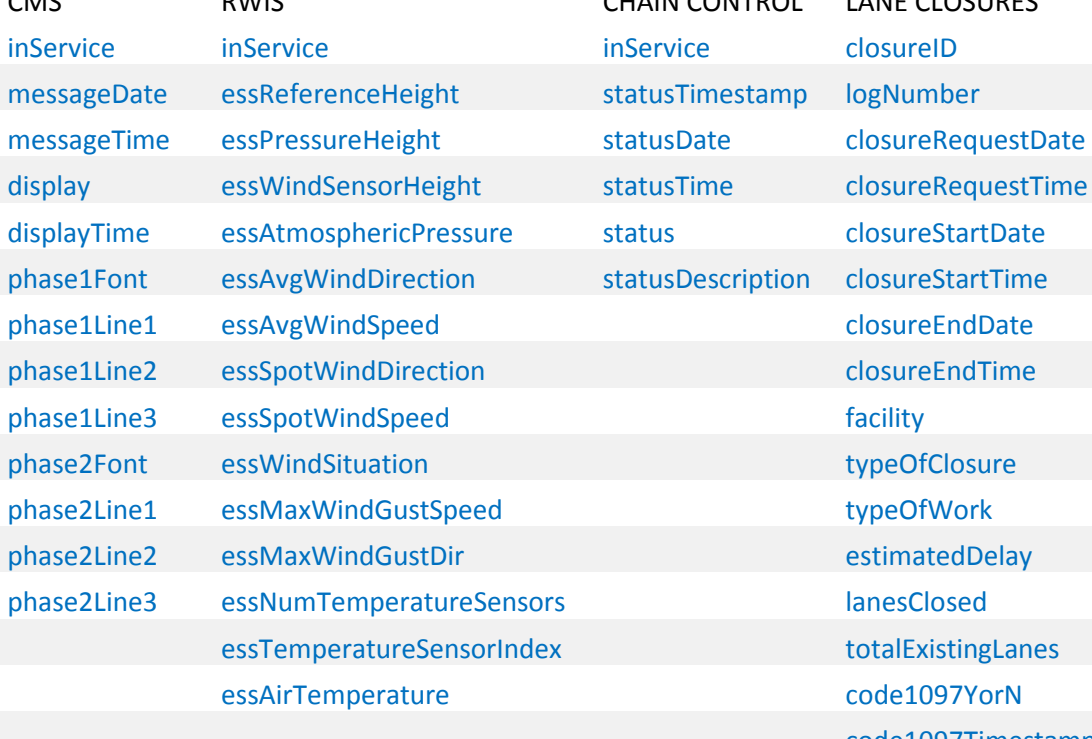

CMS RWIS RWIS CHAIN CONTROL LANE CLOSURES totalExistingLanes code1097Timestamp code1098Timestamp

 code1098Date code1098Time

code1022YorN

code1022Timestamp

code1022Date 57

code1022Time

</dms>

SOCCS Data<br>15ÿ15 - SR 203 EB - Mammothÿ 5/12/2014ÿ11:08:36ÿ192.168.0.1ÿ<mark>1 Page (Normal)ÿSingle StrokeÿSHARE THE ROADÿLOOK TWICE FORÿMOTORCYCLISTSÿ0.0ÿSingle StrokeÿÿÿÿTMC</mark>

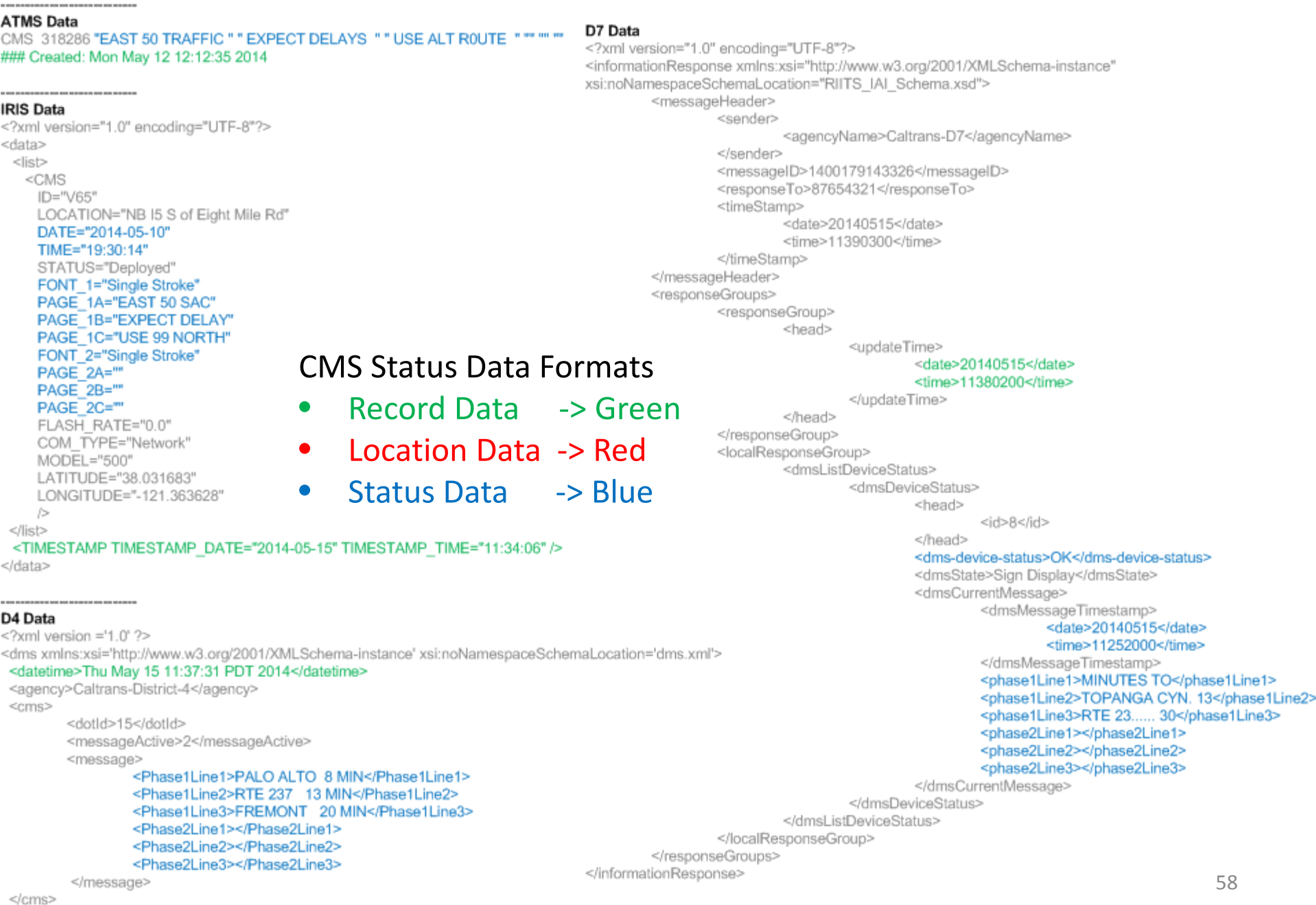

- Algorithm used to build the CMS CWWP2
	- Initialization
	- Open district master location data set
	- Download status data set
	- Open status data set
	- Bind master location data set to status data set
	- Format combined data sets
	- Create CSV file
	- Create JSON, TXT and XML
	- Upload the four data formats to the CWWP2 on WWW1 and WWW2

# Algorithm used build the CMS CWWP2

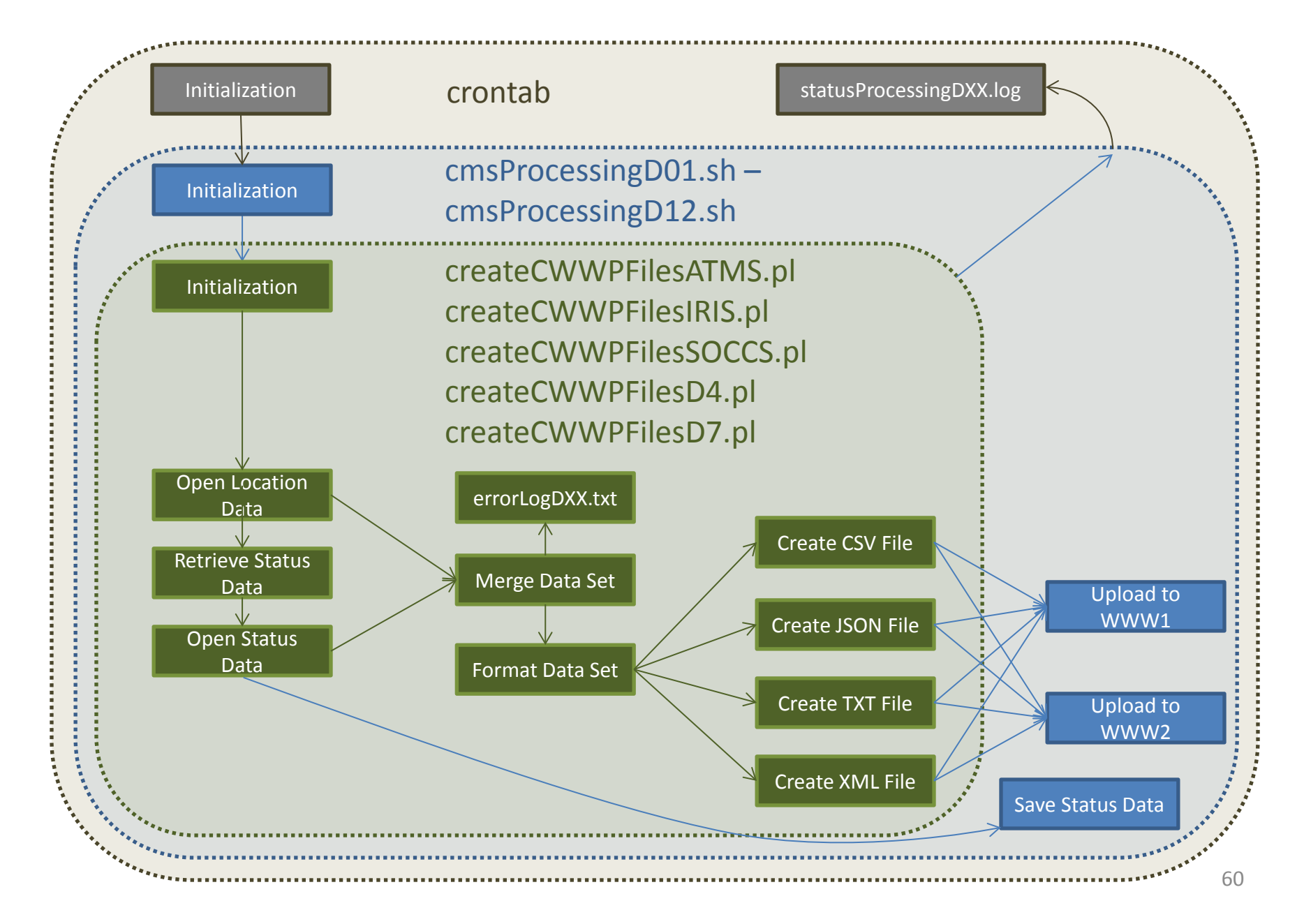

crontab

#### statusProcessingDXX.log

\* \* \* \* \* /var/cms/cmsProcessingD01.sh >> /var/cms/log/cmsProcessingD01.log

61

Initialization

\* \* \* \* \* /var/cms/cmsProcessingD03.sh >> /var/cms/log/cmsProcessingD03.log \* \* \* \* \* /var/cms/cmsProcessingD04.sh >> /var/cms/log/cmsProcessingD04.log \* \* \* \* \* /var/cms/cmsProcessingD05.sh >> /var/cms/log/cmsProcessingD05.log \* \* \* \* \* /var/cms/cmsProcessingD06.sh >> /var/cms/log/cmsProcessingD06.log \* \* \* \* \* /var/cms/cmsProcessingD07.sh >> /var/cms/log/cmsProcessingD07.log \* \* \* \* \* /var/cms/cmsProcessingD08.sh >> /var/cms/log/cmsProcessingD08.log \* \* \* \* \* /var/cms/cmsProcessingD09.sh >> /var/cms/log/cmsProcessingD09.log \* \* \* \* \* /var/cms/cmsProcessingD10.sh >> /var/cms/log/cmsProcessingD10.log \* \* \* \* \* /var/cms/cmsProcessingD11.sh >> /var/cms/log/cmsProcessingD11.log \* \* \* \* \* /var/cms/cmsProcessingD12.sh >> /var/cms/log/cmsProcessingD12.log

### cmsProcessingD09.sh

```
#!/bin/bash 
MAILTO=dev/null 
################################################################# 
# Cron for retrieving and processing CMS status files for D9 
################################################################# 
# 
##-----change to CMS Data processing directory 
cd /var/cms/ 
# 
##-----make CMS Output Status files : CSV, JSON, TXT and XML-----
perl ./scripts/createCWWPFilesSOCCS.pl 
"http://XXXXXXX/cmsnow.txt" 
"./raw/cmsStatusD09.txt" 
"./static/cmsD09.csv" 
"./errorFiles/errorLogD09.txt" 
"./output/d9/cms/cmsStatusD09.csv" 
"./output/d9/cms/cmsStatusD09.json" 
"./output/d9/cms/cmsStatusD09.txt" 
"./output/d9/cms/cmsStatusD09.xml" 
# 
##-----export CMS Status files to external web servers----- 
spawn scp -p -r /cms/output/d9/ XXXXXX@www1.dot.ca.gov:/cwwp2/data/
# 
spawn scp -p -r /cms/output/d9/ XXXXXX@www2.dot.ca.gov:/cwwp2/data/
# 
##-----file housekeeping 
mv ./raw/cmsStatusD09.txt ./raw/old/cmsStatusD09.txt
# 
##-----quit----- 
exit 0 
                                                                            Initialization
                                                                             Upload to 
                                                                              WWW1 
                                                                             Upload to 
                                                                              WWW2 
                                                                           Save Status Data
```
62

- Differences in createCWWPFilesXXXX.pl
	- Where possible, tried to use common building blocks of code for each data set

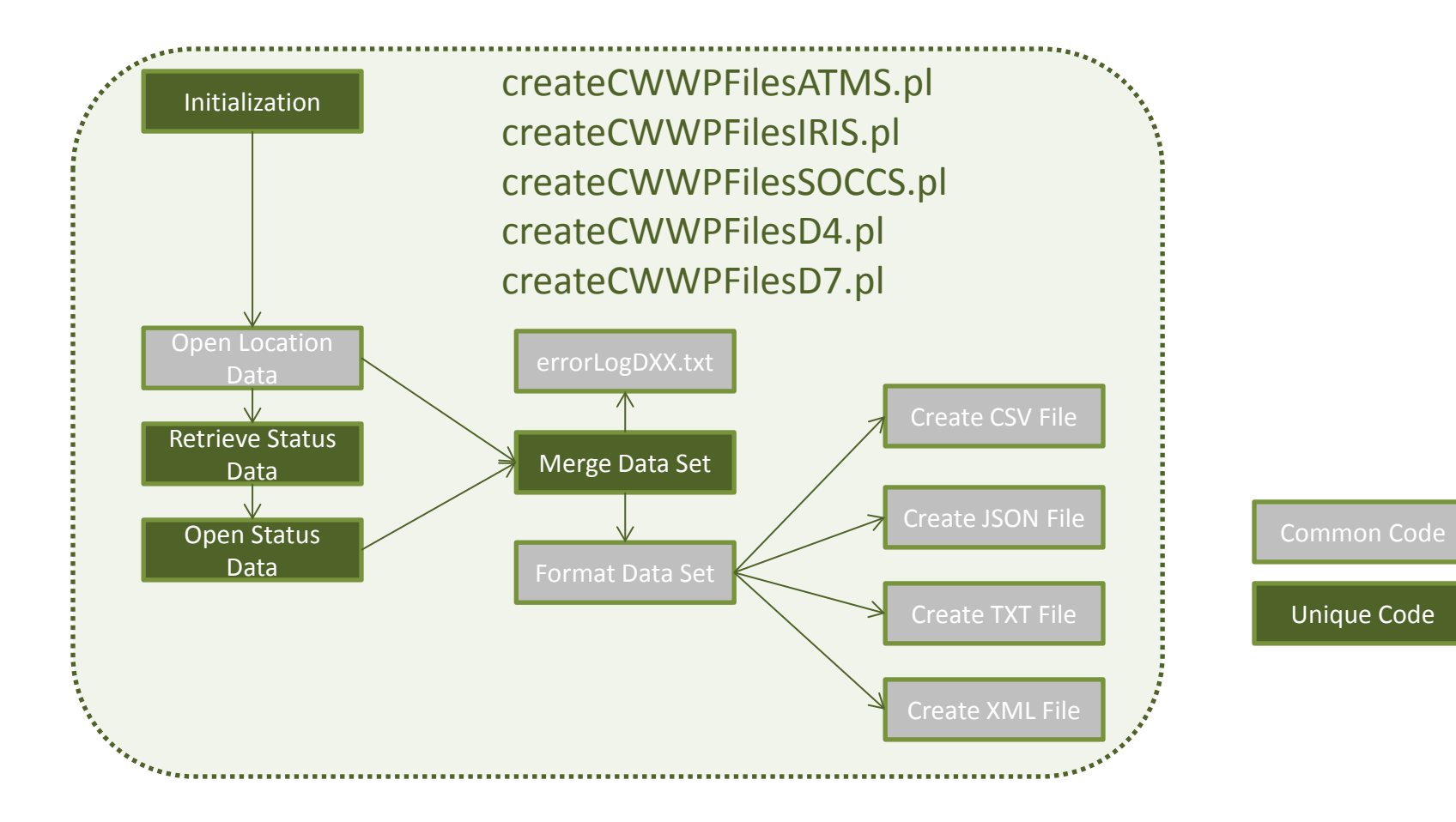

### Initialization | createCWWPFilesXXXX.pl

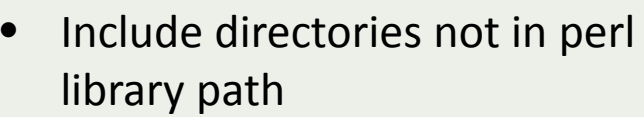

- Include libraries
- Read and initialize external variables
- Initialize internal variables

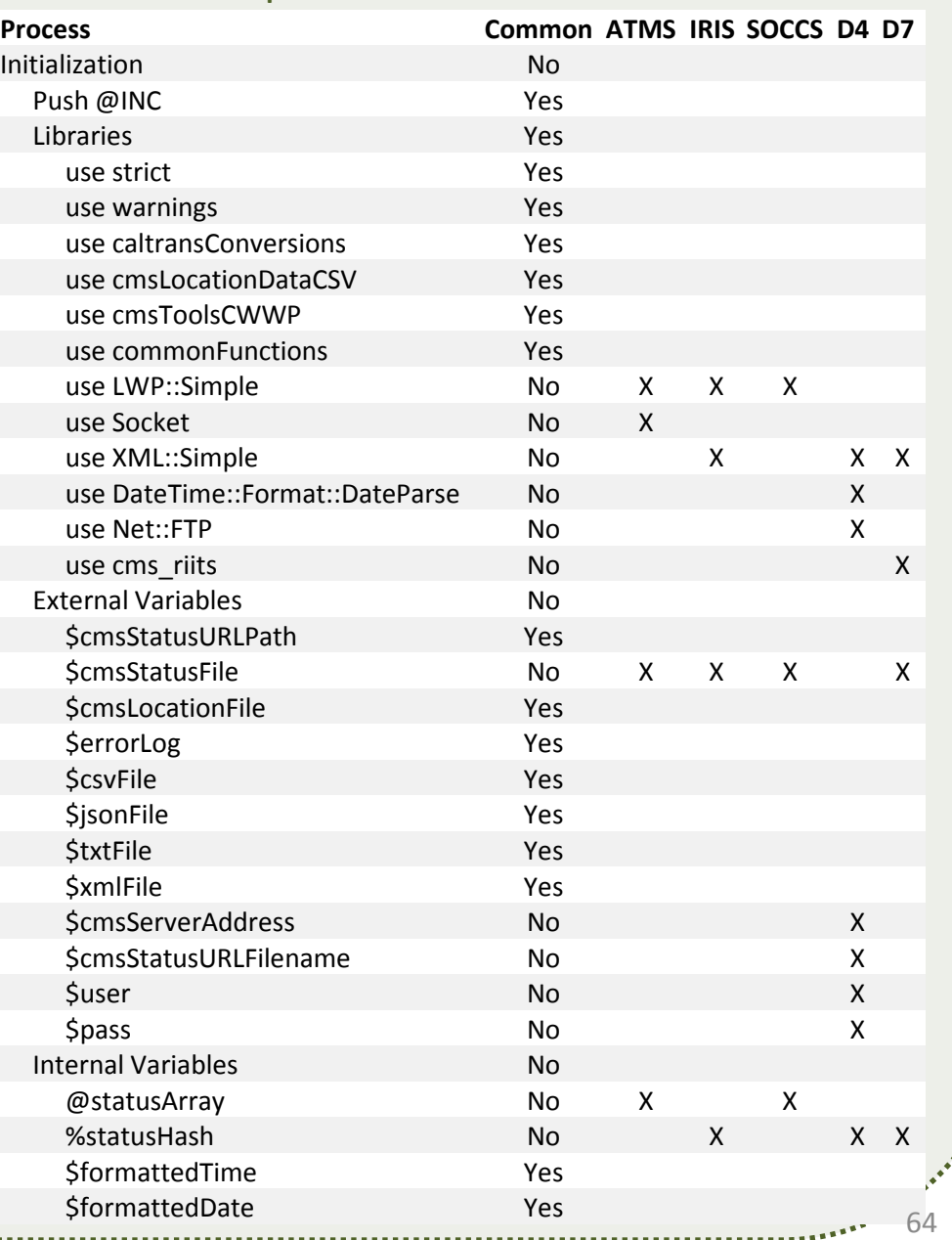

# Open Location **CreateCWWPFilesXXXX.pl**

Data

### • Makes a call to the cmsLocationDataCSV library to open District master location file

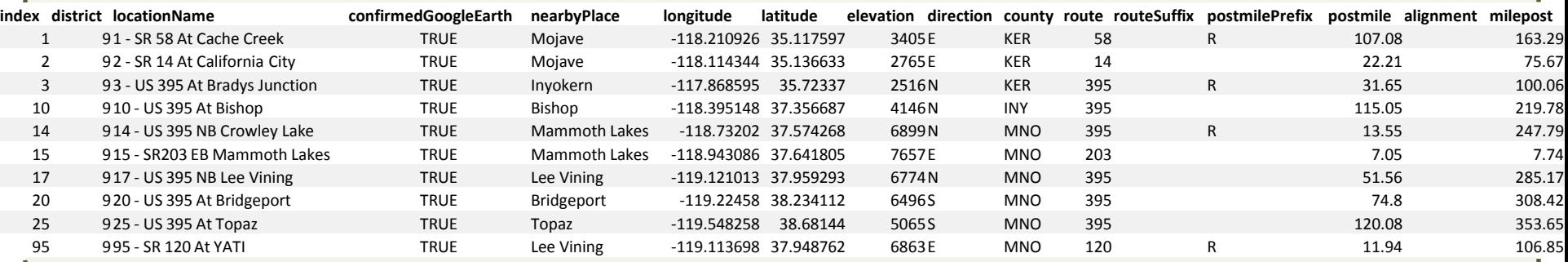

• Converts CSV file into a hash reference object so that it can be merged into incoming status data set

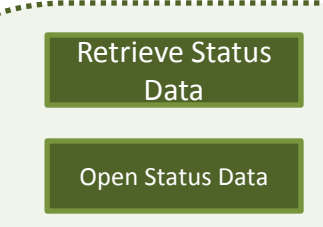

# Retrieve Status<br>Data **Exercise CONTACT CREATER CONTACT DATA**

• Makes a call to the retrieveAndOpenStatusFile subroutine to retrieve District status file

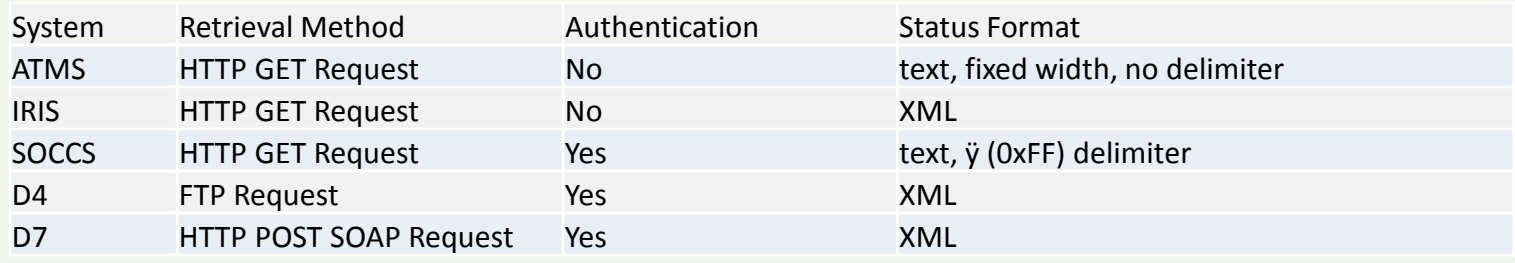

• Converts District status file into a hash reference object so that it can be merged with the District master location data set

66

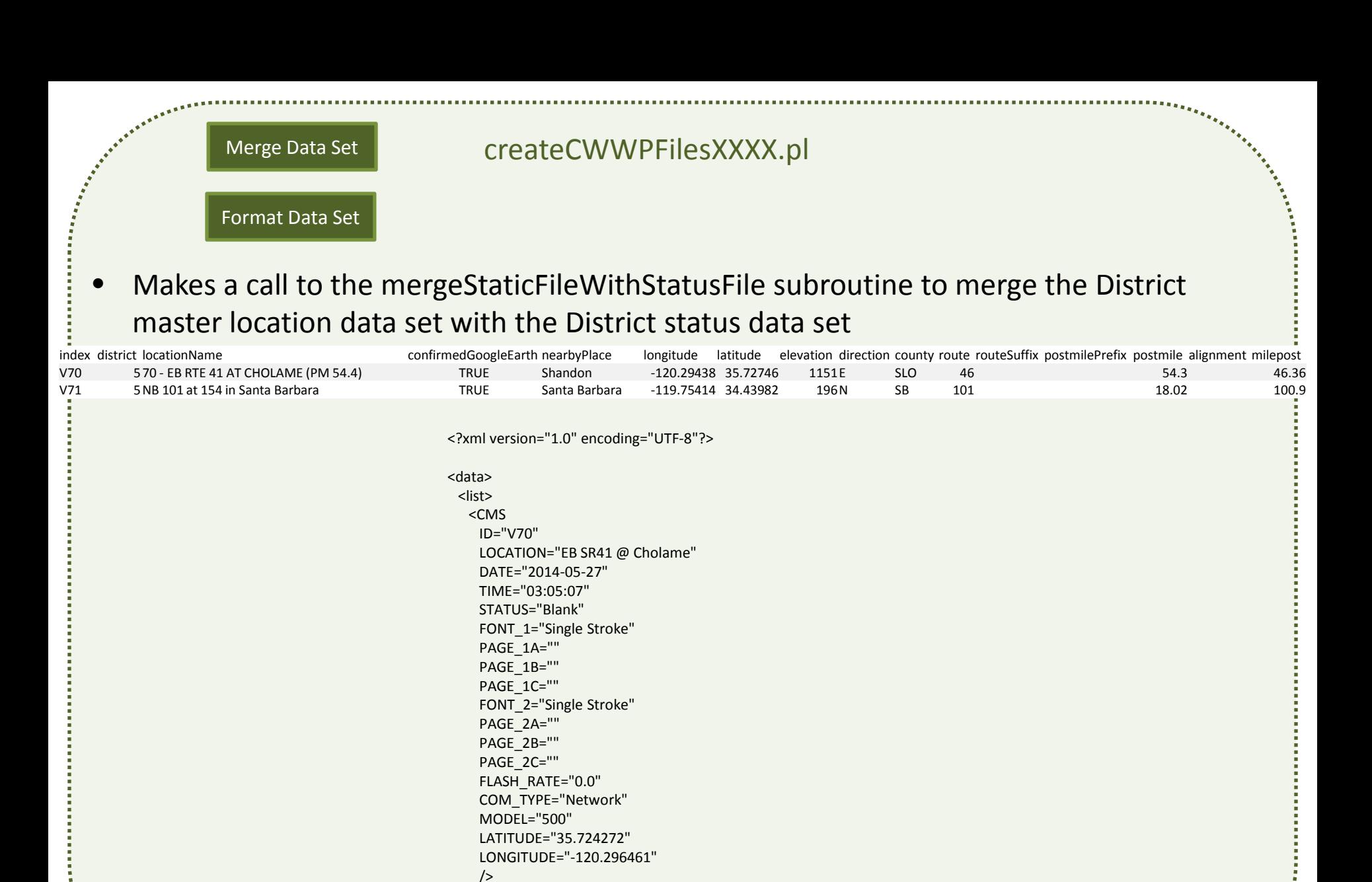

 $\sim$ /data>

<TIMESTAMP TIMESTAMP\_DATE="2014-05-27" TIMESTAMP\_TIME="11:30:01" />

... ... ... </list>

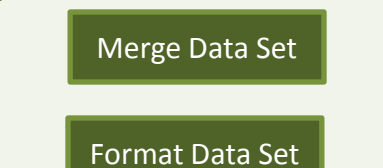

### Merge Data Set **createCWWPFilesXXXX.pl**

## • Method of merging the two data sets depends on what the District status format is in

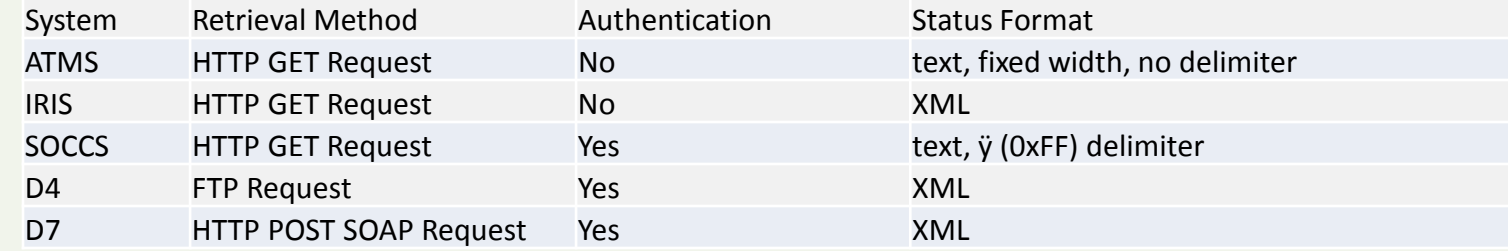

• Format the direction, county and route to public context

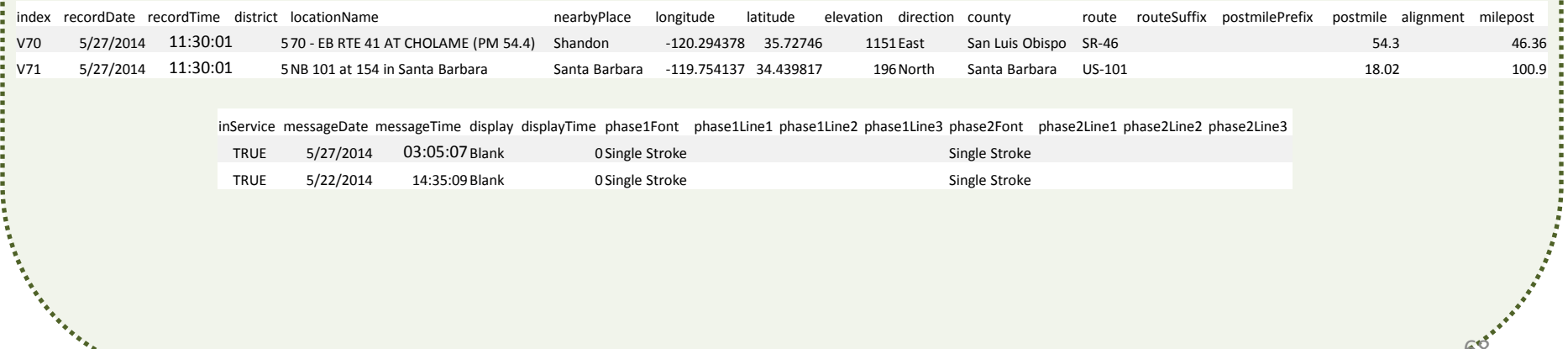

**1888808.20** 

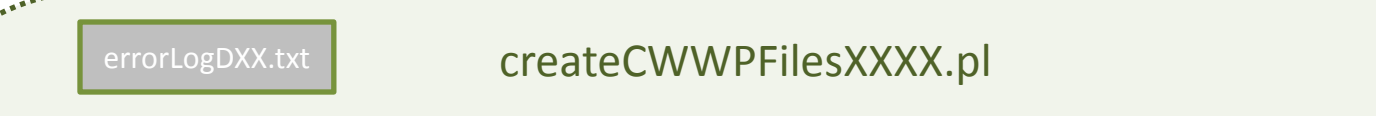

- Log those records in the District master location hash that do not have a matching record in the District status hash
- Log those records in the District status hash that do not have a matching record in the District master location hash

2014-05-22ÿ09:05:02ÿCMS not found in raw status file : 89 89 - EB RTE 180 AT MILLBROOK (PM 59.5) 2014-05-22ÿ09:06:01ÿFound non-matching cms : 98 :: 98 - Test-DATA REMOTE 2014-05-22ÿ09:06:01ÿFound non-matching cms : 99 :: 99 - Test 2014-05-22ÿ09:06:01ÿFound non-matching cms : 103 :: 103- TEST CDMA 2014-05-22ÿ09:06:01ÿFound non-matching cms : 104 :: TEST GX440 2014-05-22ÿ09:06:01ÿCMS not found in raw status file : 89 89 - EB RTE 180 AT MILLBROOK (PM 59.5) 2014-05-22ÿ09:07:01ÿFound non-matching cms : 98 :: 98 - Test-DATA REMOTE 2014-05-22ÿ09:07:01ÿFound non-matching cms : 99 :: 99 - Test 2014-05-22ÿ09:07:01ÿFound non-matching cms : 103 :: 103- TEST CDMA 2014-05-22ÿ09:07:01ÿFound non-matching cms : 104 :: TEST GX440 2014-05-22ÿ09:07:01ÿCMS not found in raw status file : 89 89 - EB RTE 180 AT MILLBROOK (PM 59.5) 2014-05-22ÿ09:08:02ÿFound non-matching cms : 98 :: 98 - Test-DATA REMOTE 2014-05-22ÿ09:08:02ÿFound non-matching cms : 99 :: 99 - Test 2014-05-22ÿ09:08:02ÿFound non-matching cms : 103 :: 103- TEST CDMA 2014-05-22ÿ09:08:02ÿFound non-matching cms : 104 :: TEST GX440

69

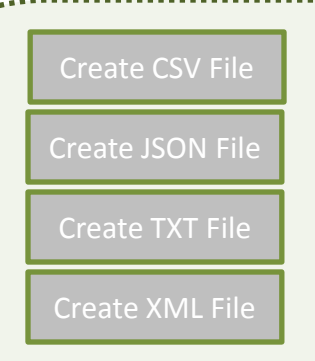

ing and a great

# Create CSV File **createCWWPFilesXXXX.pl**

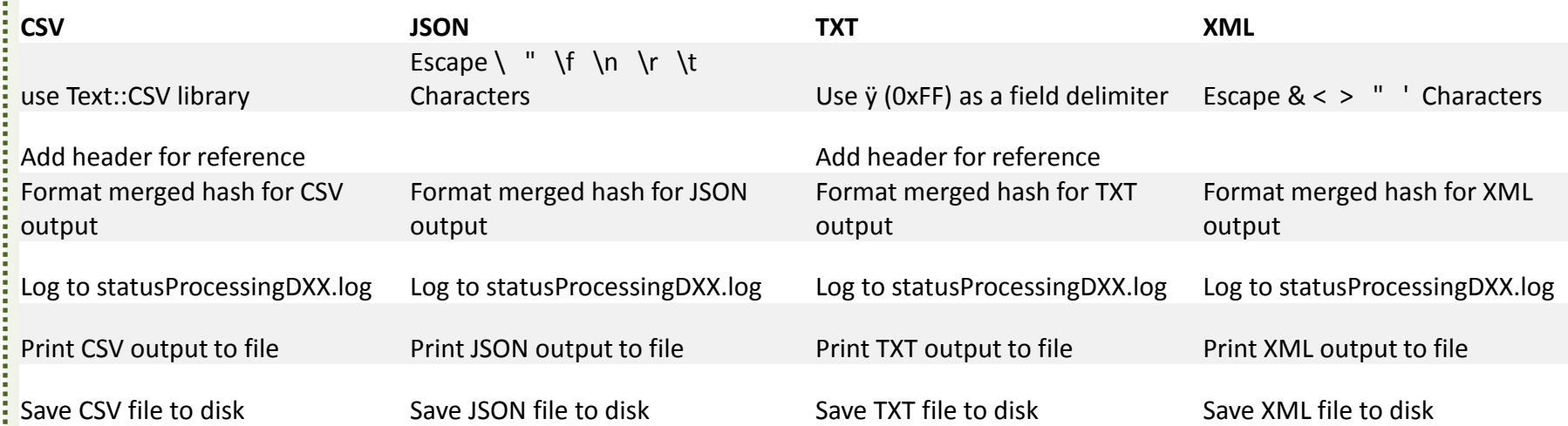

### **In the CSV file, the records look like this….yikes 5 pt font…** <http://www.dot.ca.gov/cwwp2/documentation/cms/cms-csv-layout-example.htm>

it,milepost,inservice,messageDate,messageTime,display,displayTime,phase1Font,phase1Line1,phase1Line2,phase1Line3,phase2Font,phase2Line1,phase2Line2,phase2Line3 5.2012-01-12.16:08:00.2"5 - Walters Lane N/B - Yreka". Yreka -122.635373.41.685655.2805.North.Siskiyou.1-5..R 44.31.771.54.true.2012-01-12.06:27:47. "Two Pages".3.5."Single Stroke"." CILCK IT".OR.TICKET."Single Stroke". SL

#### **Magnified so we can examine the CSV file…**

#### **Header**

index,recordDate,recordTime,district,locationName,nearbyPlace,longitude,latitude,elevation,direction, county,route,routeSuffix,postmilePrefix,postmile,alignment,milepost, inservice,messageDate,messageTime,display,displayTime,phase1Font,phase1Line1,phase1Line2,phase1Line3, phase2Font,phase2Line1,phase2Line2,phase2Line3

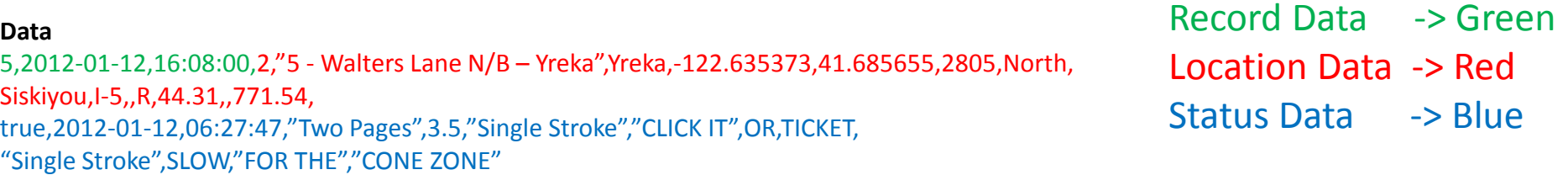

#### **Layout**

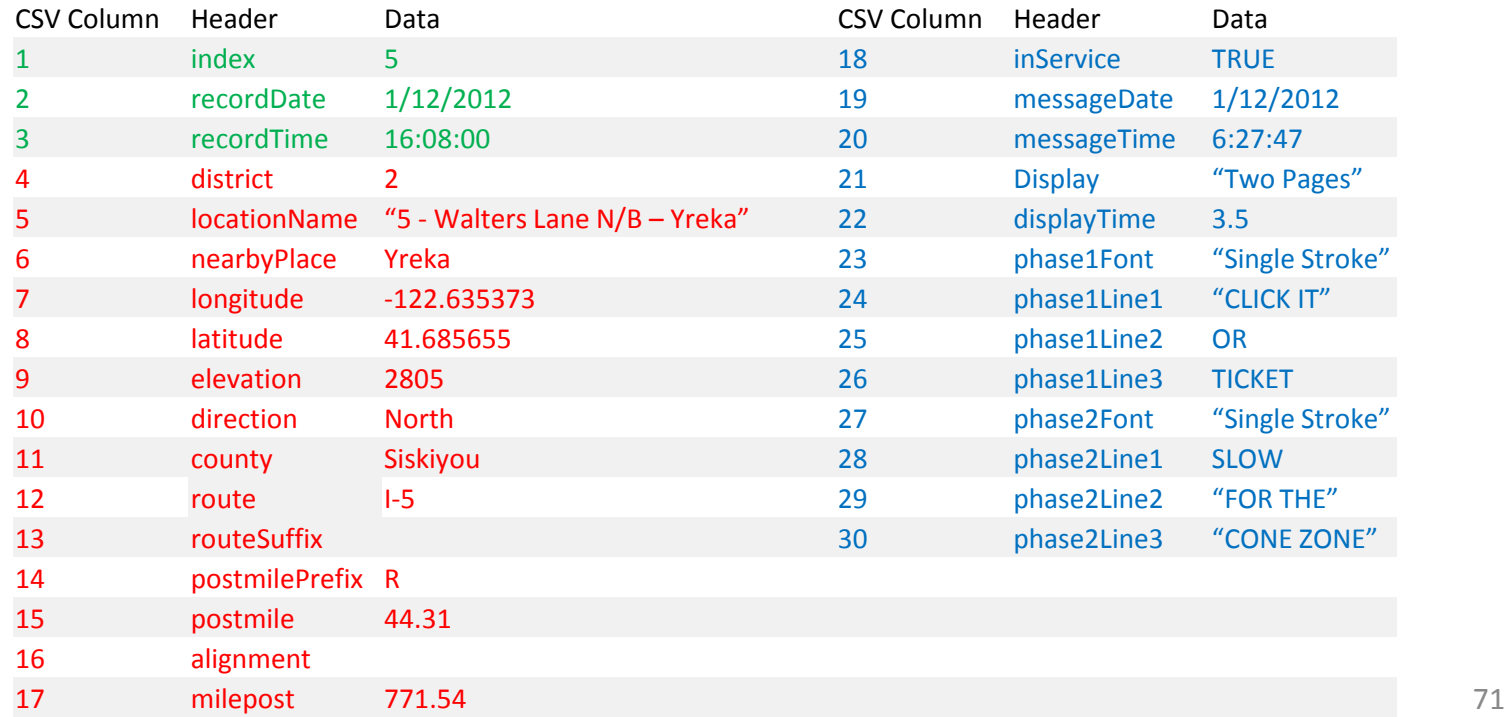

**In the JSON file, the records look like this….yikes 5 pt font…**

{ "data":  $\blacksquare$  $\overline{\phantom{a}}$  "cms":  $\overline{\mathcal{A}}$ 

{

},

{

},

{

 }  $\longrightarrow$  } ]

 **Magnified so we can examine the JSON file… Layout** "data": "message":  $\blacksquare$  [  $\blacksquare$   $\blacksquare$  ]  $\blacksquare$  ]  $\blacksquare$   $\blacksquare$  ]  $\blacksquare$   $\blacksquare$   $\bl$  "cms": { "recordTimestamp": }, "recordDate": "2012-01-12", "recordTime": "16:08:00"  $\}$ ,  $\{$ "district": "2", "locationName": "5 - Walters Lane N/B - Yreka", "nearbyPlace": "Yreka", }, "longitude": "-122.635373", "latitude": "41.685655", { "elevation": "2805", "direction": "North", "county": "Siskiyou", "route": "I-5", } "index": "5", "recordTimestamp": "recordDate": "2012-01-12", "recordTime": "16:08:00" "location": "district": "2", "locationName": "5 - Walters Lane N/B - Yreka", "nearbyPlace": "Yreka", "longitude": "-122.635373", "latitude": "41.685655", "elevation": "2805", "direction": "North", "county": "Siskiyou", "route": "I-5", "routeSuffix": "", "postmilePrefix": "R", "postmile": "44.31", "alignment": "", "milepost": "771.54" "inService": "true", "message": "messageTimestamp": { "messageDate": "2012-01-12", "messageTime": "06:27:47" }, "display": "Two Pages", "displayTime": "3.5", "phase1": { "phase1Font": "Single Stroke", "phase1Line1": "CLICK IT", "phase1Line2": "OR", "phase1Line3": "TICKET" }, "phase2": { "phase2Line1": "SLOW", "phase2Line2": "FOR THE", "phase2Line3": "CONE ZONE" }

> "routeSuffix": "", } "postmilePrefix": "R", } "postmile": "44.31", } "alignment": "", "milepost": "771.54" }

, where  $\mathbb{R}$ 

## Record Data -> Green Location Data -> Red Status Data -> Blue

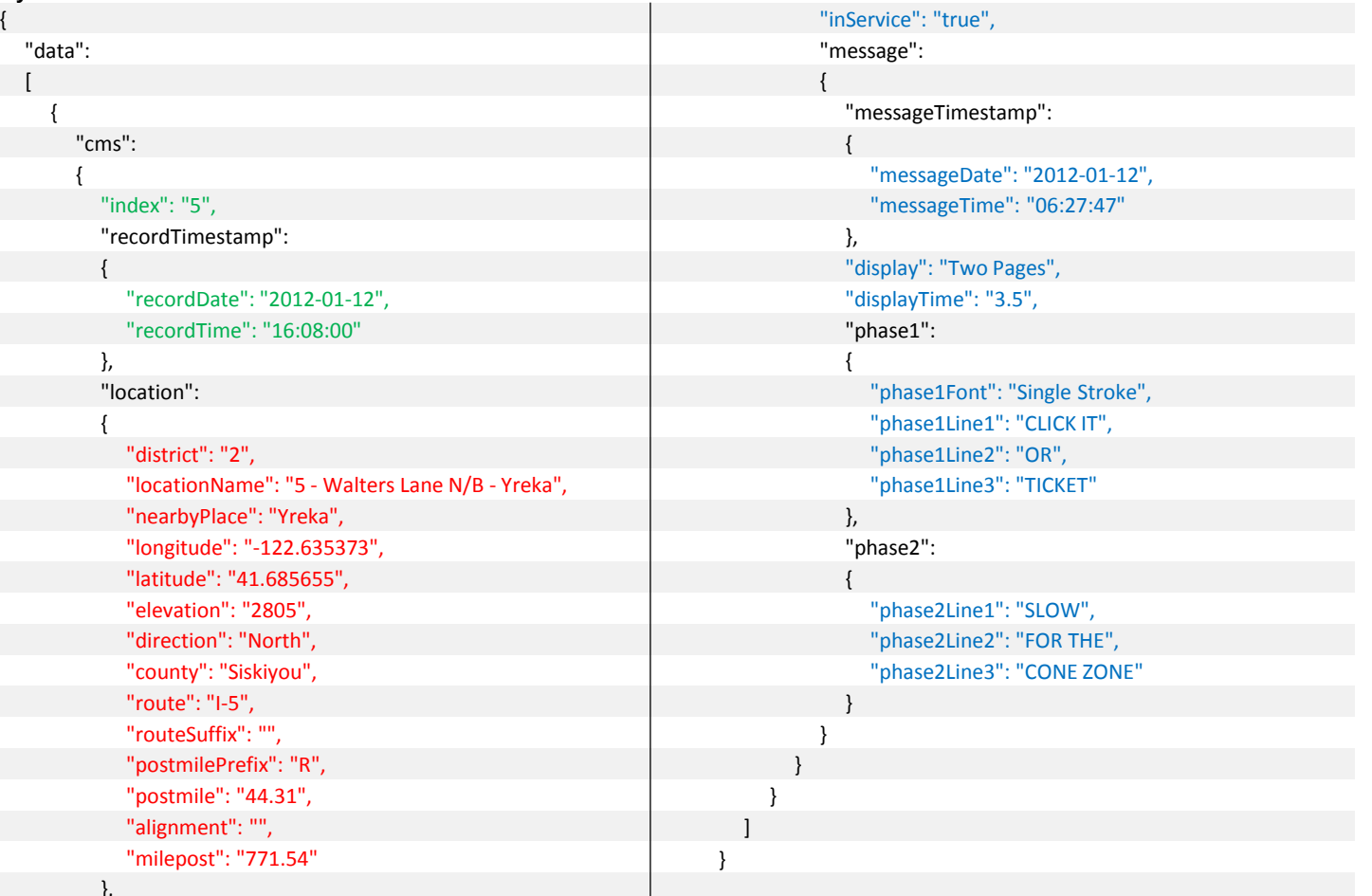
<http://www.dot.ca.gov/cwwp2/documentation/cms/cms-txt-layout-example.htm>

#### mentÿmilepostÿinserviceÿmessageDateÿmessageTimeÿdisplayÿdisplayTimeÿphase1Fontÿphase1Line1ÿphase1Line2ÿphase1Line3ÿphase2Fontÿphase2Line1ÿphase2Line2ÿphase2Line2ÿphase2Line2ÿphase2Line2ÿphase2Line2ÿphase2Line3 5y2012-01-12y16:08:00y2y5-Walters Lane N/B-YrekayYrekay-122.635373y41.685655y2805yNorthySiskiyouyl-5yyRy44.31yy771.54yrruey2012-01-12y06:27:47yTwo Pagesy3.5ySingle Strokey CLICK ITYORyTICKETYSingle StrokeySLOWyFOR THEyCONE

#### **Magnified so we can examine the TXT file…**

#### **Header**

indexÿrecordDateÿrecordTimeÿdistrictÿlocationNameÿnearbyPlaceÿlongitudeÿlatitudeÿelevationÿdirectionÿ countyÿrouteÿrouteSuffixÿpostmilePrefixÿpostmileÿalignmentÿmilepostÿ inserviceÿmessageDateÿmessageTimeÿdisplayÿdisplayTimeÿphase1Fontÿphase1Line1ÿphase1Line2ÿphase1Line3ÿ phase2Fontÿphase2Line1ÿphase2Line2ÿphase2Line3

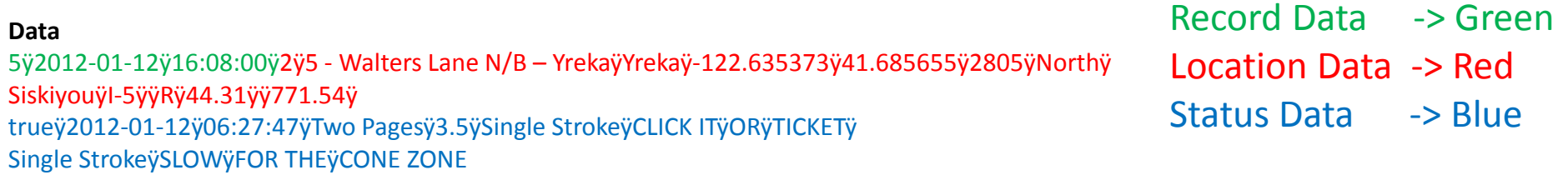

#### **Layout**

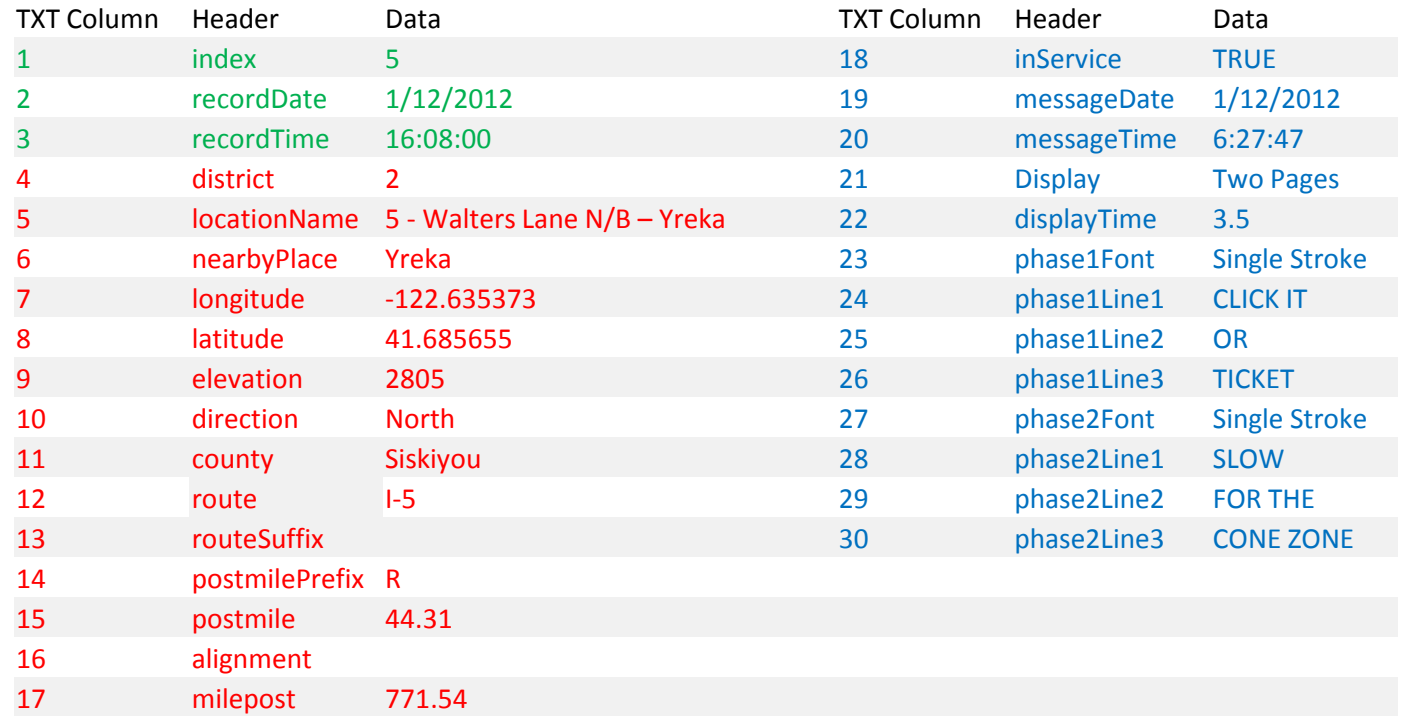

**In the XML file, the records look like this….yikes 5 pt font…**

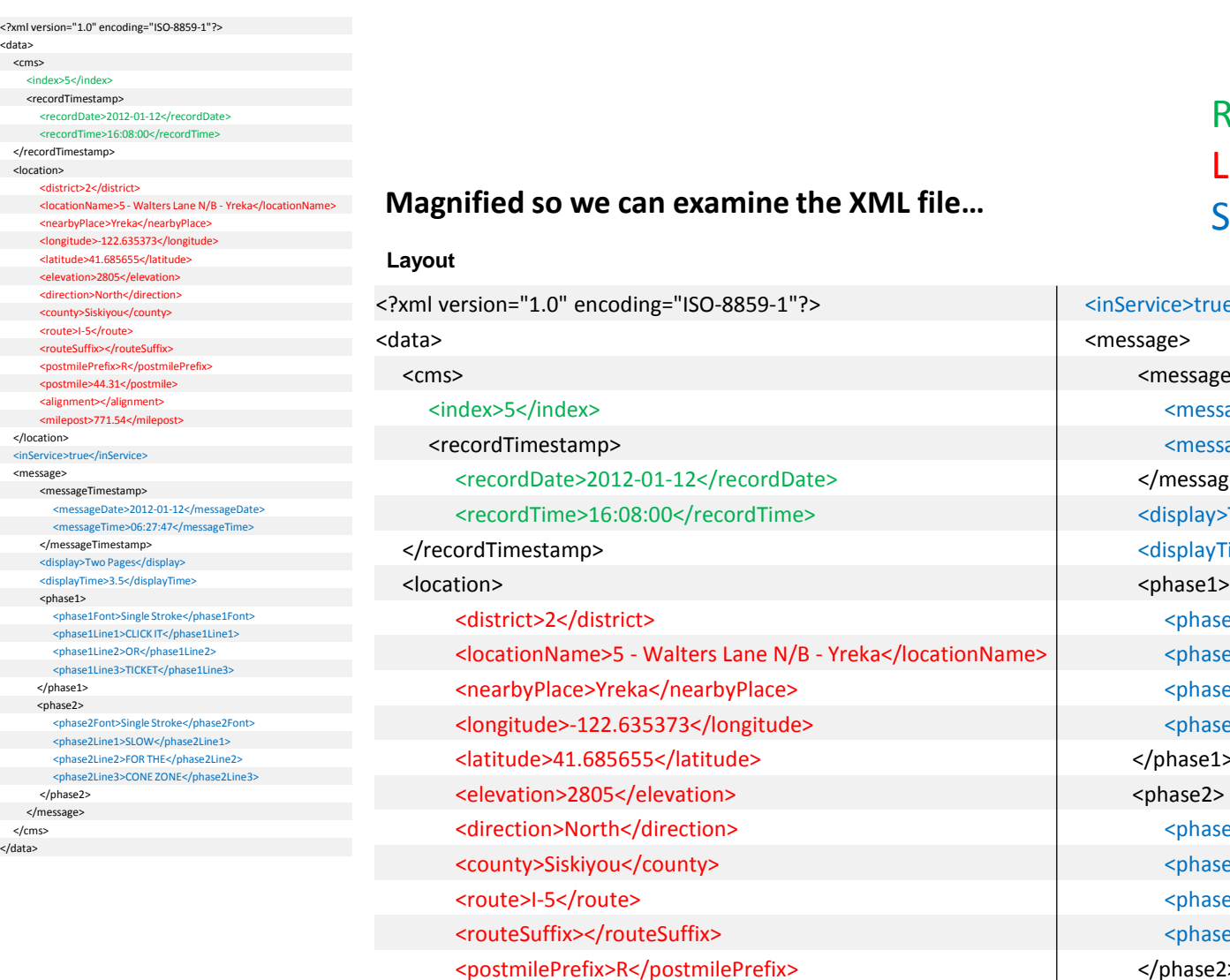

<http://www.dot.ca.gov/cwwp2/documentation/cms/cms-xml-layout-example.htm>

#### Record Data -> Green Location Data -> Red Status Data -> Blue

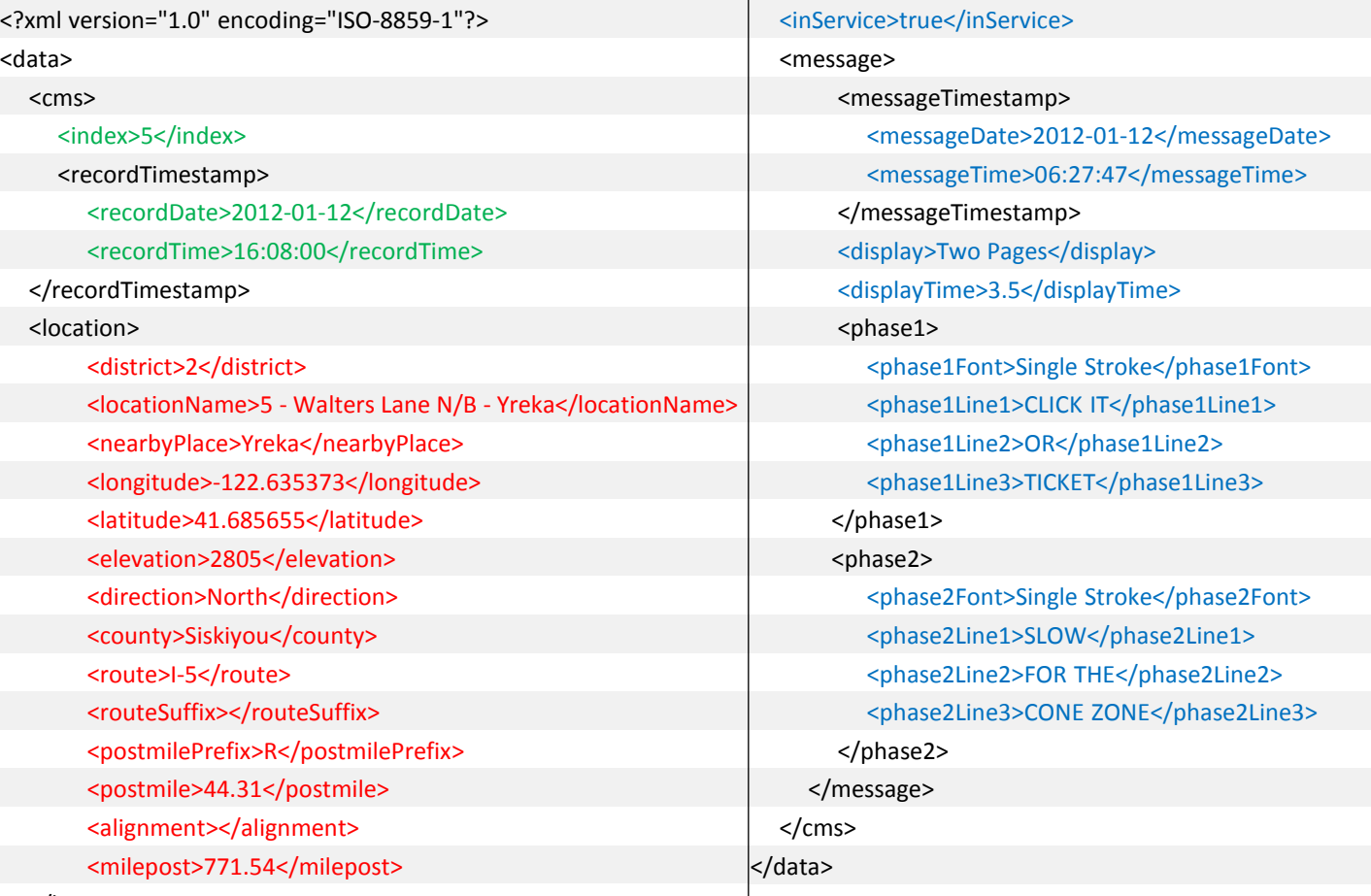

</location>

<postmile>44.31</postmile> <alignment></alignment> <milepost>771.54</milepost>

#### cmsProcessingD09.log crontab

2014-05-22 08:36:02 --------------------------------------------------------- 2014-05-22 08:36:02 --------------------------------------------------------- 2014-05-22 08:36:02 --------------------------------------------------------- 2014-05-22 08:36:02 Retrieving District CMS status file from District server => http://XXXXXXX/cmsnow.txt : Saving here => ./raw/cmsStatusD09.txt 2014-05-22 08:36:03 Response Code from District Server: 200  $2014-05-22$   $08:36:03$  District CMS status file filesize => 1508 bytes 2014-05-22 08:36:03 Opening District CMS status file => ./raw/cmsStatusD09.txt 2014-05-22 08:36:03 District CMS Status Data Is Ready To Use 2014-05-22 08:36:03 --------------------------------------------------------- 2014-05-22 08:36:03 --------------------------------------------------------- 2014-05-22 08:36:03 Opening District CMS CSV File -> ./output/d9/cms/cmsStatusD09.csv 2014-05-22 08:36:03 Creating District CMS CSV Header 2014-05-22 08:36:03 Processing District CMS CSV file 2014-05-22 08:36:03 Completed processing District CMS CSV file 2014-05-22 08:36:03 Closing District CMS File -> ./output/d9/cms/cmsStatusD09.csv 2014-05-22 08:36:03 --------------------------------------------------------- 2014-05-22 08:36:03 --------------------------------------------------------- 2014-05-22 08:36:03 Opening District CMS JSON File -> ./output/d9/cms/cmsStatusD09.json 2014-05-22 08:36:03 Creating District CMS JSON Header 2014-05-22 08:36:03 Processing District CMS JSON file 2014-05-22 08:36:03 Creating District CMS JSON Footer 2014-05-22 08:36:03 Completed processing District CMS JSON file 2014-05-22 08:36:03 Closing District CMS JSON File -> ./output/d9/cms/cmsStatusD09.json 2014-05-22 08:36:03 --------------------------------------------------------- 2014-05-22 08:36:03 --------------------------------------------------------- 2014-05-22 08:36:03 Opening District CMS TXT File -> ./output/d9/cms/cmsStatusD09.txt 2014-05-22 08:36:03 Processing District CMS TXT file 2014-05-22 08:36:03 Completed processing District CMS TXT file 2014-05-22 08:36:03 Closing District CMS TXT File -> ./output/d9/cms/cmsStatusD09.txt 2014-05-22 08:36:03 --------------------------------------------------------- 2014-05-22 08:36:03 --------------------------------------------------------- 2014-05-22 08:36:03 Opening District CMS XML File -> ./output/d9/cms/cmsStatusD09.xml 2014-05-22 08:36:03 Creating District CMS XML Header 2014-05-22 08:36:03 Processing District CMS XML file 2014-05-22 08:36:03 Creating District CMS XML Footer 2014-05-22 08:36:03 Completed processing District CMS XML file 2014-05-22 08:36:03 Closing District CMS XML File -> ./output/d9/cms/cmsStatusD09.xml 2014-05-22 08:36:03 --------------------------------------------------------- 75

#### cmsProcessingD09.log

#### crontab

spawn scp -p -r /cms/output/d9/ XXXXXX@www1.dot.ca.gov:/cwwp2/data/ Password:

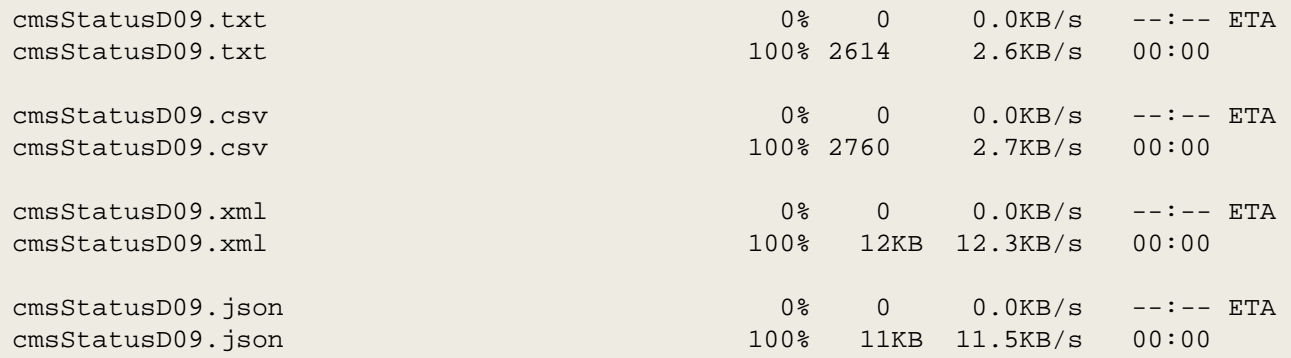

spawn scp -p -r /cms/output/d9/ XXXXXX@www2.dot.ca.gov:/cwwp2/data/ Password:

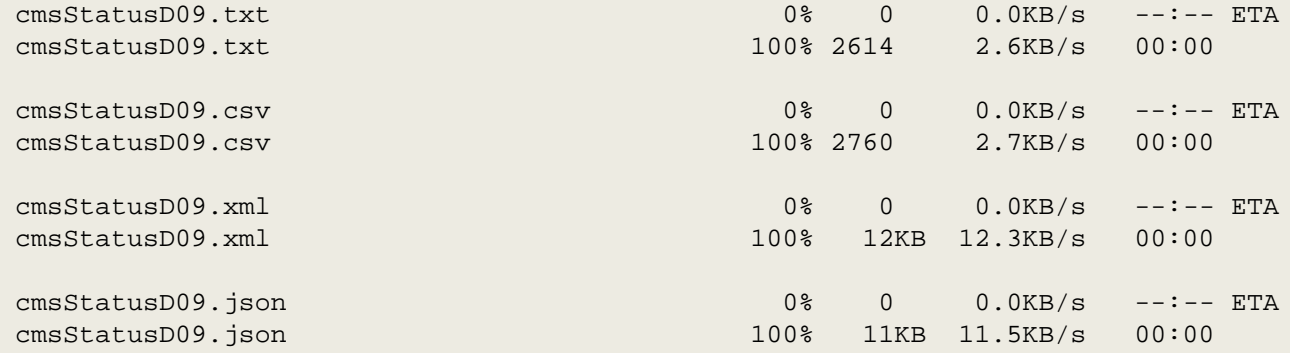

**PERSONAL AND ASSESSED** 

# Tools used to build the CWWP2

- Google Maps
- Caltrans LRS Webservice
	- <http://geo.dot.ca.gov/pmws/services/PostmileWebService>
- Geonames.org placenames and elevation
	- [http://api.geonames.org](http://api.geonames.org/)
- Cron script scheduler
- Perl Ancient (1987) scripting language
- Bash command line terminal for Linux
- Expect Scripting agent for Bash
- SCP Secure Copy Program for transferring files
- HTTP Coding for web browsers
- Notepad++ Text editor

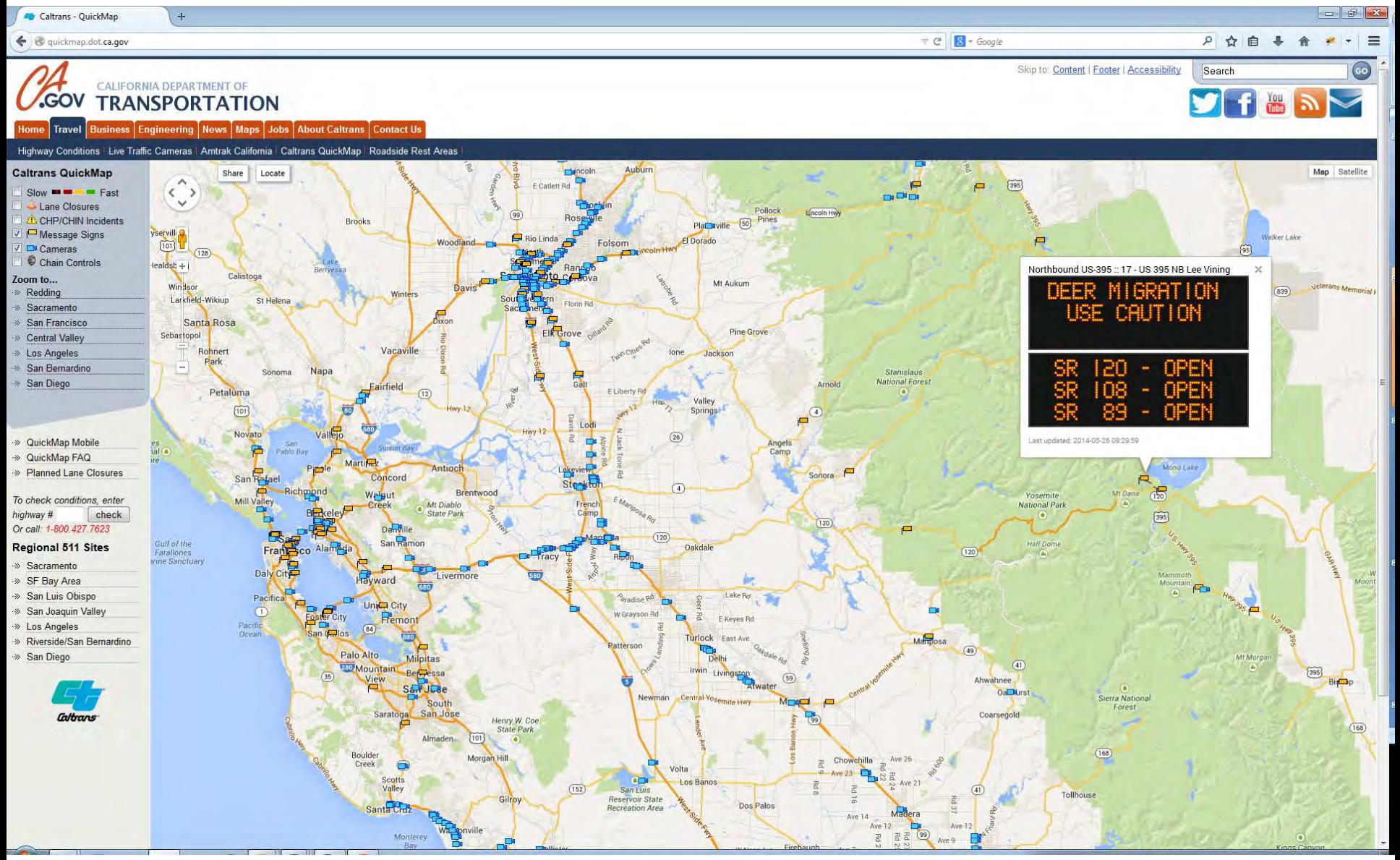

### <http://quickmap.dot.ca.gov/> 78

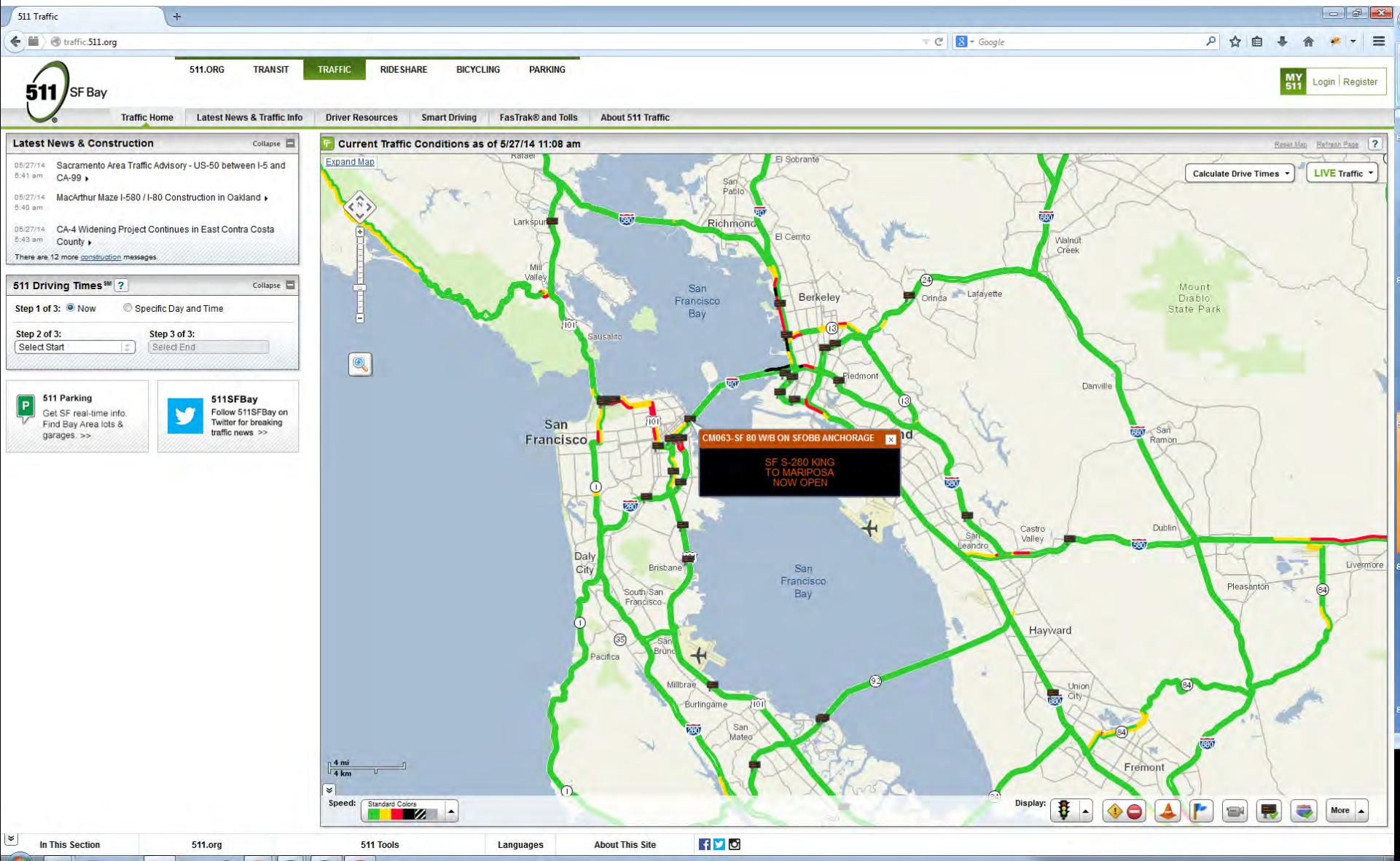

#### <http://traffic.511.org/>  $79$

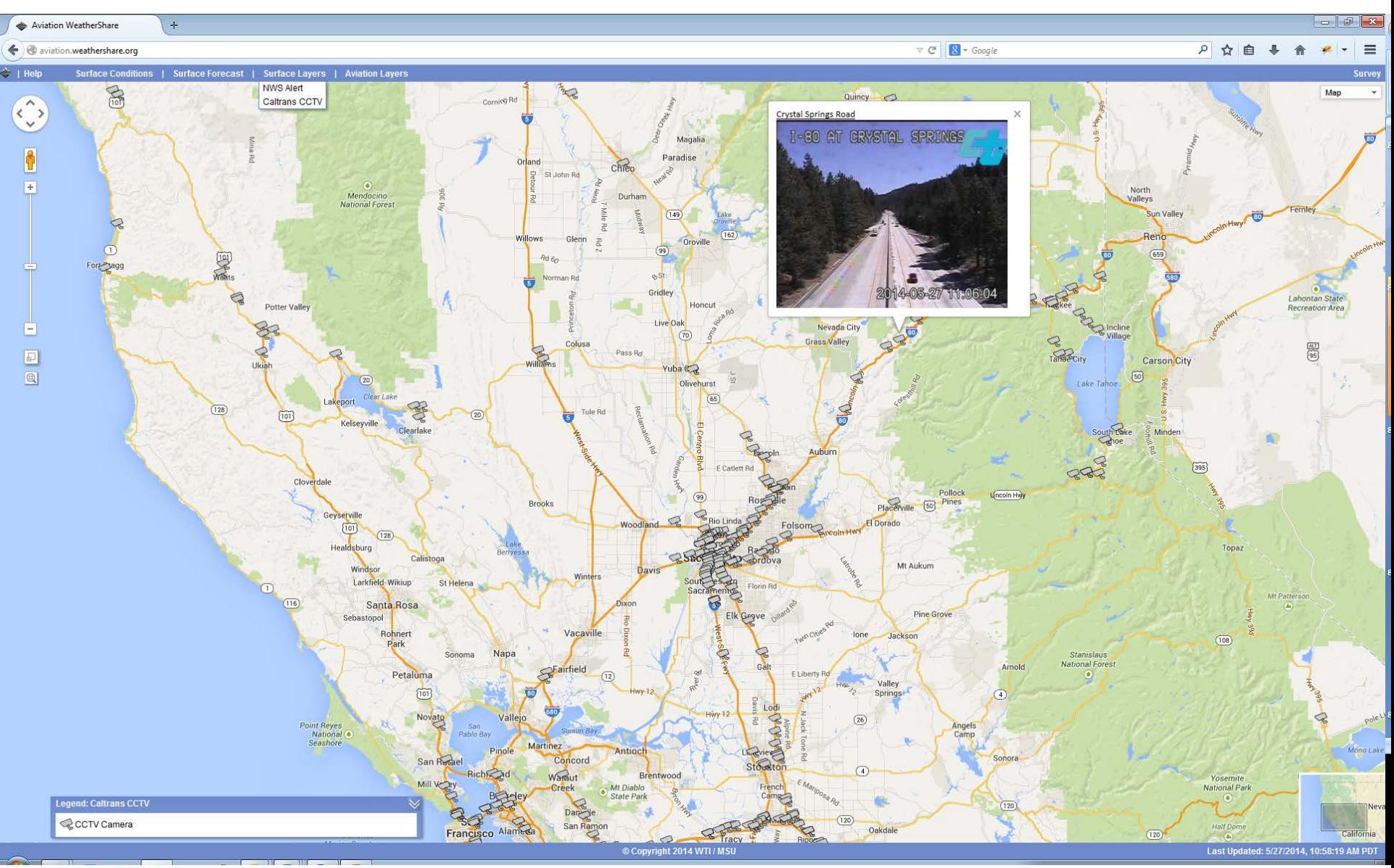

<http://aviation.weathershare.org/> 80

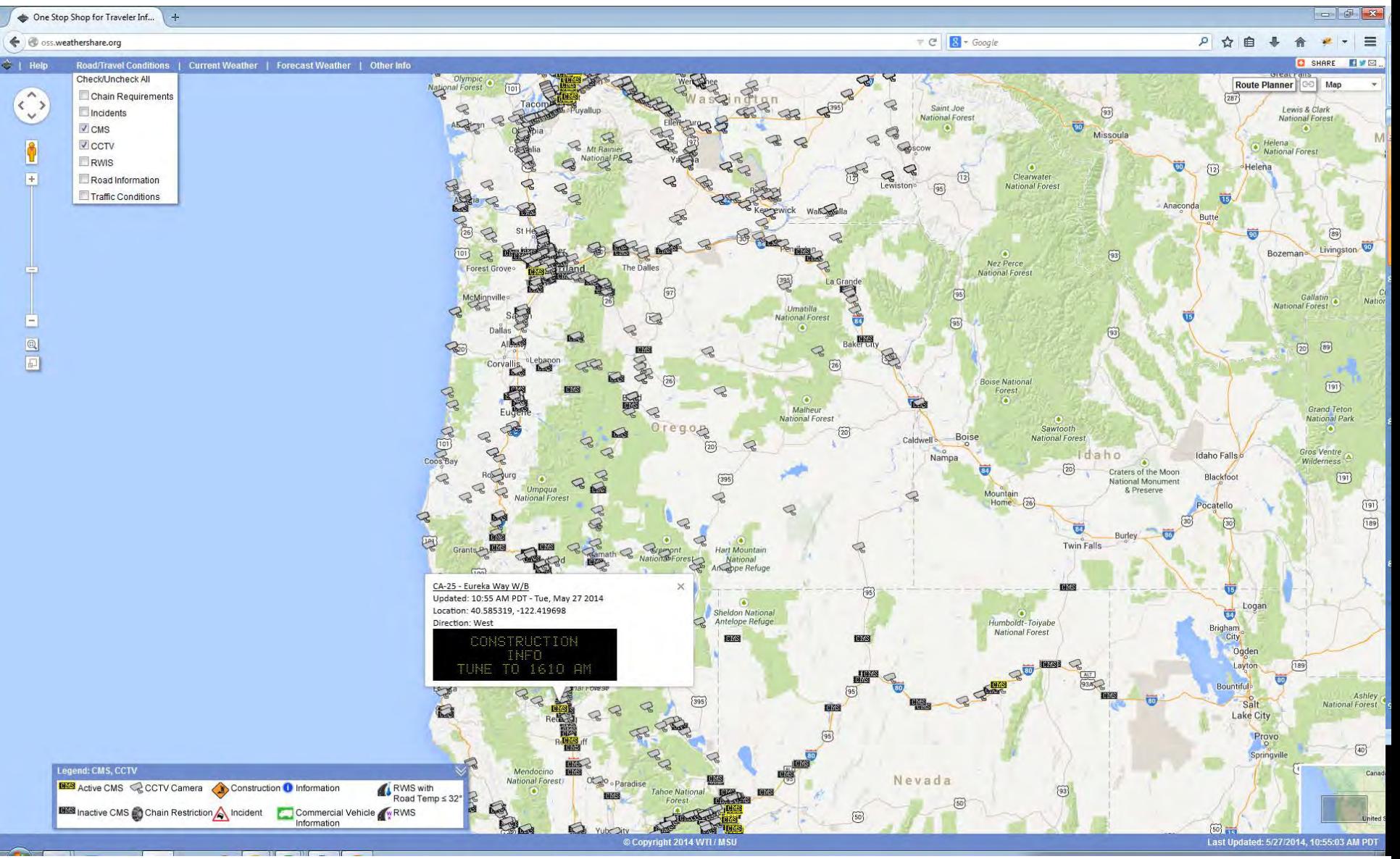

<http://oss.weathershare.org/> 81

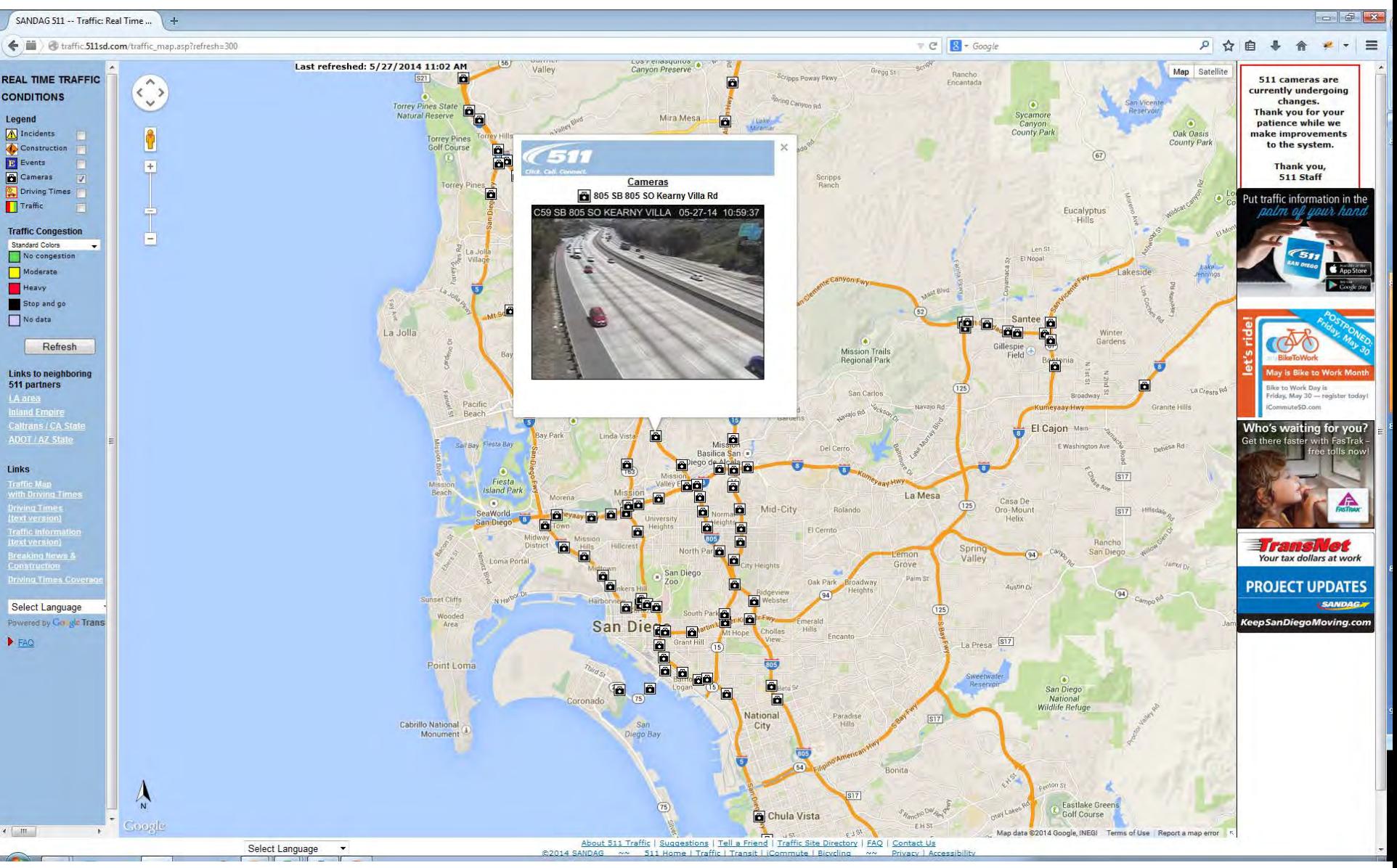

[http://traffic.511sd.com/traffic\\_map.asp?refresh=300](http://traffic.511sd.com/traffic_map.asp?refresh=300) 82

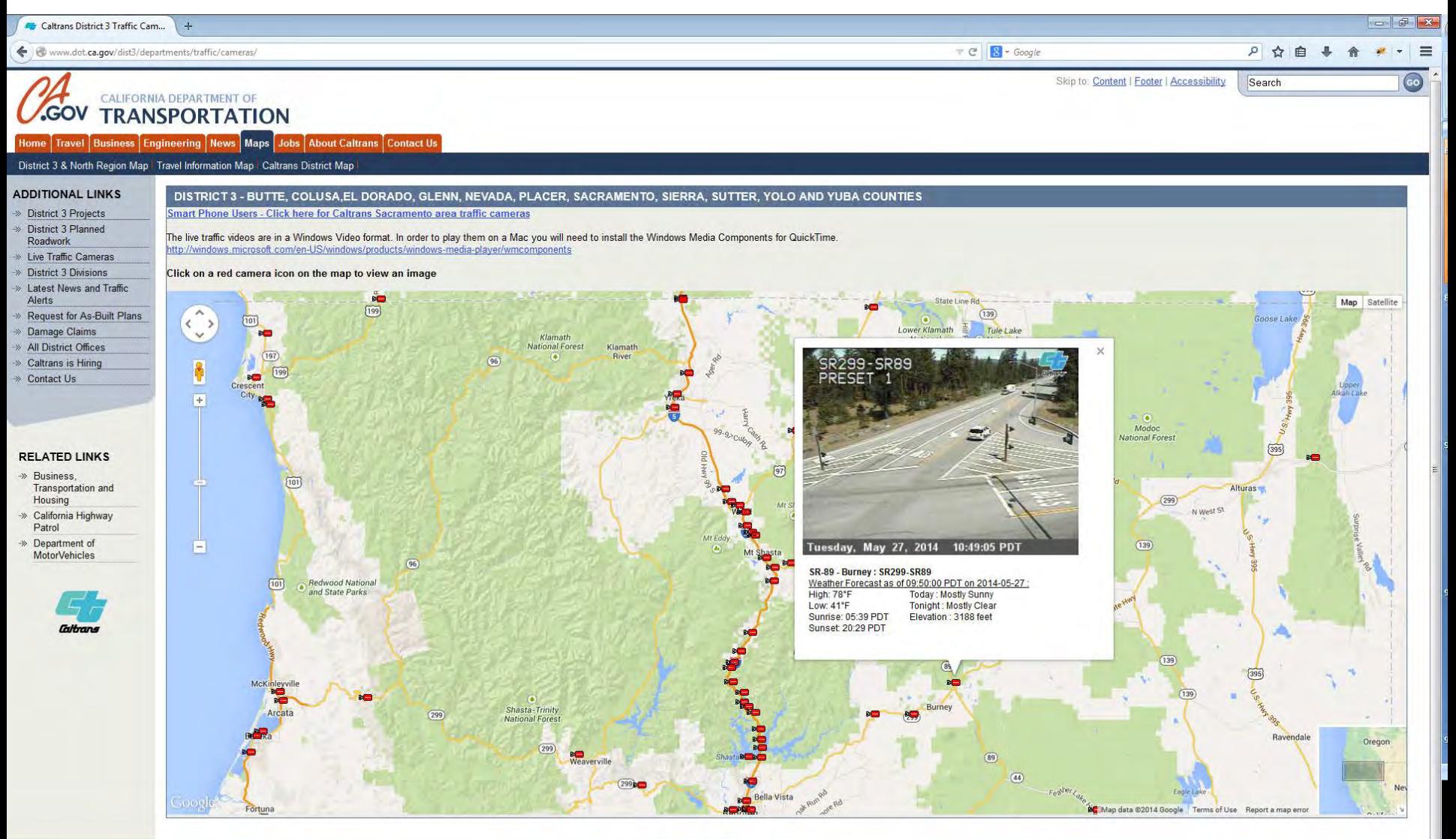

Back to Top Contact Us Site Map

Conditions of Use | Privacy Policy

### <http://www.dot.ca.gov/dist3/departments/traffic/cameras/> 83

### Application Using CWWP2 JSON Data

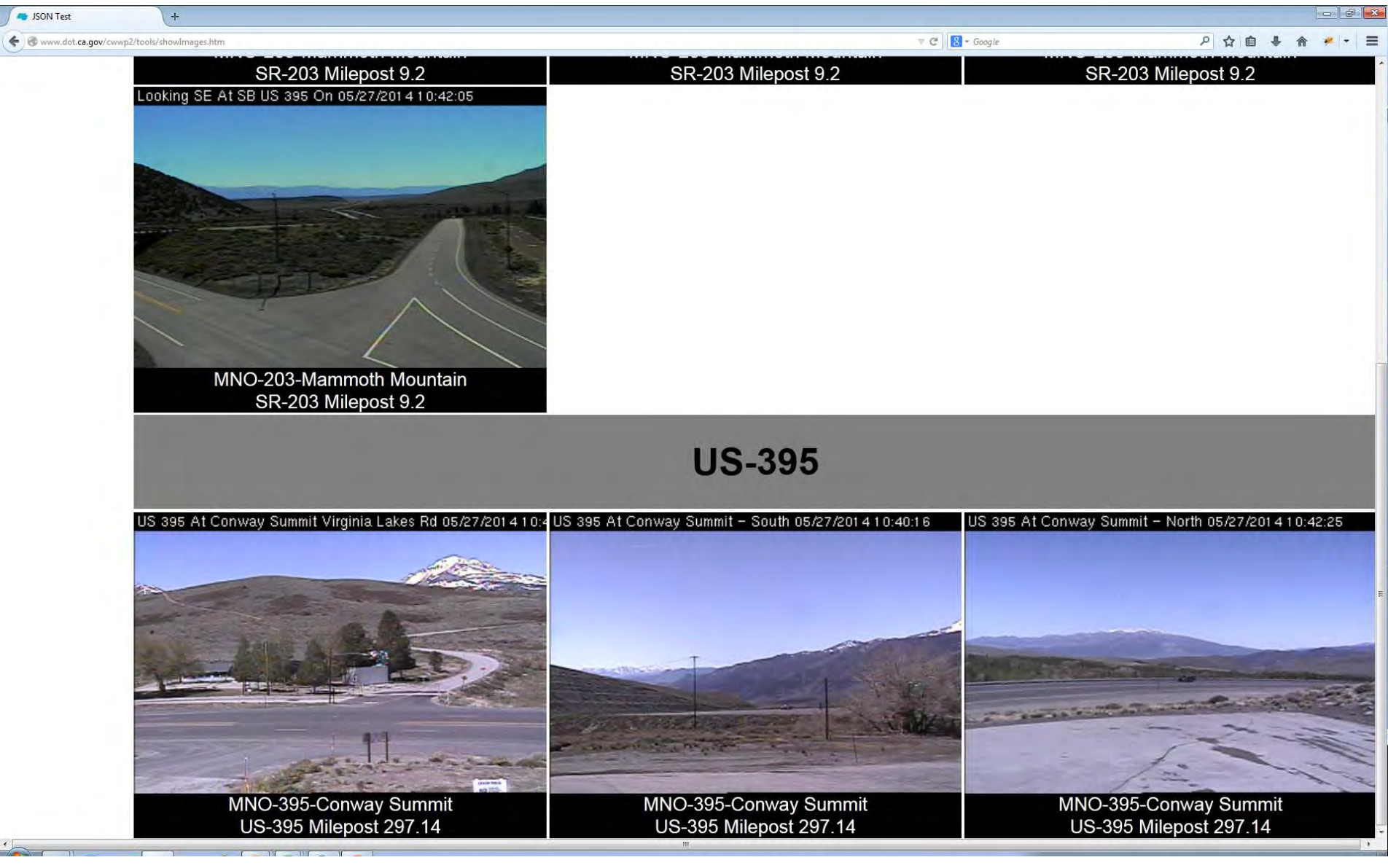

<http://www.dot.ca.gov/cwwp2/tools/showImages.htm>

Source of: http://www.dot.ca.gov/cwwp2/tools/showImages.htm - Mozilla Firefox

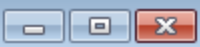

#### File Edit View Help

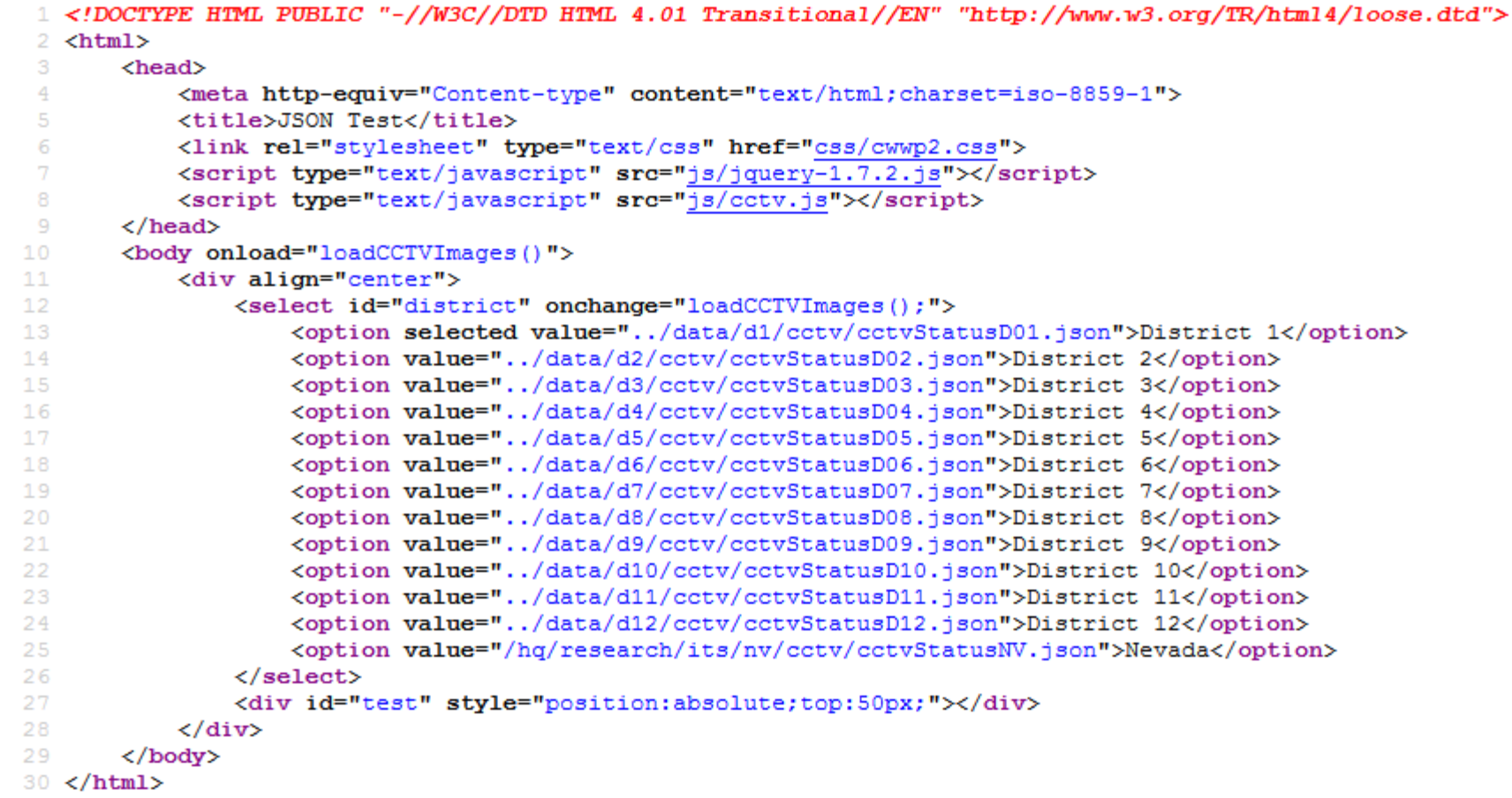

 $_{\rm eff}$ 

### Application Using CWWP2 JSON Data

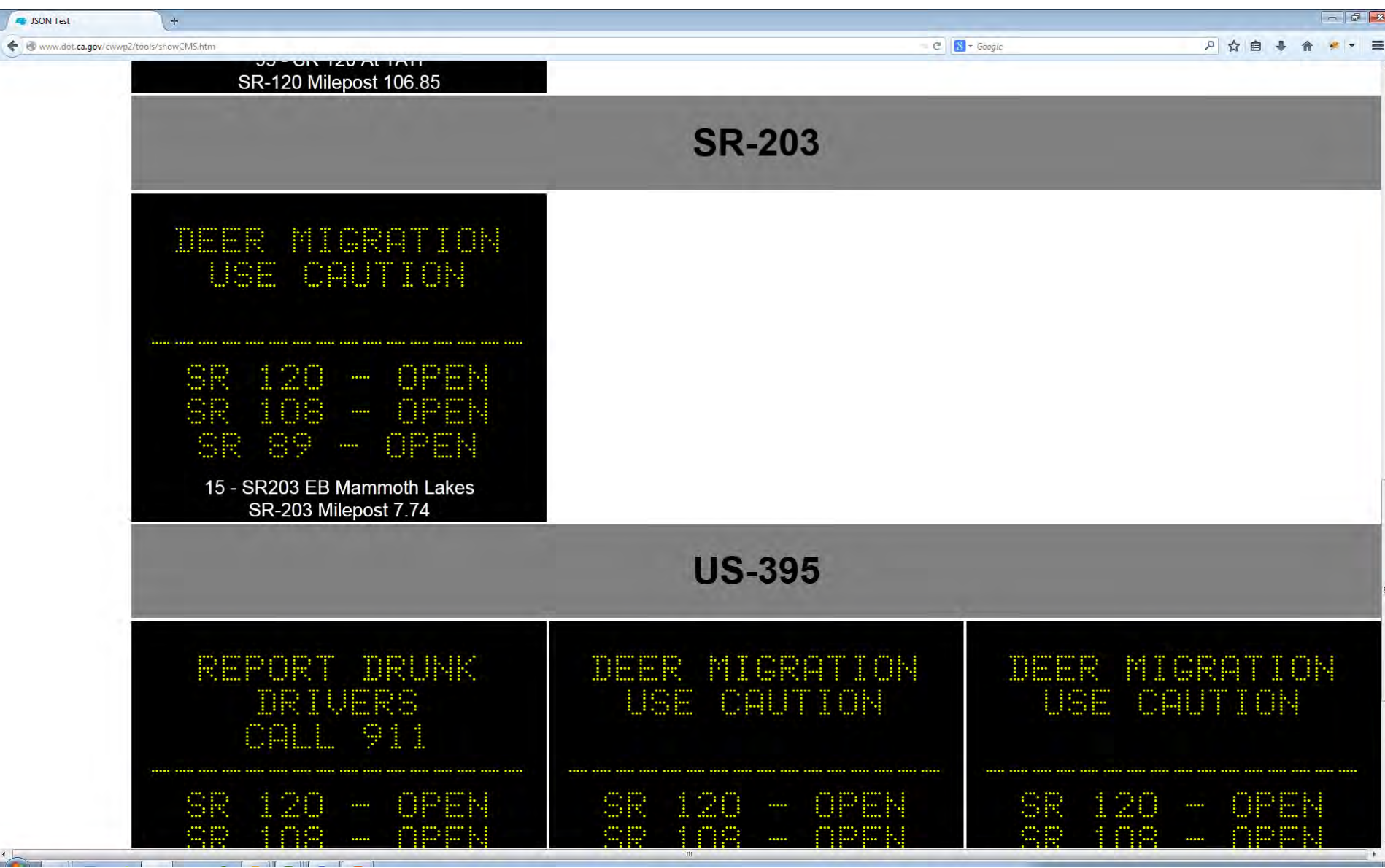

<http://www.dot.ca.gov/cwwp2/tools/showCMS.htm>

Source of: http://www.dot.ca.gov/cwwp2/tools/showCMS.htm - Mozilla Firefox

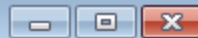

#### File Edit View Help 1 <!DOCTYPE HTML PUBLIC "-//W3C//DTD HTML 4.01 Transitional//EN" "http://www.w3.org/TR/html4/loose.dtd">  $2$  <html> 3  $<$ head $>$ 4 <meta http-equiv="Content-type" content="text/html;charset=iso-8859-1"> 5 <title>JSON Test</title> <link rel="stylesheet" type="text/css" href="css/cwwp2.css"> 6  $\overline{7}$ <script type="text/javascript" src="js/jquery-1.7.2.js"></script> 8 <script type="text/javascript" src="js/cms.js"></script>  $\overline{9}$  $\langle$ /head>  $10<sub>1</sub>$ <body onload="loadCMSData()">  $11$ <div align="center">  $12<sub>2</sub>$ <select onchange="loadCMSData( this.options[ this.selectedIndex ].value );">  $13<sub>1</sub>$ <option selected value="../data/d1/cms/cmsStatusD01.json">District 1</option> 14 <option value="../data/d2/cms/cmsStatusD02.json">District 2</option> <option value="../data/d3/cms/cmsStatusD03.json">District 3</option> 15 <option value="../data/d4/cms/cmsStatusD04.json">District 4</option> 16 17 <option value="../data/d5/cms/cmsStatusD05.ison">District 5</option> <option value="../data/d6/cms/cmsStatusD06.json">District 6</option> 18  $19$ <option value="../data/d7/cms/cmsStatusD07.json">District 7</option> 20 <option value="../data/d8/cms/cmsStatusD08.ison">District 8</option> <option value="../data/d9/cms/cmsStatusD09.json">District 9</option> 21 22 <option value="../data/d10/cms/cmsStatusD10.json">District 10</option> 23 <option value="../data/d11/cms/cmsStatusD11.json">District 11</option> 24 <option value="../data/d12/cms/cmsStatusD12.json">District 12</option> <option value="/hq/research/its/nv/cms/cmsStatusNVD01.json">Nevada District 1</option> 25 <option value="/hq/research/its/nv/cms/cmsStatusNVD02.json">Nevada District 2</option> 26 27 <option value="/hq/research/its/nv/cms/cmsStatusNVD03.json">Nevada District 3</option> 28  $\langle$ /select $\rangle$ 29 <div id="test" style="position:absolute;top:50px;"></div> 30  $\langle$  div>  $31$  $\langle$ /body>  $32 \angle / \text{htm1}$

Line 16, Col 61

<http://www.dot.ca.gov/cwwp2/tools/showCMS.htm> 87

# Limitations of the CWWP2

- Keeping the District master location data current and relevant
- Uses external data sources that Caltrans has no control over

# Lessons Learned From the CWWP2

- When District status data goes down, so does the CWWP2 for that District
- Malformed data sets cause a lot of problems for third parties
- Simplifying the codebase by using reusable libraries eliminates a lot of problems
- Combining Location and Status data is a really useful thing
- Simple HTTP access to data induces application development
- There is a real need for a traveler information data czar that is constantly on top of changing data conditions

# Next Steps of the CWWP2

- VDS data CWWP2 output from PeMS
- Statewide field element datasets
- Maintenance and code improvements
- Log improvements
- Polish the external facing site
- Publishing Point moving the CWWP2 generation and management to each District

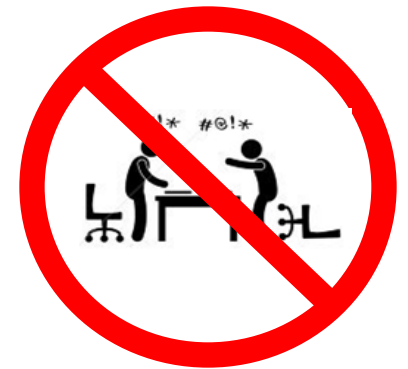

There are 10, types of people in the world: Those who understand binary and those who don't

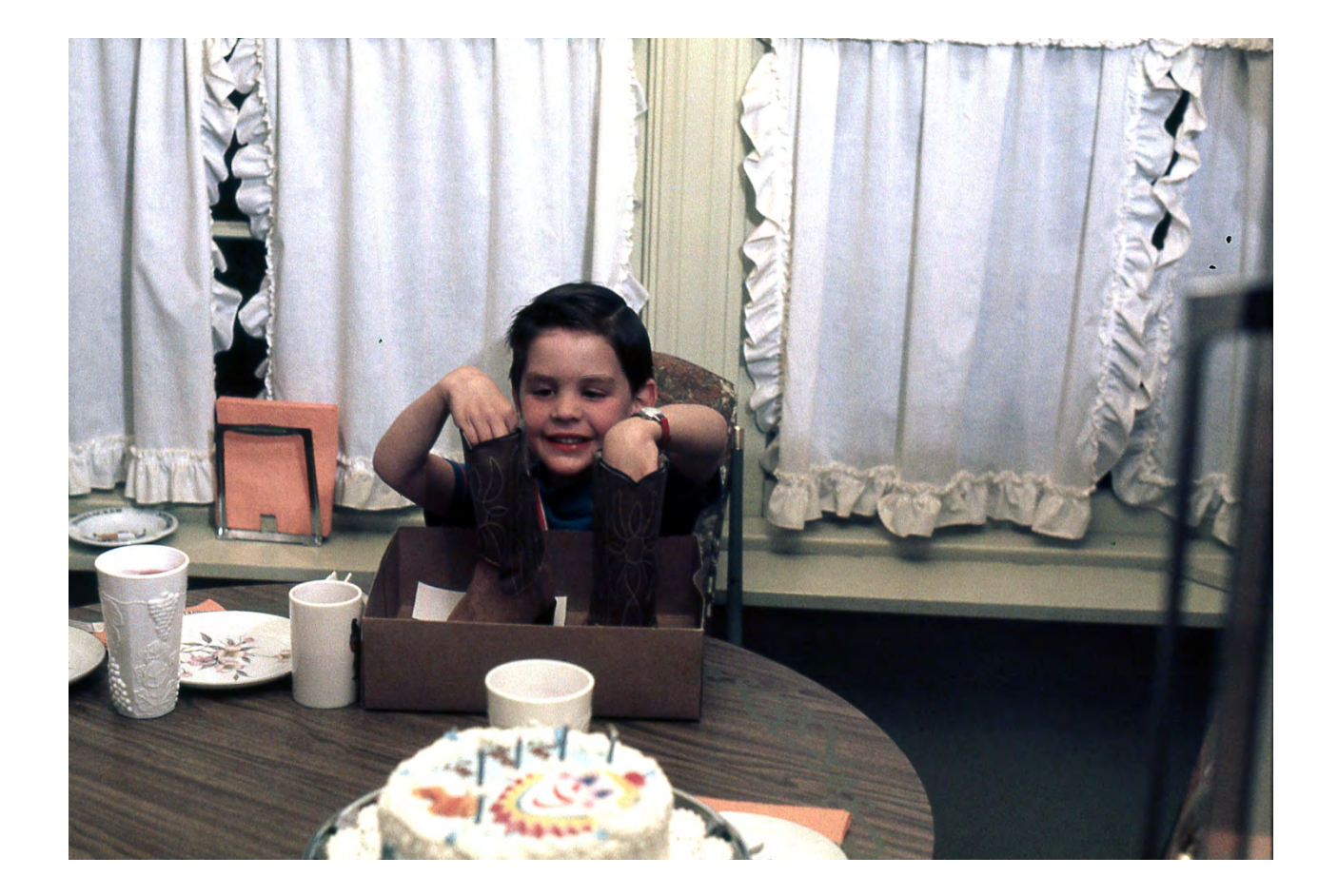

Any Questions?